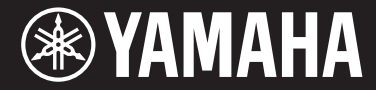

Clavinova.

CVP-601 Brugervejledning

### **Tak, fordi du har købt et Yamaha Clavinova!**

Det anbefales, at du læser denne vejledning omhyggeligt, så du kan få fuldt udbytte af instrumentets avancerede og praktiske funktioner. Det anbefales også, at du opbevarer brugervejledningen et sikkert og praktisk sted, så den er let at finde, når du skal bruge den.

**Før du tager instrumentet i brug, skal du læse "SIKKERHEDSFORSKRIFTER" på side 4-5.** Oplysninger om samling af keyboardstativet findes i anvisningerne på side 98.

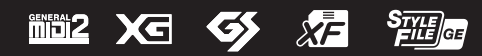

### **IMPORTANT NOTICE FOR THE UNITED KINGDOM**

**Connecting the Plug and Cord**

IMPORTANT. The wires in this mains lead are coloured in accordance with the following code:

#### BLUE : NEUTRAL BROWN : LIVE

As the colours of the wires in the mains lead of this apparatus may not correspond with the coloured makings identifying the terminals in your plug proceed as follows:

The wire which is coloured BLUE must be connected to the terminal which is marked with the letter N or coloured BLACK.

The wire which is coloured BROWN must be connected to the terminal which is marked with the letter L or coloured RED.

Making sure that neither core is connected to the earth terminal of the three pin plug.

(2 wires)

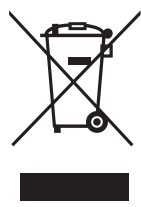

### **Oplysninger til brugere om indsamling og bortskaffelse af gammelt udstyr**

Dette symbol på produkter, emballage og/eller medfølgende dokumenter angiver, at brugte elektriske og elektroniske produkter ikke må bortskaffes sammen med det øvrige husholdningsaffald. Aflever gamle produkter på egnede indsamlingssteder for at sikre korrekt behandling, genindvinding og genbrug i henhold til lokal lovgivning og direktivet 2002/96/EF.

Ved at bortskaffe disse produkter på korrekt vis er du med til at spare værdifulde ressourcer og forebygge eventuelle skadelige virkninger på menneskers helbred og miljøet, der ellers kunne opstå som følge af forkert affaldsbehandling.

Du kan få flere oplysninger om indsamling og genbrug af gamle produkter ved at kontakte dine lokale myndigheder, de kommunale renovationsmyndigheder eller den forhandler, hvor du købte produktet.

#### **[For erhvervsbrugere i EU]**

Kontakt din forhandler eller leverandør for at få flere oplysninger, hvis du ønsker at bortskaffe elektrisk og/eller elektronisk udstyr.

#### **[Oplysninger om bortskaffelse i lande uden for EU]**

Dette symbol har kun gyldighed i EU. Kontakt dine lokale myndigheder eller din forhandler, og spørg efter den korrekte bortskaffelsesmetode.

(weee\_eu\_da\_01)

#### **OBSERVERA!**

Apparaten kopplas inte ur växelströmskällan (nätet) så länge som den ar ansluten till vägguttaget, även om själva apparaten har stängts av.

**ADVARSEL:** Netspændingen til dette apparat er IKKE afbrudt, sålænge netledningen sidder i en stikkontakt, som er tændt — også selvom der er slukket på apparatets afbryder.

**VAROITUS:** Laitteen toisiopiiriin kytketty käyttökytkin ei irroita koko laitetta verkosta.

(standby)

# <span id="page-3-0"></span>**SIKKERHEDSFORSKRIFT**

# *LÆS FORSKRIFTERNE GRUNDIGT, INDEN DU TAGER INSTRUMENTET I BRUG*

Opbevar denne brugervejledning et sikkert og praktisk sted til senere brug.

# *ADVARSEL*

**Følg altid nedenstående grundlæggende sikkerhedsforskrifter for at mindske risikoen for alvorlig personskade eller dødsfald på grund af elektrisk stød, kortslutning, skader, brand eller andre farer. Disse sikkerhedsforskrifter omfatter, men er ikke begrænset til, følgende:**

### **Strømforsyning/strømledning**

- Anbring ikke strømledningen i nærheden af varmekilder, f.eks. varmeapparater eller radiatorer. Undgå desuden at bøje ledningen kraftigt eller på anden måde beskadige den eller at anbringe tunge ting på den.
- Instrumentet må kun tilsluttes den angivne korrekte netspænding. Den korrekte spænding er trykt på instrumentets navneskilt.
- Brug kun den medfølgende strømledning og det medfølgende stik.
- Kontrollér stikket med jævne mellemrum, og fjern evt. ophobet støv og snavs.

### **Må ikke åbnes**

• Instrumentet indeholder ingen dele, der kan serviceres af brugeren. Du må ikke åbne instrumentet, forsøge at afmontere de indvendige dele eller ændre dem på nogen måde. Hvis produktet ikke fungerer korrekt, skal du straks holde op med at bruge det og indlevere det til et autoriseret Yamaha-serviceværksted.

### **Vand og fugt**

- Udsæt ikke instrumentet for regn, og brug det ikke på fugtige eller våde steder. Anbring ikke beholdere, f.eks. vaser, flasker eller glas, med væske på instrumentet, der kan trænge ind i åbningerne, hvis det spildes. Hvis væske såsom vand trænger ind i instrumentet, skal du øjeblikkeligt slukke for strømmen og tage strømledningen ud af stikkontakten. Indlevér herefter instrumentet til eftersyn på et autoriseret Yamaha-serviceværksted.
- Isæt eller udtag aldrig stikket med våde hænder.

### **Brandfare**

• Anbring aldrig brændende genstande, f.eks. stearinlys, på enheden. Brændende genstande kan vælte og forårsage ildebrand.

### **Unormal funktion**

- I tilfælde af et af følgende problemer skal du omgående slukke for instrumentet på afbryderen og tage stikket ud af stikkontakten. Indlever herefter enheden til eftersyn på et Yamaha-serviceværksted.
	- Netledningen eller stikket er flosset eller beskadiget.
	- Den udsender usædvanlige lugte eller røg.
	- Der er tabt genstande ned i instrumentet.
- Lyden pludselig forsvinder under brugen af instrumentet.

# *FORSIGTIG*

**Følg altid nedenstående grundlæggende sikkerhedsforskrifter for at mindske risikoen for personskade på dig selv eller andre samt skade på instrumentet eller andre genstande. Disse sikkerhedsforskrifter omfatter, men er ikke begrænset til, følgende:**

### **Strømforsyning/strømledning**

- Tilslut ikke instrumentet via et fordelerstik, da det kan medføre forringet lydkvalitet eller overophedning af fordelerstikket.
- Tag aldrig fat om ledningen, når du tager stikket ud af instrumentet eller stikkontakten, men tag fat om selve stikket. Hvis du trækker i ledningen, kan den tage skade.
- Tag stikket ud af stikkontakten i tordenvejr, eller hvis instrumentet ikke skal bruges i længere tid.

### **Keyboardstativ, samling**

• Læs den medfølgende dokumentation om samlingsprocessen omhyggeligt. Hvis du ikke samler instrumentet korrekt, kan det medføre skader på instrumentet eller personskade.

### **Placering**

- Instrumentet skal placeres, så det står stabilt og ikke kan vælte.
- Der skal altid mindst to personer til at transportere eller flytte instrumentet. Du risikerer at få rygskader m.m, hvis du forsøger at løfte instrumentet selv, eller du risikerer at beskadige instrumentet.
- Inden instrumentet flyttes, skal alle tilsluttede ledninger fjernes for at undgå at beskadige dem, eller at nogen falder over dem.
- Sørg for at placere produktet, så der er nem adgang til den stikkontakt, du vil bruge. Hvis der opstår problemer eller fejl, skal du omgående slukke for instrumentet på afbryderen og tage stikket ud af stikkontakten. Der afgives hele tiden små mængder elektricitet til produktet, selv om der er slukket for strømmen. Tag altid stikket ud af stikkontakten, hvis produktet ikke skal bruges i længere tid.

- Sluk for strømmen til andre elektroniske komponenter, før du slutter instrumentet til dem. Skru helt ned for lydstyrken for alle komponenter, før du tænder eller slukker for strømmen.
- Indstil lydstyrken for alle komponenter ved at skrue helt ned for dem og derefter gradvist hæve lydniveauerne, mens du spiller på instrumentet, indtil det ønskede lydniveau er nået.

### **Retningslinjer for brug**

- Stik ikke fingre eller hænder ind i sprækker på tangentlåget eller instrumentet. Pas desuden på ikke at få fingrene i klemme i tangentlåget.
- Stik aldrig papir, metalgenstande eller andre genstande ind i sprækker i tangentlåget, panelet eller tangenterne. Det kan resultere i, at du selv eller andre kommer til skade, beskadige instrumentet eller andre genstande eller resultere i funktionsfejl.
- Læn dig ikke med din fulde vægt op ad instrumentet, stil ikke tunge genstande på instrumentet, og tryk ikke for hårdt på knapperne, kontakterne eller stikkene.
- Brug ikke instrumentet/enheden eller hovedtelefonerne ved et højt eller ubehageligt lydniveau i længere tid, da det kan medføre permanente høreskader. Søg læge, hvis du oplever nedsat hørelse eller ringen for ørerne.

### **Brug af klaverbænken (hvis den medfølger)**

- Klaverbænken skal placeres, så den står stabilt og ikke kan vælte.
- Brug ikke klaverbænken som legetøj, og stil dig ikke på den. Hvis den bruges som værktøj eller trappestige til andre formål, kan det resultere i ulykker eller personskade.
- For at undgå ulykker eller personskade må der kun sidde én person på klaverbænken ad gangen.
- Hvis skruerne på klaverbænken løsner sig efter længere tids brug, skal du stramme dem med jævne mellemrum ved hjælp af det medfølgende værktøj.
- Vær især opmærksom på mindre børn, som kan falde bagover på bænken. Da bænken ikke har rygstøtte, kan brug uden opsyn medføre ulykke eller personskade.

**Forbindelser** Yamaha kan ikke holdes ansvarlig for skader, der skyldes forkert brug af eller ændringer af instrumentet, eller data, der er gået tabt eller ødelagt.

Sluk altid for strømmen, når instrumentet ikke er i brug.

Selvom knappen [  $\bigcup$  ] (Standby/On) står på standby (strømlampen er slukket), overføres der stadig små mængder elektricitet til instrumentet.

Tag altid stikket ud af stikkontakten, hvis instrumentet ikke skal bruges i længere tid.

DMI-5 2/2

Modelnummeret, serienummeret, strømkrav osv. er angivet på eller i nærheden af navneskiltet på undersiden af enheden. Du skal notere dette serienummer nedenfor og gemme denne vejledning som et købsbevis og et middel til identifikation i tilfælde af tyveri.

**Modelnr.** 

**Serienr.**

(bottom\_da\_01)

# <span id="page-5-0"></span>**OBS!**

Følg altid nedenstående forskrifter for at undgå risiko for fejl/skade på produktet, data eller andre genstande.

### **Brug og vedligeholdelse**

- **•** Brug ikke instrumentet i nærheden af fjernsyn, radio, stereoanlæg, mobiltelefoner eller andre elektriske apparater, da disse eller instrumentet i så fald kan udsende støj. Når du bruger instrumentet sammen med applikationen på din iPhone/iPad, anbefaler vi, at du indstiller "Airplane Mode" til "ON" på din iPhone/iPad, så du undgår støj pga. kommunikation.
- **•** Instrumentet må ikke udsættes for støv, vibrationer eller stærk kulde eller varme (det må f.eks. ikke placeres i direkte sollys, i nærheden af varmeapparater eller i en bil i dagtimerne), da der er risiko for at beskadige panelet og de indvendige komponenter eller for ustabil funktion. (Bekræftet driftstemperaturområde: 5 ° – 40 °C eller 41 ° – 104 °F.)
- **•** Anbring ikke genstande af vinyl, plast eller gummi på instrumentet, da de kan misfarve panelet eller tangenterne.
- **•** Hvis du har en model med poleret overflade kan den revne eller skalle af, hvis instrumentet rammes af hårde genstande af f.eks. metal, porcelæn eller lignende. Vær forsigtig.
- **•** Rengør instrumentet med en blød, tør/tør eller let fugtig klud. Brug ikke fortynder, opløsningsmidler, rengøringsmidler eller klude, der indeholder kemikalier.
- **•** Hvis du har en model med poleret overfalde, skal du forsigtigt fjerne støv og snavs med en blød klud. Tryk ikke for hårdt ved aftørring, da støvpartiklerne kan ridse instrumentets finish.
- **•** Under ekstreme ændringer i temperatur og fugtighed, kan der dannes kondens, og der kan samles vand på instrumentets overflade. Hvis der efterlades vand på instrumentet, kan træet absorbere det, og instrumentet kan blive beskadiget. Sørg for øjeblikkeligt at aftørre alt vand med en blød klud.

### **Lagring af data**

### **Lagring og sikkerhedskopiering af data**

- **•** Indstillinger for redigerede melodier, stilarter, lyde og MIDI-indstillinger går tabt, når du slukker for strømmen til instrumentet. Gem dataene på USER-fanebladet [\(side 27](#page-26-0)), USB-flash-hukommelse. Hvis du ændrer indstillingerne på et display og derefter afslutter displayet, gemmes data med undtagelse af ovenstående (redigerede melodier, stilarter, lyde og MIDI-indstillinger osv.) automatisk. De redigerede data går imidlertid tabt, hvis du slukker for strømmen til instrumentet uden at have afsluttet det pågældende display korrekt.
- **•** For at forhindre at dine data går tabt på grund af beskadigede medier, anbefaler vi, at du gemmer alle vigtige data på to forskellige USB-lagerenheder.

# **Oplysninger**

### ■ Om ophavsret

- **•** Kopiering af kommercielt tilgængelige musikdata, herunder, men ikke begrænset til, MIDI-data og/eller lyddata, er strengt forbudt, medmindre det kun er til privat brug.
- **•** Dette produkt indeholder og anvender computerprogrammer og indhold, som Yamaha har ophavsretten til, eller til hvilket Yamaha har licens til at bruge andres ophavsret. Sådant ophavsretligt beskyttet materiale omfatter, men er ikke begrænset til, al computersoftware, stilartsfiler, MIDI-filer, WAVE-data, noder til musik og lydoptagelser. Sådanne programmer og sådant indhold må kun bruges privat og i overensstemmelse med den gældende lovgivning. Overholdes dette ikke, kan det få retslige konsekvenser. FORSØG IKKE AT FREMSTILLE, DISTRIBUERE ELLER ANVENDE ULOVLIGE KOPIER.
- **•** De bitmapskrifttyper, der anvendes på instrumentet, leveres og ejes af Ricoh CO., Ltd.

### ■ Om funktioner/data, der følger med instrumentet

- **•** Nogle af de forprogrammerede melodier er redigeret af hensyn til længde eller arrangement og er muligvis ikke helt identiske med originalerne.
- **•** Instrumentet kan anvende forskellige typer/formater af musikdata ved at optimere dem til det musikdataformat, der er egnet til brug i instrumentet, inden de bruges. Instrumentet afspiller derfor ikke nødvendigvis dataene helt efter den pågældende producents eller komponists oprindelige intentioner.

### **Om denne vejledning**

- **•** De illustrationer og LCD-skærmbilleder, der er vist i denne brugervejledning, er beregnet til instruktion og kan være lidt forskellige fra de skærmbilleder, der vises på instrumentet.
- **•** Apple, iPhone og iPad er varemærker tilhørende Apple Inc., som er registreret i USA og andre lande.
- **•** Navne på virksomheder og produkter i denne brugervejledning er varemærker eller registrerede varemærker tilhørende de respektive virksomheder.

# <span id="page-6-0"></span>**Medfølgende tilbehør**

- **Brugervejledning**
- Data List
- **Nodebogen "50 Greats for the Piano"**
- **My Yamaha Product User Registration\***
- **Strømkabel**
- **Klaverbænk\*\***
- **Holdersæt ([side 94\)](#page-93-0)**

\* Du skal bruge det PRODUCT ID, som findes på arket, når du udfylder registreringsformularen (User Registration form). \*\* En bænk følger muligvis med eller er ekstraudstyr afhængigt af, hvor instrumentet er købt.

### **Kompatible formater og funktioner**

"GM (General MIDI)" er et af de mest udbredte Voice Allocation-formater. "GM System Level 2" er en standardspecifikation, der forbedrer det oprindelige "GM"-format og giver forbedret kompatibilitet med melodidata. Den giver større polyfoni, større udvalg af lyde, udvidede parametre for lydene og integrerede effekter.

ХБ

miði2

XG er en større udvidelse af GM System Level 1. XG er udviklet af Yamaha specielt med henblik på at levere flere lyde og variationer og sikre en mere omfattende styring af lydenes og effekternes dynamik. XG er kompatibelt en del år frem i tiden.

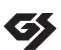

GS er udviklet af Roland Corporation. Som det gælder for Yamaha XG er GS også en væsentlig forbedring af GM, især med henblik på levering af flere lyde og trommesæt og variationer af disse. Derudover er der også større styring af lydenes og effekternes dynamik.

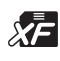

Yamaha XF-formatet er en udvidelse af SMF-standarden (Standard MIDI File), der giver flere funktioner og kan udvides. Dette instrument kan vise sangtekster, hvis der afspilles en XF-fil med sangtekstdata.

Style)<br>Eilelge

"SFF (Style File Format)", som er Yamahas eget format, bruger et enestående system til at levere et autoakkompagnement af meget høj kvalitet baseret på et bredt udvalg af akkordtyper. "SFF GE (Guitar Edition)" er et forbedret SFF-format, som omfatter en forbedret tonetransponering for guitarspor.

# <span id="page-7-0"></span>**Velkommen til Clavinova**

### **Føles fuldstændigt som et akustisk flygel** *Kapitel 1 Sådan spiller du klavermelodier på Clavinova.*

### **RGE-lydprogram (Real Grand Expression)**

På den måde kan du opnå den samme anslagsfølsomhed som på et koncertflygel. Ud over at give fine toneændringer, der modsvarer dit anslag, får du også en ny Smooth Release-funktion, som tydeligt gengiver staccatonoder og giver en dvælende resonans, når du forsigtigt løfter fingrene fra tangenterne. Disse effekter giver virkelig fornemmelsen af at spille på et akustisk flygel og hjælper dig med at opnå det fyldige flygeludtryk.

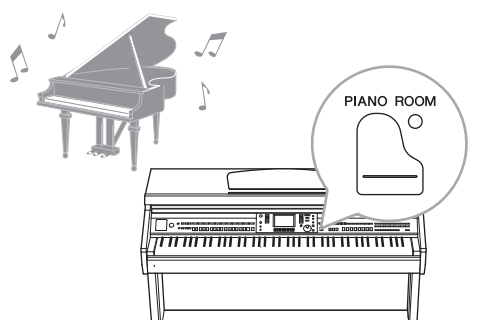

### **Anslag som på et akustisk klaver med anslagsfølsomme tangenter**

Ligesom på et rigtigt flygel er de lave toner tungere i anslaget og de høje toner lettere med alle de naturlige overgange derimellem. Dette instrument indeholder de funktioner og udtryksmuligheder, der tidligere kun var mulige på et flygel, f.eks. at spille den samme tone gentagne gange med perfekt artikulation, selvom der spilles i højt tempo eller med delvist tangentslip.

### **Piano Room**

Hvis du blot vil spille på Clavinova som et flygel, kan du med Piano Room-funktionen hente de relevante flygelindstillinger blot ved at trykke på en knap.

## **Spil instrumentets mange forskellige lyde** *Kapitel 2 Lyde*

Instrumentet indeholder ikke alene forskellige naturtro klaverlyde, men også en lang række autentiske instrumentlyde, både akustiske og elektroniske.

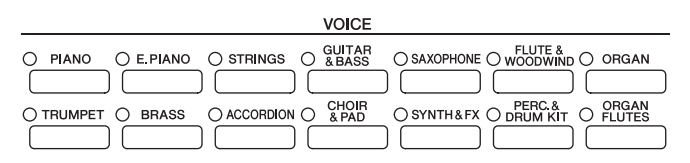

## **Sådan spiller du med et helt orkester** *Kapitel 3 Stilarter*

Spil en akkord med venstre hånd, og bliv ledsaget af et automatisk akkompagnement (stilartsfunktion). Vælg en akkompagnementsstilart – f.eks. pop, jazz, latin og en række andre forskellige musikgenrer fra rundt om i verden – og brug Clavinova som backingband!

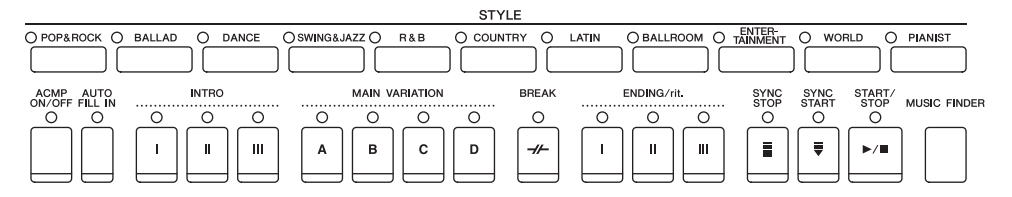

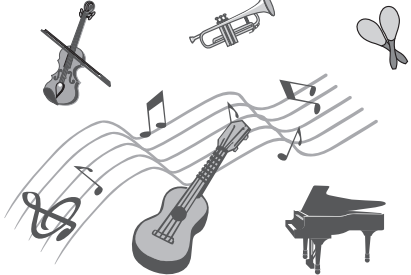

### **Spil sammen med melodidata** *Kapitel 4 Melodier*

### **Afspilning af melodier...................[side 58](#page-57-0)**

Spil med melodidata, og få dit spil til at lyde som et band eller stort orkester. Lyt til en lang række melodier, herunder forprogrammerede melodier og musikdata, du kan købe i butikkerne.

### **Guide-funktion ..............................[side 62](#page-61-0)**

Guidelysene er også praktiske, når du øver dig, fordi de viser, hvilke toner du skal spille, hvornår du skal spille dem, og hvor lang tid de skal holdes.

### **Visning af noder ............................[side 61](#page-60-0)**

Mens en melodi afspilles, kan du automatisk få noderne vist på displayet – et virkelig praktisk redskab, når du vil lære og indøve musikstykker.

## **Indspilning af det, du spiller** *Kapitel 5 Indspilning (MIDI)*

Med instrumentet kan du nemt indspille det, du spiller, og gemme det i den indbyggede hukommelse eller på en USB-flash-hukommelse. Instrumentet giver dig også mulighed for at lytte til det, du spiller, og redigere det yderligere eller bruge det til din musikproduktion.

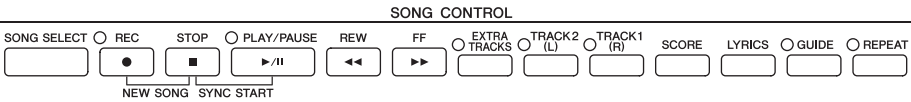

## **Afspilning og indspilning af lyd fra USB-Flash-hukommelsen** *Kapitel 6 USB-lyd*

Lydfiler (WAV), der er gemt i en USB-Flash-hukommelse, kan afspilles på instrumentet. Du kan desuden indspille det, du selv spiller, som lyddata på en USB-Flashhukommelsesenhed.

## **Find den ideelle lyd og stilart for hver melodi** *Kapitel 7 Music Finder*

Ved at bruge den praktiske Music Finder-funktion kan du automatisk finde de ideelle panelindstillinger, inlusive de mest velegnede lyde, effekter osv. for hver melodi.

### **Tilslut til en iPhone/iPad** *Kapitel 10 Forbindelser*

Du kan slutte din smart-enhed, f.eks. iPhone og iPad, til dette instruments MIDI-stik via Yamaha i-MX1 (ekstraudstyr). Med de tilhørende applikationer på din iPhone/iPad, kan du udnytte de praktiske funktioner og få mere fornøjelse af instrumentet.

⊐w ,,,,,,,,,,,,,,,,,,

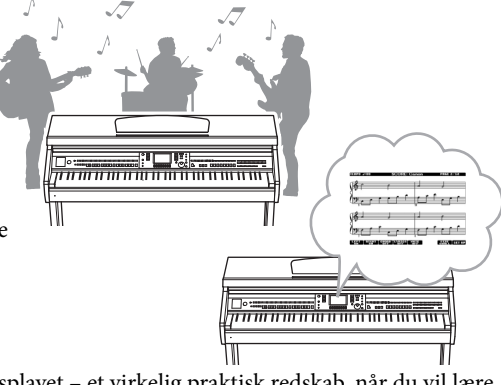

# <span id="page-9-0"></span>**Om vejledningerne**

Nedenstående dokumenter og vejledninger følger med dette instrument.

### **Medfølgende dokumenter**

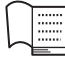

### **Brugervejledning (denne bog)**

Indeholder overordnede forklaringer til de grundlæggende funktioner i Clavinova. Se "Sådan anvendes denne brugervejledning" nedenfor.

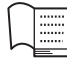

### **Hæftet Data List**

Indeholder forskellige vigtige forprogrammerede indholdslister, f.eks. lyde, stilarter og effekter.

**iPhone/iPad Connection Manual (Vejledning i tilslutning af iPhone/iPad)**

### **Onlinemateriale (kan hentes på internettet)**

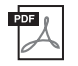

### **Reference Manual (Referencevejledning) (findes kun på engelsk, fransk, tysk og spansk)**

Indeholder oplysninger om de avancerede funktioner i instrumentet, der ikke forklares i Brugervejledningen. Du kan f.eks. læse om, hvordan du opretter dine egne stilarter eller melodier eller finde detaljerede forklaringer om bestemte parametre.

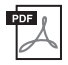

### **MIDI Reference**

Indeholder både MIDI-dataformatet og MIDI Implementation Chart, der gør det muligt for dig at bekræfte MIDI-meddelelser, der sendes/genkendes af instrumentet.

Materialet ovenfor kan hentes i Yamahas manualbibliotek, Yamaha Manual Library. Åbn Yamaha Manual Library, og indtast herefter instrumentets modelnavn (f.eks. CVP-601) i feltet Model Name for at søge i manualerne.

Yamaha Manual Library http://www.yamaha.co.jp/manual/

Forklarer, hvordan dette instrument sluttes til iPhone/iPad.

# <span id="page-9-1"></span>**Sådan anvendes denne brugervejledning**

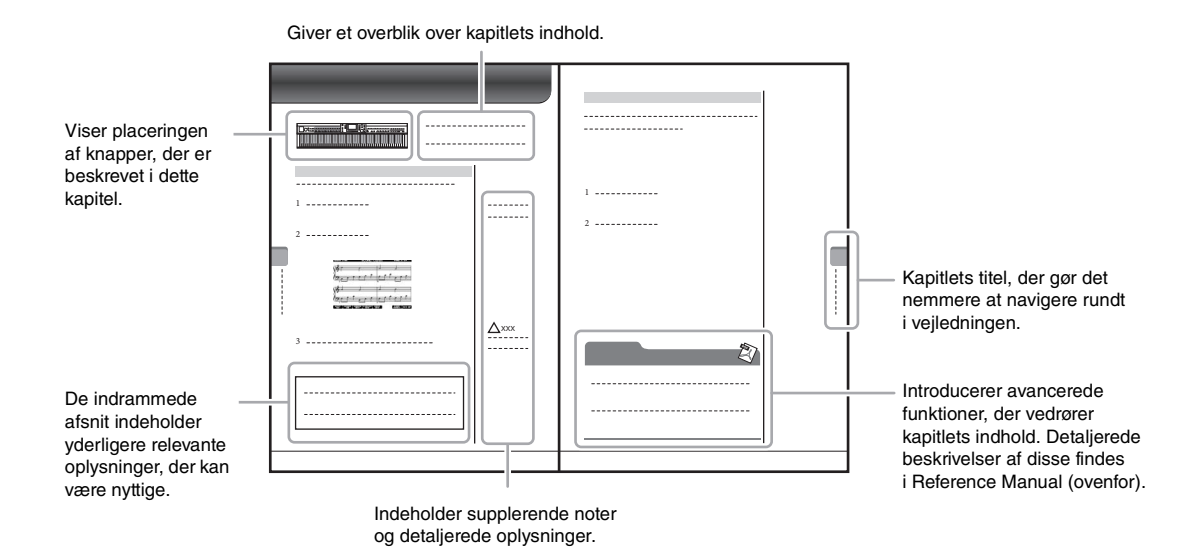

# Indhold

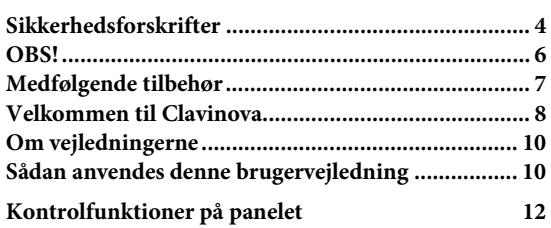

#### **[Klargøring 14](#page-13-0)**

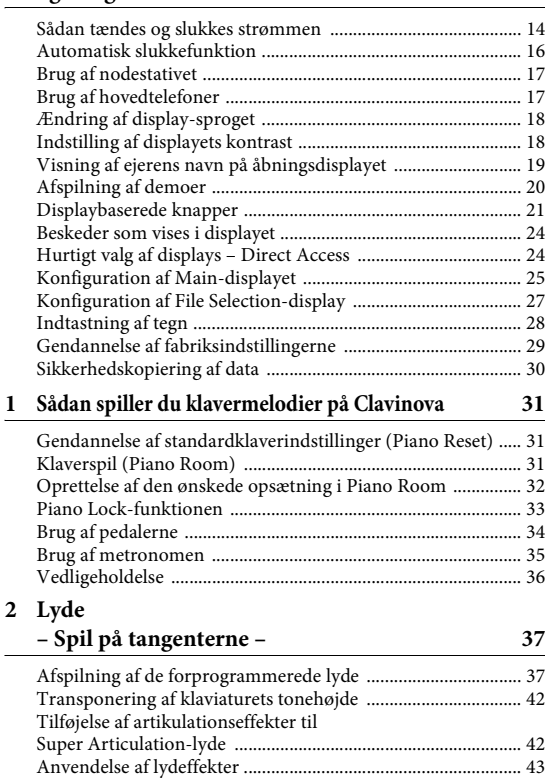

**3 Stilarter**

### **[– Sådan spiller du rytme og akkompagnement –](#page-47-0) 48**

[Oprettelse af dine egne Organ Flutes-lyde ................................ 45](#page-44-0) [Indstilling af klaviaturets anslagsfølsomhed ............................. 46](#page-45-0)

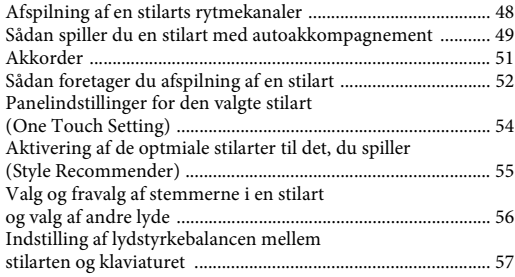

### **4 Afspilning af melodier**

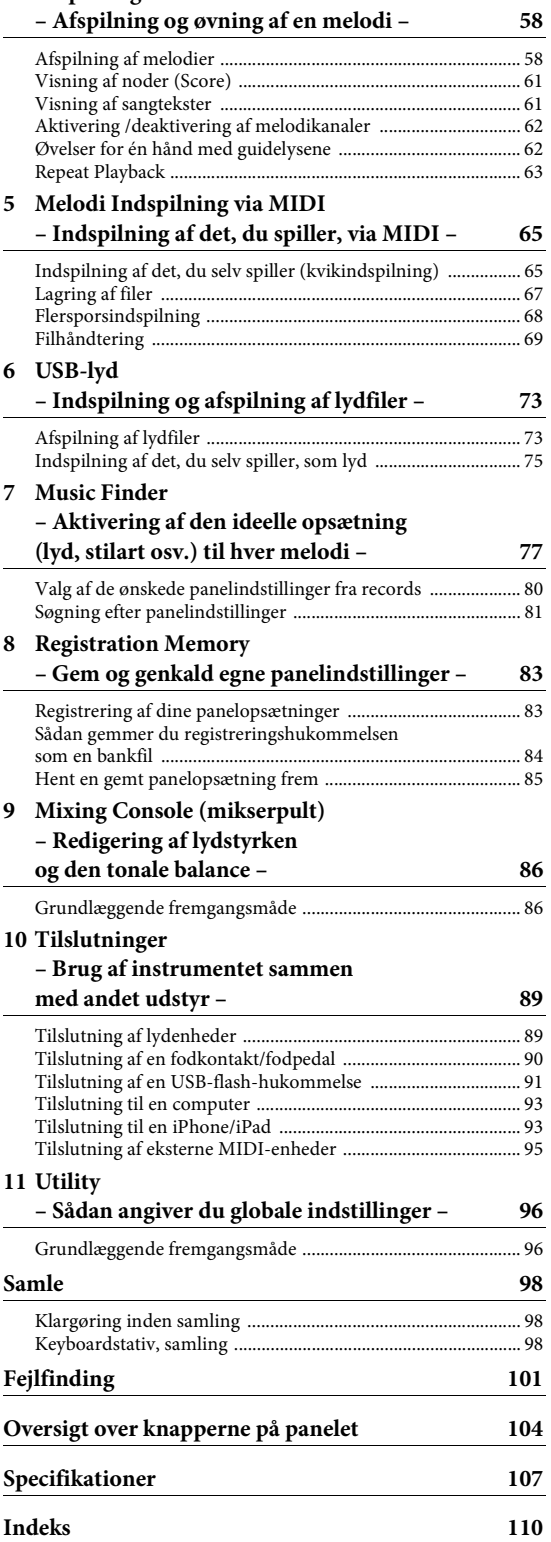

# <span id="page-11-0"></span>Kontrolfunktioner på panelet

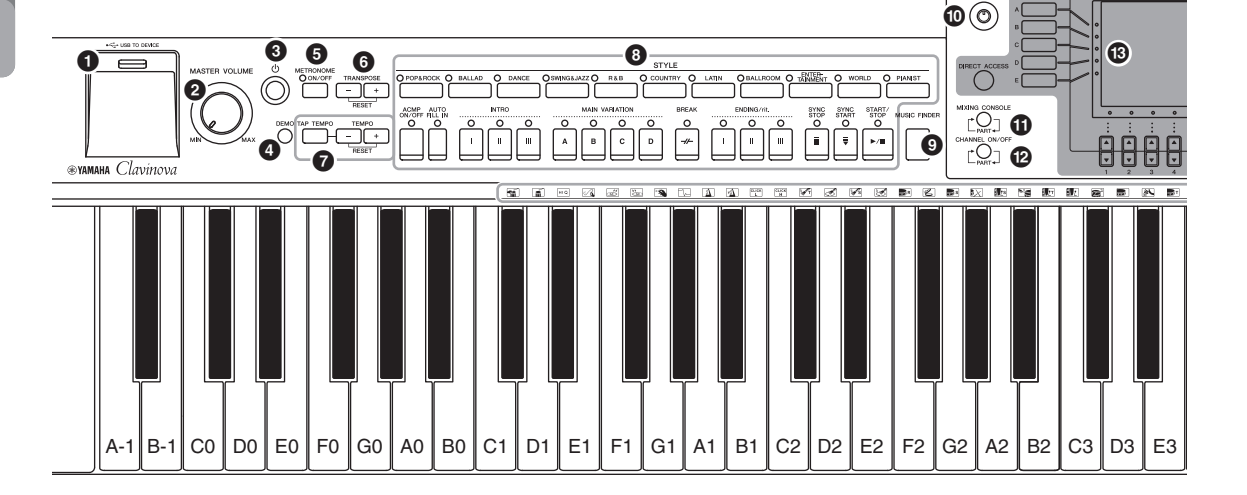

- 1 **[USB TO DEVICE]-stik.................................. [side 91](#page-90-1)** Til tilslutning af en USB-flash-hukommelse
- 2 **[MASTER VOLUME]-knap............................ [side 15](#page-14-0)** Justerer den overordnede lydstyrke.
- 3 **[ ] (Standby/On)-knap ................................ [side 14](#page-13-2)** Tænder for strømmen til instrumentet eller sætter det på standby.
- 4 **[DEMO]-knap................................................. [side 20](#page-19-1)** Afspiller demoerne.
- 5 **[METRONOME ON/OFF]-knap.................... [side 35](#page-34-1)** Slår metronomen til eller fra.
- 6 **TRANSPOSE-knapper ................................... [side 42](#page-41-2)** Disse transponerer tonehøjden i halvtonetrin.
- 7 **[TAP TEMPO]/TEMPO-knapper .................. [side 53](#page-52-0)** Disse styrer tempoet for afspilning af stilart, MIDImelodi og metronom.
- 8 **STYLE-knapper .............................................. [side 48](#page-47-2)** Disse vælger en stilart og styrer afspilningen af den.
- 9 **[MUSIC FINDER]-knap................................. [side 77](#page-76-1)** Søger efter de korrekte panelindstillinger eller den ønskede melodi.
- ) **[LCD CONTRAST]-knap............................... [side 18](#page-17-2)** Justerer kontrasten på LCD-displayet.
- ! **[MIXING CONSOLE]-knap........................... [side 86](#page-85-2)** Viser forskellige indstillinger for tangenterne, stilart og melodistemmer.
- @ **[CHANNEL ON/OFF]-knap .................... side [56,](#page-55-1) [62](#page-61-3)** Viser indstillinger for aktivering eller deaktivering af stilarts-/melodikanaler.

### # **LCD og tilhørende knapper ........................... [side 21](#page-20-1)**

- \$ **[USB]-knap............................................... side [27](#page-26-0), [73](#page-72-2)** Viser displayet til valg af en fil på USB-flashhukommelsen.
- % **[FUNCTION]-knap** Giver dig mulighed for at foretage nogle avancerede indstillinger og oprette dine egne stilarter og melodier. Yderligere oplysninger finder du i Reference Manual på webstedet.
- ^ **PART ON/OFF-knapper ................................ [side 40](#page-39-0)** Tænder eller slukker for klaviaturstemmerne.
- & **[AUDIO]-knap ............................................... [side 73](#page-72-2)** Indspiller lydmelodier og indspiller det, du selv spiller, i lydformat.
- \* **SONG CONTROL-knapper ........................... [side 58](#page-57-3)** Disse vælger en sang og styrer afspilningen af den.
- ( **[PIANO ROOM]-knap................................... [side 31](#page-30-3)** Justerer og henter indstillinger for flygel.
- A **REGISTRATION MEMORY-knapper ........... [side 83](#page-82-2)** Disse registrerer og gendanner panelopsætninger.
- B **VOICE-knapper ............................................. [side 37](#page-36-2)** Disse vælger en lyd (Voice).
- C **ONE TOUCH SETTING-knapper ................. [side 54](#page-53-1)** Disse aktiverer panelindstillingerne for stilarten.
- D **[VOICE EFFECT]-knap ................................. [side 43](#page-42-1)** Disse gælder forskellige effekter til det, du spiller på tangenterne.
- E **Trommesætikoner .......................................... [side 41](#page-40-0)** Disse angiver, hvilke trommeinstrumenter der er tildelt hver enkelt tangent, når Standard Kit 1 er valgt.

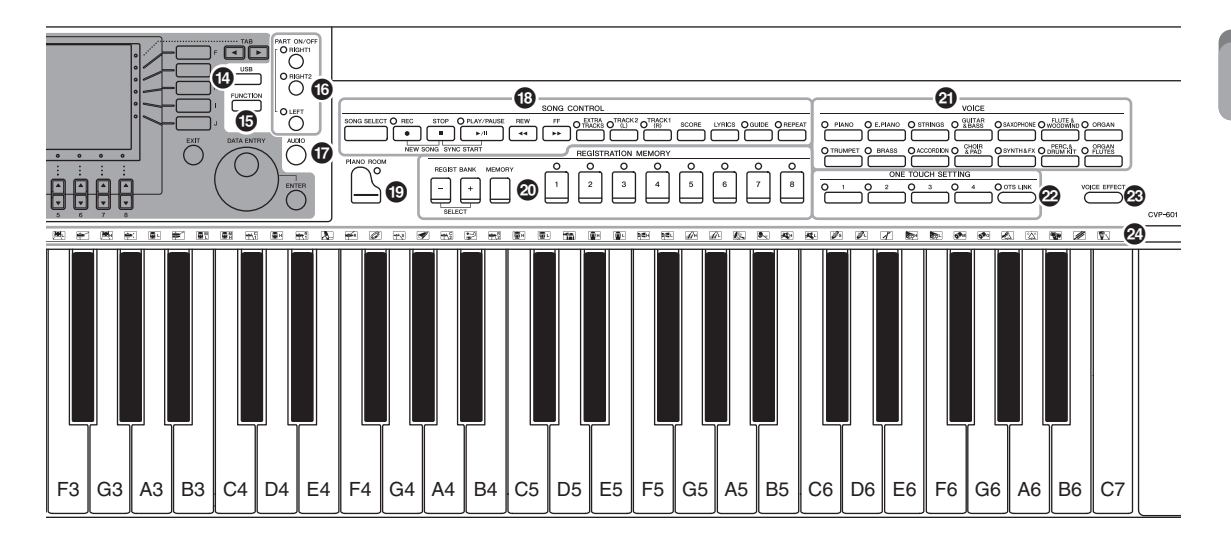

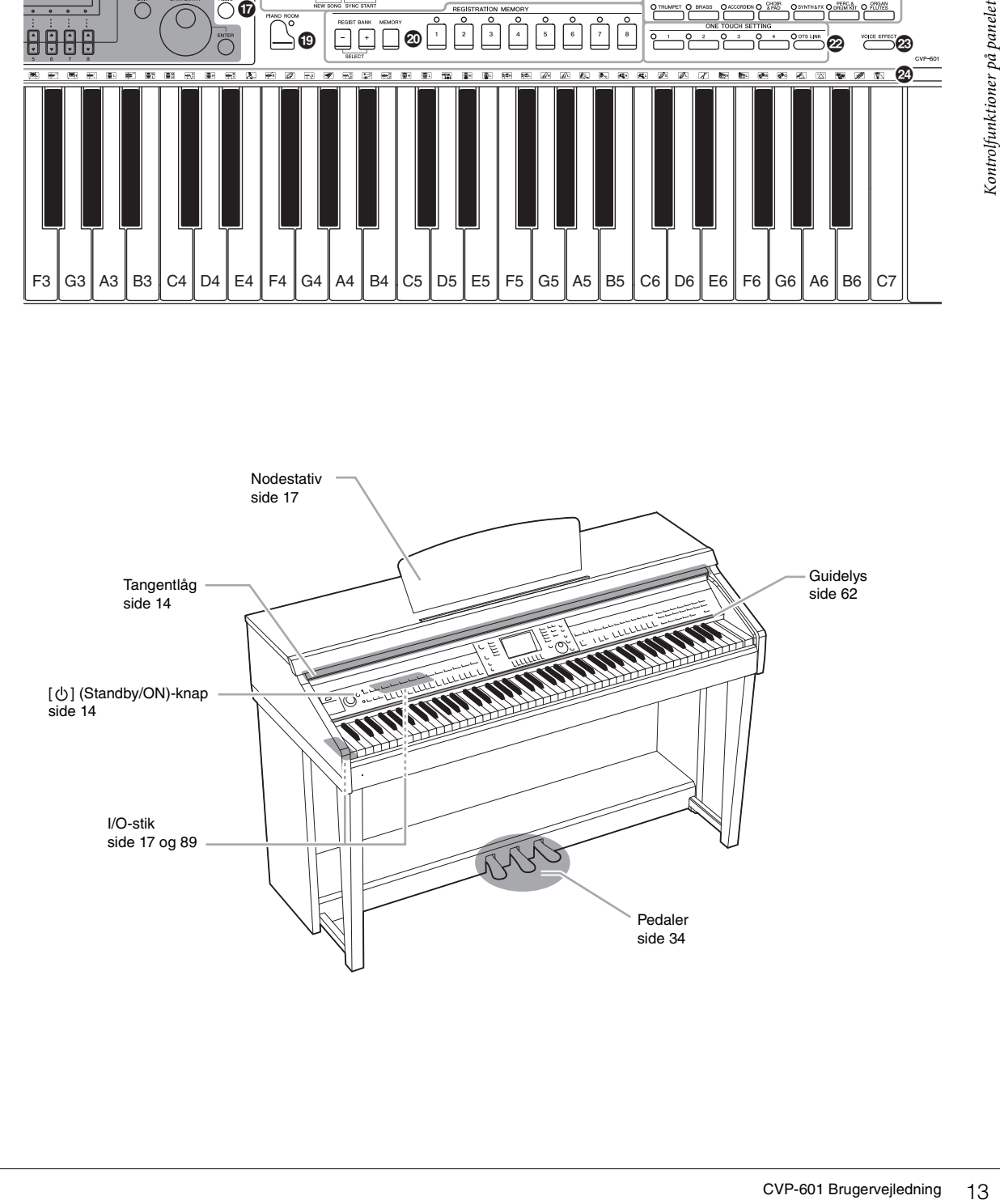

# <span id="page-13-0"></span>Klargøring

## <span id="page-13-2"></span><span id="page-13-1"></span>**Sådan tændes og slukkes strømmen**

### 1 **Tilslut strømledningen.**

Sæt først ledningens stik i strømstikket på instrumentet, og sæt derefter den anden ende af ledningen i en almindelig stikkontakt.

Klargøring

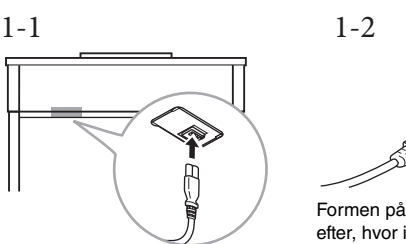

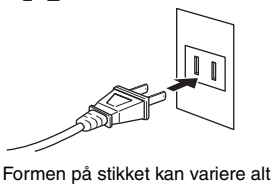

efter, hvor instrumentet købes.

### <span id="page-13-4"></span>2 **Åbn tangentlåget.**

Løft en smule op i låget, og tryk derefter ind på det, så det glider ind.

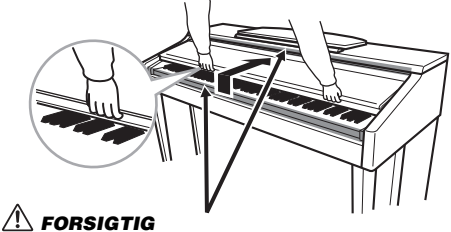

**Pas på ikke at få fingrene i klemme, når du åbner låget.**

<span id="page-13-3"></span> $3$  Tryk på knappen  $[\∪]$  (Standby/On) for at tænde for strømmen. Displayet midt på frontpanelet og strømindikatoren til venstre på klaviaturets front tændes.

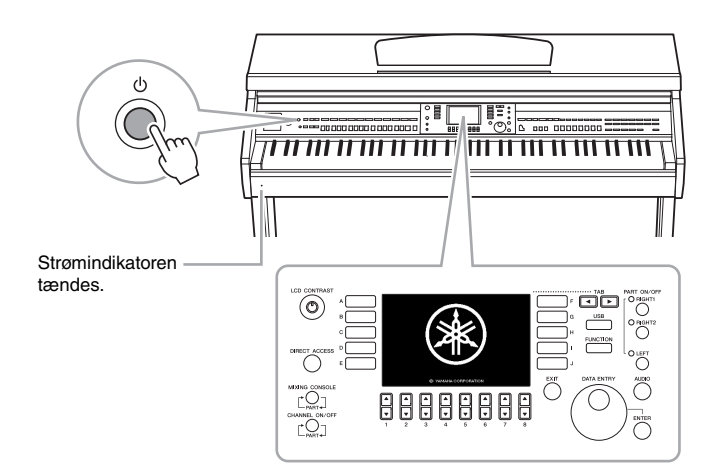

### *FORSIGTIG*

**Hold låget med begge hænder, når du åbner og lukker det. Slip det ikke, før det er helt åbnet eller lukket. Pas på ikke at få fingrene i klemme (dine egne eller andres, pas især på med børn) mellem låget og selve enheden.**

#### *FORSIGTIG*

**Anbring ikke noget, f.eks. papir eller papirclips, oven på låget. Små genstande kan falde ned i instrumentet, når låget åbnes, og kan være næsten umulige at fjerne. Dette kan forårsage elektrisk stød, kortslutning, brand eller anden alvorlig skade på instrumentet.**

### <span id="page-14-0"></span>4 **Indstil lydstyrken.**

Mens du spiller på tangenterne, kan du indstille lydstyrken til et passende niveau ved hjælp af [MASTER VOLUME], som er placeret til venstre på panelet.

MASTER VOLUME

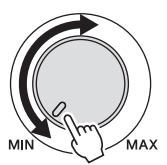

5 **Tryk på knappen [ ] (Standby/On) for at slukke for strømmen, når du har brugt instrumentet.**

Displayet og strømindikatoren slukkes.

6 **Luk tangentlåget.**

Træk låget ud mod dig selv, og sænk det forsigtigt ned over tangenterne.

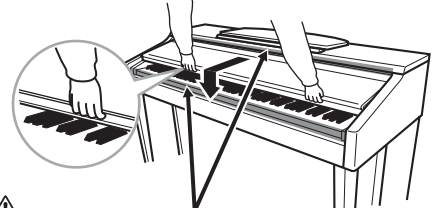

*FORSIGTIG* **Pas på ikke at få fingrene i klemme, når du lukker låget.**

## *FORSIGTIG*

**Der afgives hele tiden små mængder elektricitet til instrumentet, selv om der er slukket på afbryderen. Tag altid stikket ud af stikkontakten, hvis enheden ikke skal bruges i længere tid.**

#### **Gennemtvingning af en nedlukning af instrumentet**

**nnemtving ar<br>
redukhring ar<br>
trummentet**<br>
slukkes ikke for strømmen,<br>
der trykkes på knappen<br>
der trykkes på knappen<br>
siger er digervejledning ar fistrumenter<br>
siger er digervejledning ar fistrumenter<br>
orgening ar fistrum Der slukkes ikke for strømmen, når der trykkes på knappen [  $\diamond$ ] (Standby/On), mens der optages eller redigeres, eller mens der vises en meddelelse. Det er nødvendigt at gennemtvinge en nedlukning af instrumentet ved at trykke på og holde knappen [  $\phi$  ] (Standby/On) nede i mere end tre sekunder.

#### *OBS!*

**Du mister muligvis data, hvis du gennemtvinger en nedlukning af instrumentet under optagelse eller redigering, og instrumentet og eksterne enheder beskadiges måske.**

# <span id="page-15-0"></span>**Automatisk slukkefunktion BEMÆRK**

For at undgå unødvendigt strømforbrug har dette instrument en automatisk slukkefunktion, der automatisk afbryder strømmen, når instrumentet ikke har været betjent i en given periode. Den tid, der går, før strømmen automatisk afbrydes, er som standard ca. 30 minutter; men du kan ændre denne indstilling som beskrevet nedenfor. Indstillingen gemmes, selvom der slukkes for strømmen.

### 1 **Aktiver displayet via [FUNCTION] → [J] UTILITY →**   $TAB$  $\leq$ **]** $\leq$ **)** CONFIG 1.

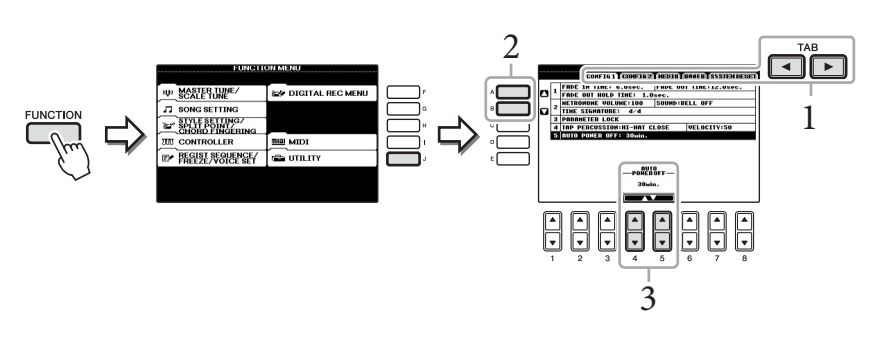

- 2 **Brug knapperne [A]/[B] til at vælge "5. AUTO POWER OFF".**
- $\overline{3}$  Tryk på knapperne  $[4 \blacktriangle \blacktriangledown]/[5 \blacktriangle \blacktriangledown]$  for at angive værdien. Indstillingsværdi: OFF\*/5/10/15/30/60/120 (min.) \* OFF: Deaktiverer automatisk slukning Standardindstilling: 30 (min.)

# **Deaktivering af automatisk slukning (enkel metode)**

Tænd for strømmen, mens du holder den dybeste tangent på tastaturet nede. "Auto power off disabled" vises kort, og automatisk slukning er deaktiveret. Indstillingen gemmes, selvom der slukkes for strømmen.

I hele denne vejledning vises der pile i instruktionerne for kort at beskrive fremgangsmåden til visning af bestemte displays og funktioner.

#### *OBS!*

- **Afhængigt af instrumentets status slukkes der muligvis ikke automatisk for strømmen, når den angivne tidsperiode er gået. Sluk altid for strømmen manuelt, når instrumentet ikke er i brug.**
- **Når instrumentet ikke betjenes i en angiven periode, mens det er sluttet til en ekstern enhed, f.eks. en forstærker, en højttaler eller en computer, skal du følge instruktionerne i brugervejledningen for at slukke for instrumentet og de tilsluttede enheder, så de ikke beskadiges. Hvis du ikke ønsker, at der slukkes automatisk for strømmen, når der er tilsluttet en enhed, skal du deaktivere automatisk slukning.**
- **Dataene, der ikke er gemt på USER-drevet, går tabt, hvis der automatisk slukkes for strømmen. Sørg for at gemme dataene på USERdrevet, før der slukkes for strømmen.**

# <span id="page-16-2"></span><span id="page-16-0"></span>**Brug af nodestativet**

Træk først nodestativet op og mod dig selv så langt, det kan komme. Vip derefter de to metalstøtter bag på nodestativet i venstre og højre side ned, og sænk til slut nodestativet, så det hviler på metalstøtterne.

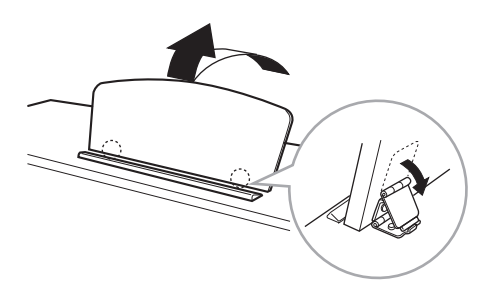

For at sænke nodestativet skal du først trække det mod dig selv så langt, det kan komme. Løft de to metalstøtter, og vip forsigtigt nodestativet tilbage, indtil det ligger helt ned.

# <span id="page-16-3"></span><span id="page-16-1"></span>**Brug af hovedtelefoner**

Slut et par hovedtelefoner til et af [PHONES]-stikkene nederst til venstre på instrumentet.

Det er muligt at sætte to par hovedtelefoner til. (Hvis du kun skal bruge ét par, kan de tilsluttes i et hvilket som helst af stikkene).

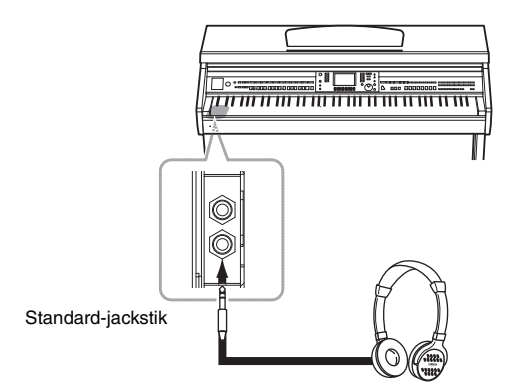

## **Brug af krogen til hovedtelefoner**

Der følger en krog til hovedtelefoner med instrumentet, så du kan hænge hovedtelefonerne under instrumentet. Skru krogen på med de to medfølgende skruer (4 x 10 mm) som vist på illustrationen.

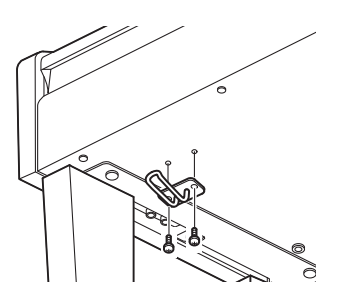

*FORSIGTIG* **Brug ikke nodestativet, når det er halvt løftet.**

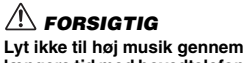

**længere tid med hovedtelefoner på. Det kan forårsage høreskader.**

### *OBS!*

**FORSIGTIG<br>
ikke nodestativet, når det<br>
ikke nodestativet, når det<br>
ikke indre hovedtelefoner<br>
er tid med hovedtelefoner<br>
er tid med hovedtelefoner<br>
et kan forårsage<br>
skader.<br>
an beskadige instrumentet<br>
krogen.<br>
CVP-601 Br Hæng ikke andet end hovedtelefonerne på krogen. Det kan beskadige instrumentet eller krogen.**

<span id="page-17-3"></span><span id="page-17-0"></span>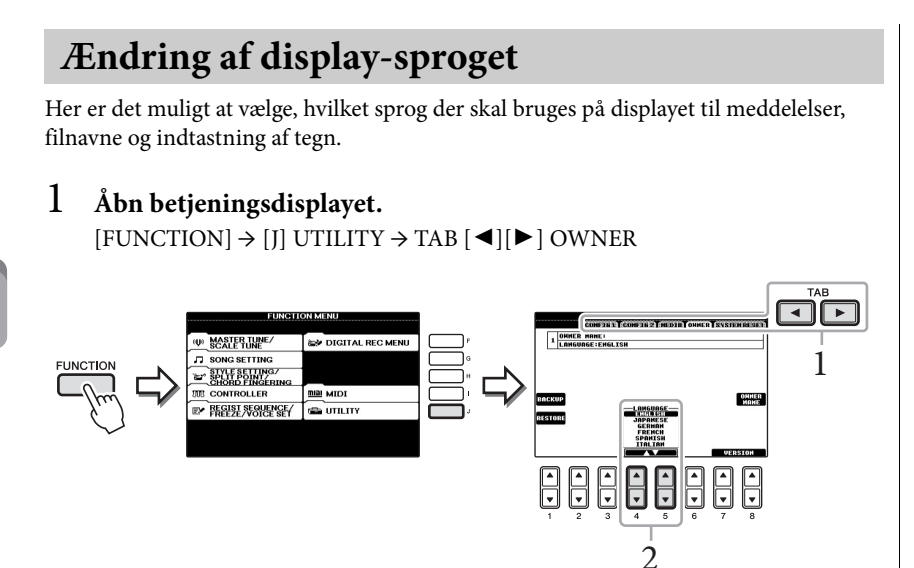

2 **Brug knapperne [4 ]/[5 ] til at vælge det ønskede sprog.**

# <span id="page-17-2"></span><span id="page-17-1"></span>**Indstilling af displayets kontrast**

Du kan indstille displayets kontrast ved at dreje [LCD CONTRAST]-knappen til venstre for displayet.

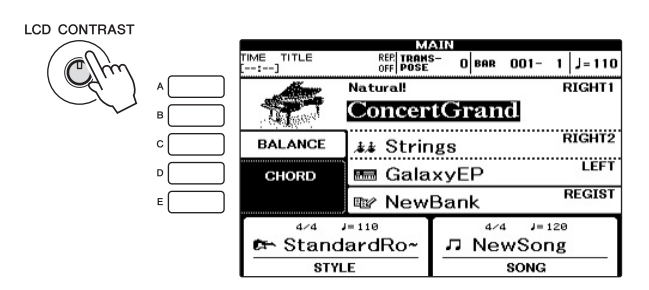

# <span id="page-18-0"></span>**Visning af ejerens navn på åbningsdisplayet**

Du kan få dit navn vist i åbningsdisplayet (det display, der vises, når instrumentet tændes).

1 **Åbn betjeningsdisplayet.**  $[FUNCTION] \rightarrow [J]$  UTILITY  $\rightarrow$  TAB  $[ \blacktriangle]$  OWNER

2 **Tryk på [I]-knappen (OWNER NAME) for at få vist Owner Name-displayet.**

Der er mere om indtastning af tegn på [side 28.](#page-27-1)

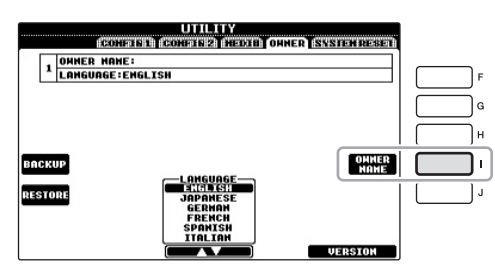

### **Vis versionsnummeret**

Du kan kontrollere instrumentets versionsnummer ved at trykke på knapperne [7 $\blacktriangle\blacktriangledown$ ]/  $[8 \blacktriangle \blacktriangledown]$  (VERSION) på displayet i trin 1 ovenfor. Tryk på knappen  $[EXIT]$  eller  $[8 \blacktriangle \blacktriangledown]$ for at gå vende tilbage til det oprindelige display.

# <span id="page-19-1"></span><span id="page-19-0"></span>**Afspilning af demoer**

Demoerne indeholder nyttige, letforståelige introduktioner til funktionerne samt lyddemonstrationer.

### 1 **Tryk på knappen [DEMO] for at åbne Demo-displayet.**

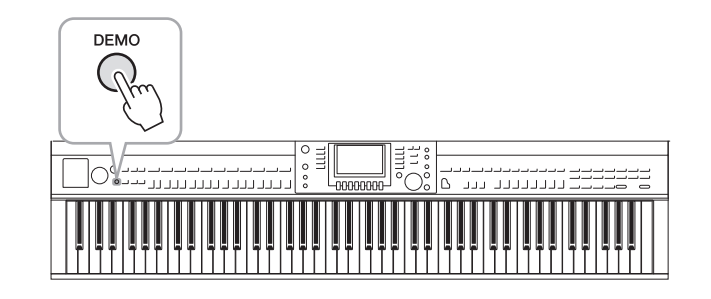

### 2 **Tryk på en af [A] – [E]-knapperne for at få vist en bestemt demo.**

Holdes knappen [E] nede, afspilles oversigtsdemoen kontinuerligt, så de forskellige skærmbilleder vises i rækkefølge.

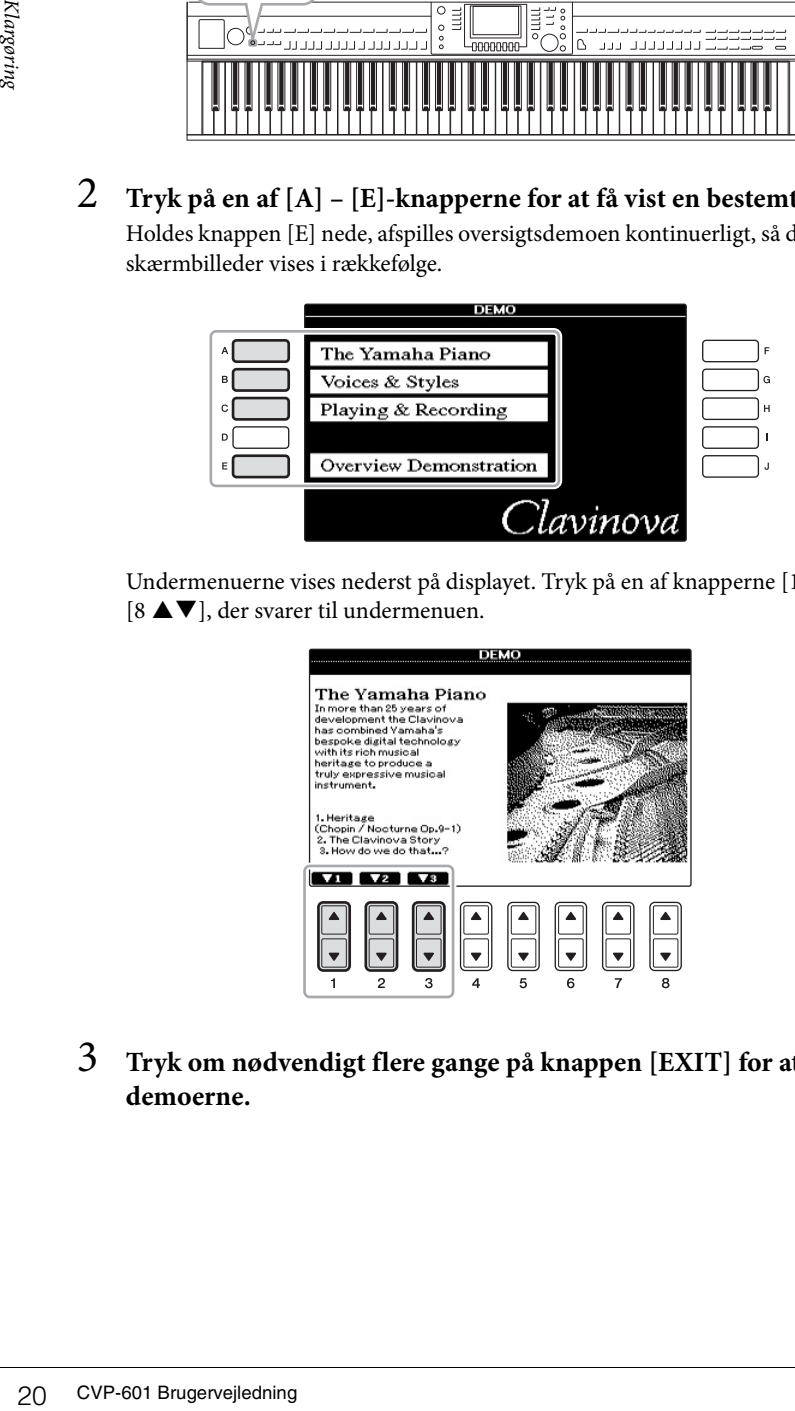

Undermenuerne vises nederst på displayet. Tryk på en af knapperne [1 ▲▼] - $[8 \blacktriangle \blacktriangledown]$ , der svarer til undermenuen.

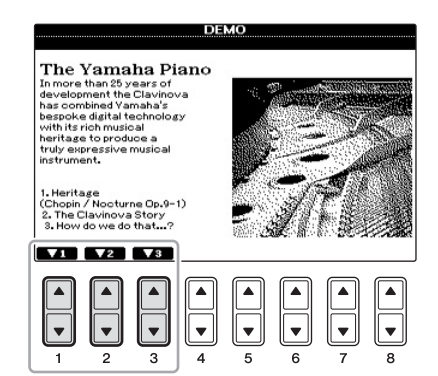

3 **Tryk om nødvendigt flere gange på knappen [EXIT] for at forlade demoerne.**

### **BEMÆRK**

Tryk på knappen [EXIT] for at vende tilbage til menuen på det næste højere niveau.

# <span id="page-20-1"></span><span id="page-20-0"></span>**Displaybaserede knapper**

LCD-displayet giver omfattende og overskuelig information om alle aktuelle indstillinger. Den viste menu kan vælges eller ændres ved hjælp af kontrollerne rundt om LCD-displayet.

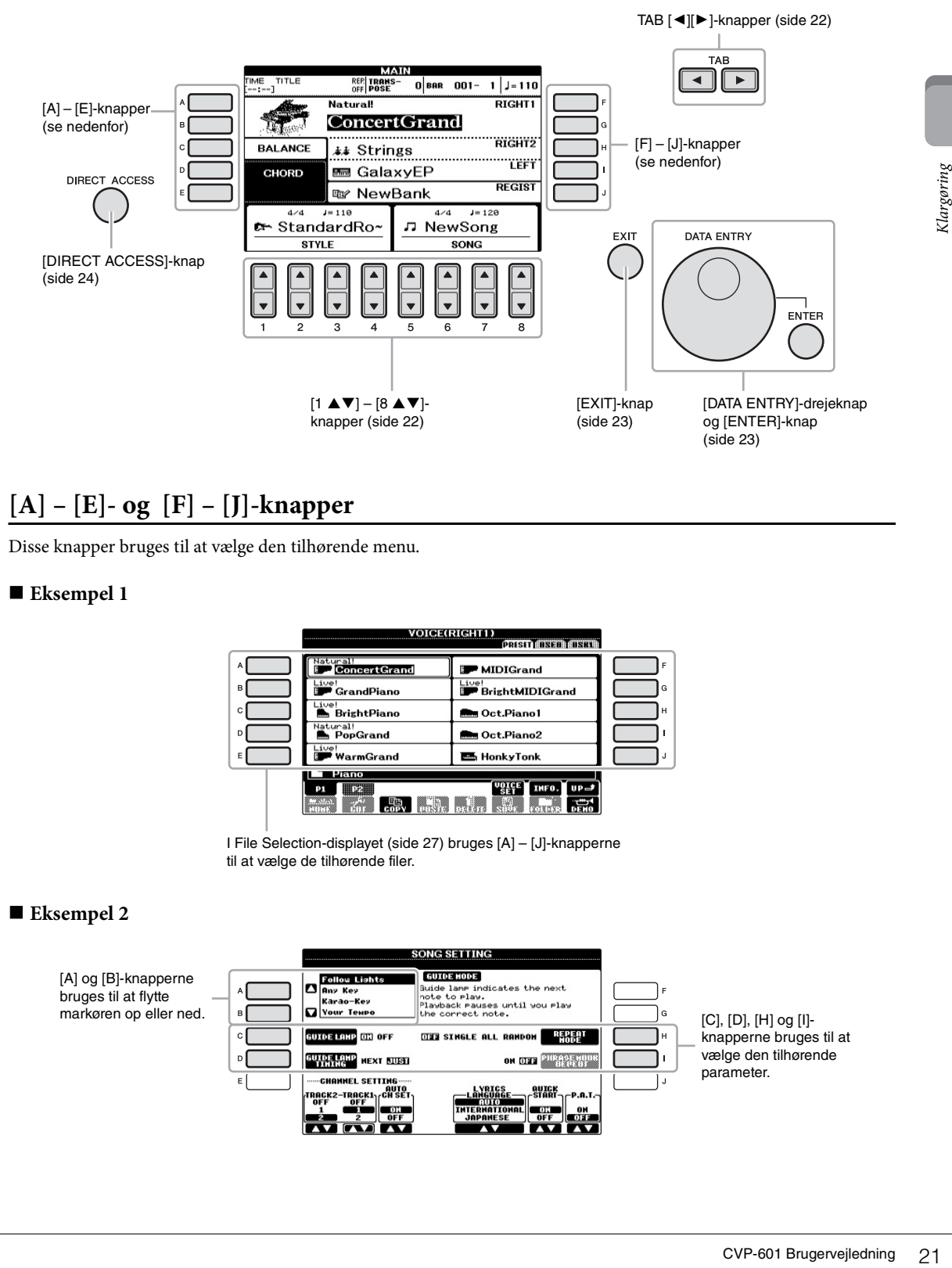

# **[A] – [E]- og [F] – [J]-knapper**

Disse knapper bruges til at vælge den tilhørende menu.

### **Eksempel 1**

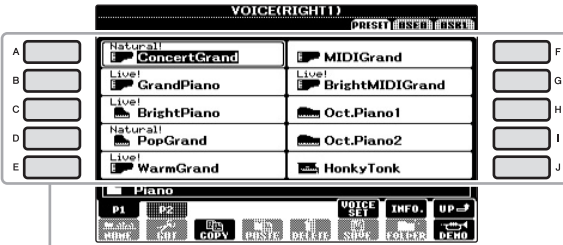

I File Selection-displayet [\(side 27\)](#page-26-0) bruges [A] – [J]-knapperne til at vælge de tilhørende filer.

### **Eksempel 2**

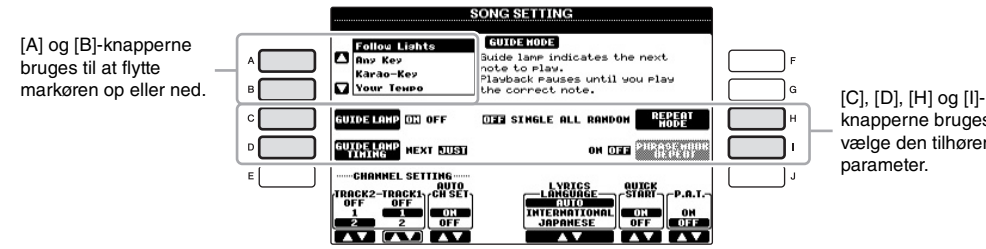

knapperne bruges til at vælge den tilhørende

<span id="page-21-0"></span>Disse knapper bruges hovedsageligt til at skifte side på displays, der har fanebladene i toppen.

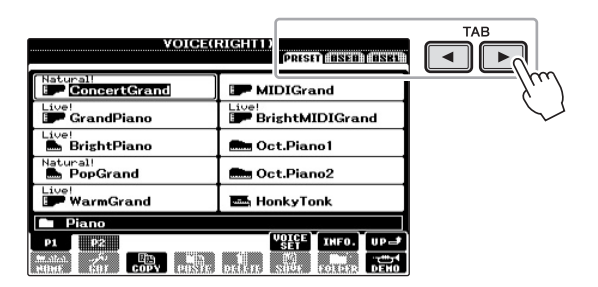

# <span id="page-21-1"></span>**[1 ] – [8 ]-knapper**

Knapperne  $[1 \blacktriangle \blacktriangledown]$  –  $[8 \blacktriangle \blacktriangledown]$  bruges til at foretage valg eller justere indstillinger (henholdsvis op eller ned) for de funktioner, der vises umiddelbart over dem.

Hvis en menu vises i denne del af displayet, skal du bruge knapperne  $[1 \blacktriangle] - [8 \blacktriangle]$  til at vælge de ønskede indstillinger.

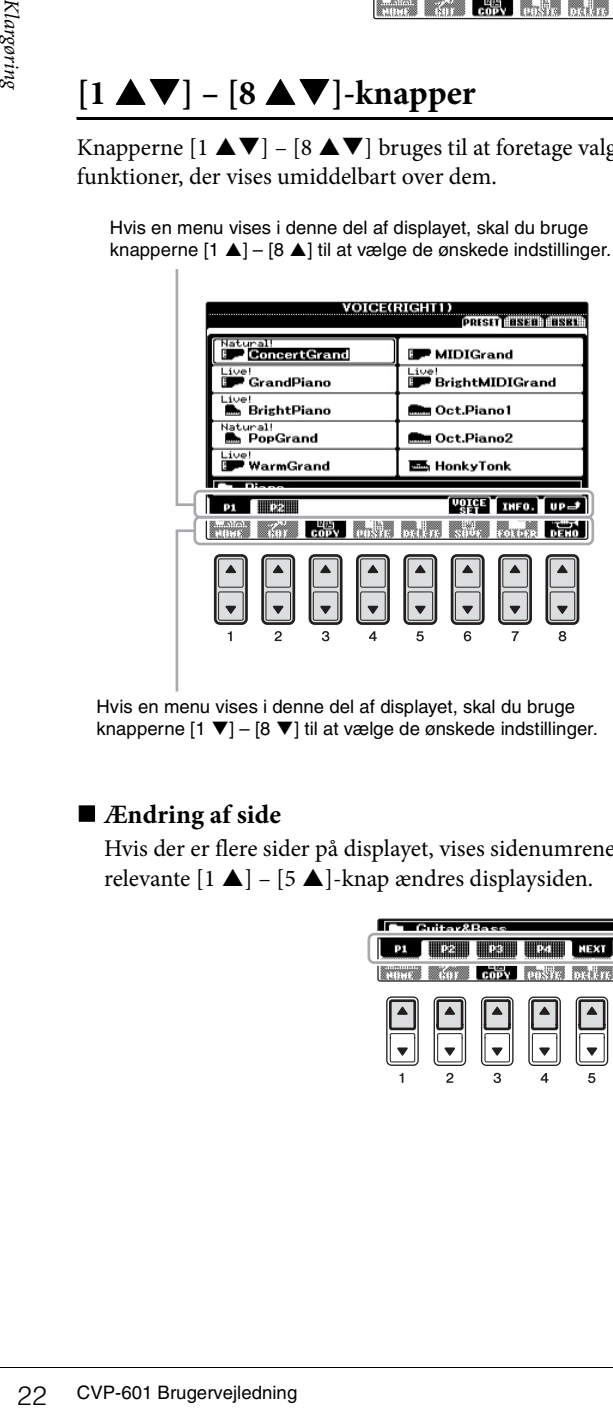

Hvis en menu vises i denne del af displayet, skal du bruge knapperne  $[1 \blacktriangledown] - [8 \blacktriangledown]$  til at vælge de ønskede indstillinger. Hvis menulisten vises, skal du bruge knapperne  $[1 \blacktriangle \blacktriangledown] - [8 \blacktriangle \blacktriangledown]$  til at vælge det ønskede punkt.

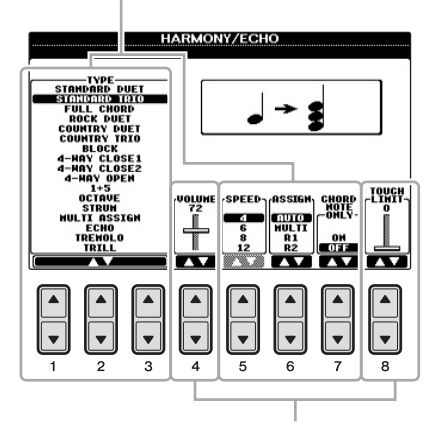

Hvis der vises en parameter i form af en skydeknap (eller en knap), skal du bruge knapperne  $[1 \blacktriangle \blacktriangledown] - [8 \blacktriangle \blacktriangledown]$  til at justere værdien.

### **Ændring af side**

Hvis der er flere sider på displayet, vises sidenumrene (P1, P2 …) nederst på displayet. Hvis du trykker på den relevante  $[1 \blacktriangle]$  –  $[5 \blacktriangle]$ -knap ændres displaysiden.

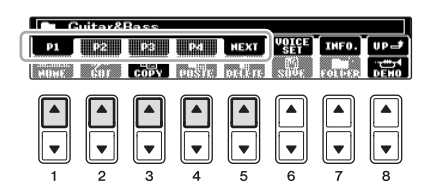

## <span id="page-22-0"></span>**Drejeknappen [DATA ENTRY] og knappen [ENTER]**

Alt efter det valgte LCD-display kan [DATA ENTRY]-drejeknappen bruges på følgende to måder.

### **Valg af filer (lyd, stilart, melodi osv.)**

Når et File Selection-display [\(side 27](#page-26-0)) vises, kan du bruge [DATA ENTRY]-drejeknappen og [ENTER]-knappen til at vælge en fil (lyd, stilart, melodi osv.).

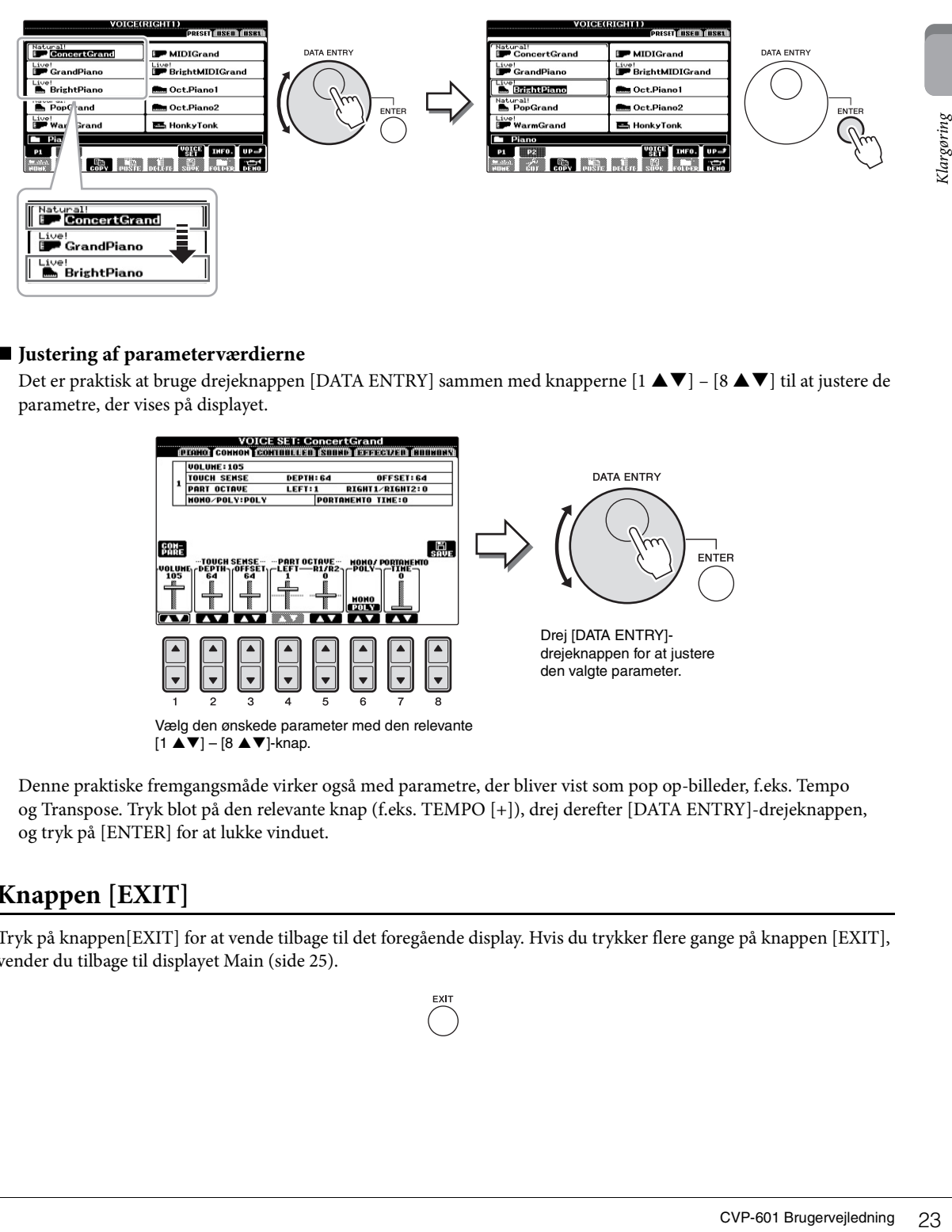

### **Justering af parameterværdierne**

Det er praktisk at bruge drejeknappen [DATA ENTRY] sammen med knapperne [1 ▲▼] – [8 ▲▼] til at justere de parametre, der vises på displayet.

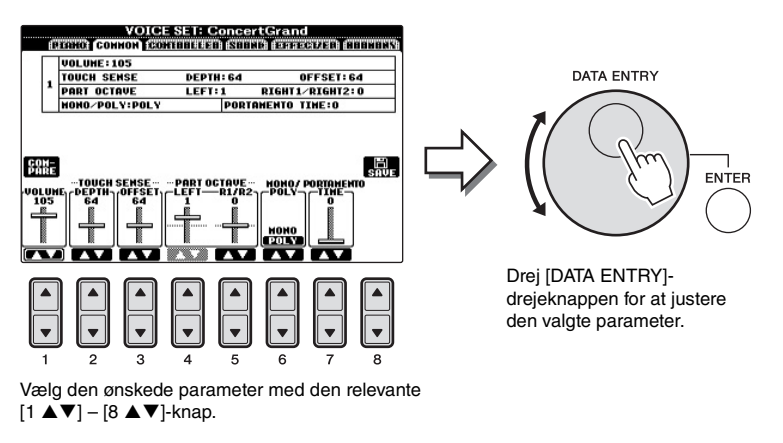

Denne praktiske fremgangsmåde virker også med parametre, der bliver vist som pop op-billeder, f.eks. Tempo og Transpose. Tryk blot på den relevante knap (f.eks. TEMPO [+]), drej derefter [DATA ENTRY]-drejeknappen, og tryk på [ENTER] for at lukke vinduet.

### <span id="page-22-1"></span>**Knappen [EXIT]**

Tryk på knappen[EXIT] for at vende tilbage til det foregående display. Hvis du trykker flere gange på knappen [EXIT], vender du tilbage til displayet Main ([side 25\)](#page-24-1).

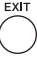

# <span id="page-23-0"></span>**Beskeder som vises i displayet**

I displayet vises der indimellem oplysninger, der letter betjeningen, eller dialogbokse, hvor du skal bekræfte en handling. Når der vises en meddelelse, skal du blot trykke på den relevante knap som svar.

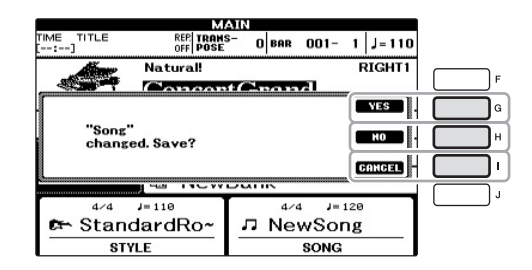

# <span id="page-23-1"></span>**Hurtigt valg af displays – Direct Access**

Med den praktiske funktion Direct Access er det muligt hurtigt at hente et ønsket display frem – med et tryk på en enkelt knap.

1 **Tryk på [DIRECT ACCESS]-knappen.**

Der vises en meddelelse, hvor du bliver bedt om at trykke på den korrekte knap.

2 **Tryk på knappen eller pedalen, der svarer til det ønskede indstillingsdisplay, så dette display vises med det samme.**

Hvis du f.eks. trykker på knappen [GUIDE], vises displayet til valg af Guide-indstillinger.

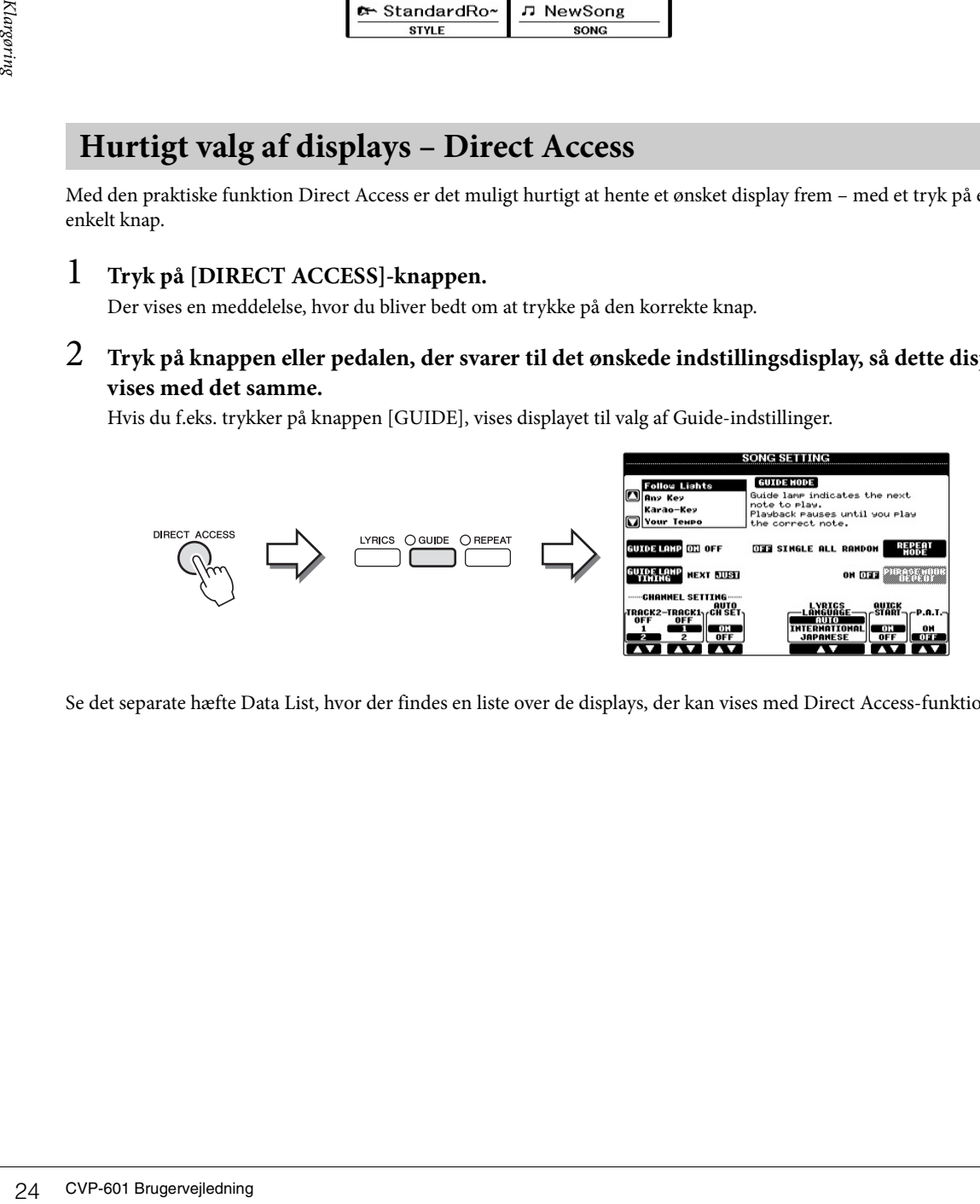

Se det separate hæfte Data List, hvor der findes en liste over de displays, der kan vises med Direct Access-funktionen.

# <span id="page-24-1"></span><span id="page-24-0"></span>**Konfiguration af Main-displayet**

Det display, der vises, når der bliver tændt for strømmen, er Main-displayet. I Main-displayet vises de aktuelle grundlæggende indstillinger, f.eks. den valgte lyd og stilart, så du hurtigt kan få overblik over dem. Main-displayet er det display, du normalt ser, når du spiller på tangenterne.

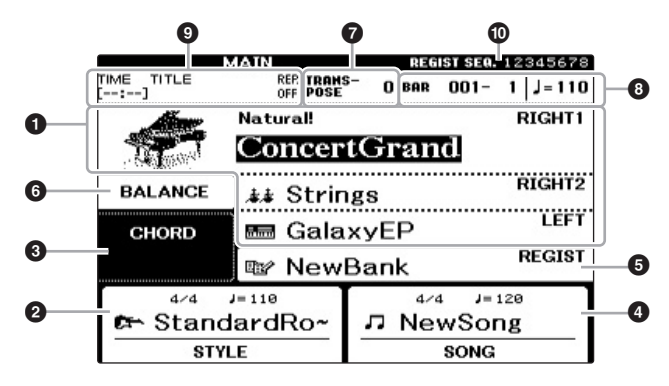

### 1 **Navn på lyd**

Viser navnene på de lyde, der aktuelt er valgt for stemmerne RIGHT 1, RIGHT 2 og LEFT ([side 37\)](#page-36-2). Trykkes der på en af knapperne [A] – [B] og [F] – [I], hentes displayet til valg af lyd for hver stemme.

### 2 **Stilartens navn og relaterede oplysninger**

Her vises navnet på og taktarten og tempoet for den valgte stilart. Tryk på en af knapperne  $[1 \blacktriangle \blacktriangledown] - [4 \blacktriangle \blacktriangledown]$  for at få vist Style Selection-displayet ([side 48\)](#page-47-3).

### 3 **Aktuelt akkordnavn**

Når [ACMP ON/OFF]-knappen er sat til "on", vises den akkord, der er angivet i akkordsektionen på klaviaturet. Når den melodi, der indeholder akkorddata, afspilles, vises det aktuelle akkordnavn.

### 4 **Melodiens navn og relaterede oplysninger**

Her vises navnet på og taktarten og tempoet for den valgte melodi. Tryk på en af knapperne  $[5 \blacktriangle \blacktriangledown] - [8 \blacktriangle \blacktriangledown]$  for at få vist Song Selection-displayet [\(side 58](#page-57-0)).

### 5 **Det registrerede Memory Bank-navn**

Her vises navnet på den valgte Registration Memory-gruppefil. Hvis du trykker på [J]-knappen, vises Registration Memory Bank Selection -displayet [\(side 84](#page-83-1)).

### 6 **Volume Balance**

Viser volumenbalancen for de forskellige stemmer. Tryk på [C]-knappen for at hente volumenbalance-displayet. Indstil volumenbalancen for de forskellige stemmer ved hjælp af knapperne  $[1 \blacktriangle \blacktriangledown] - [7 \blacktriangle \blacktriangledown]$ .

### $\Omega$  Transpose

Her vises værdien for transponering i halvtonetrin [\(side 42](#page-41-2)).

### 8 **TEMPO/BAR/BEAT**

Viser den aktuelle melodiposition (tempo/takt/taktslag) under afspilning af en stilart eller afspilning af en melodi.

#### **BEMÆRK**

**II. Arriverde tilbage til Main-**<br>dyet fra et andet display:<br>syst på knappen [DIRECT<br>sess] og derefter på<br>pen [EXIT].<br>Depn [EXIT].<br>**ILERK**<br>olumenbalance-displayet<br>ses, skal du trykke på<br>ses, skal du trykke på<br>H-knappen for Hvis du vil vende tilbage til Maindisplayet fra et andet display: Tryk først på knappen [DIRECT ACCESS] og derefter på knappen [EXIT].

### **BEMÆRK**

Når Left Hold-funktionen er aktiveret [\(side 44](#page-43-0)) vises et "H".

### **BEMÆRK**

Hvis volumenbalance-displayet ikke vises, skal du trykke på [EXIT]-knappen for at få det vist.

### 9 **Oplysninger om USB Audio**

Viser oplysninger for den valgte lydfil (filnavn, tid osv.). Mens indspilningen på USB Audio Player er standby, vises "REC WAIT". Under indspilning vises "REC".

### ) **Registration Sequence**

Angiver rækkefølgen for numre i Registration Memory (hvis det er programmeret, [side 85](#page-84-1)), som kan kaldes via TAB-knapperne [ $\blacktriangleleft$ ][ $\blacktriangleright$ ] eller pedalen. Oplysninger om programmering af rækkefølgen finder du i Reference Manual på webstedet.

# <span id="page-26-1"></span><span id="page-26-0"></span>**Konfiguration af File Selection-display**

File Selection-displayet (Filvalgsdisplayet) bruges til at vælge lyd, stilarter og andre data. Filvalgdisplayet vises, når du trykker på en af VOICE- eller STYLE-kategoriknapperne, knappen SONG [SELECT] osv.

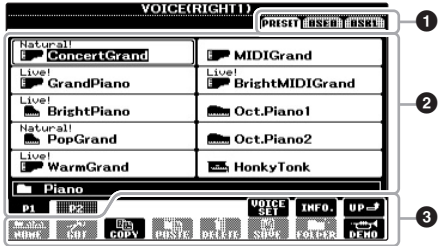

### 1 **Dataenes placering (drev)**

- **• PRESET**...... De forprogrammerede data gemmes her.
- **• USER** .......... Indspillede eller redigerede data gemmes her.
- **• USB**............. Placering, hvor data på USB-flash-hukommelsen er gemt. Dette vises kun, når USB-flash-hukommelsen er sluttet til stikket [USB TO DEVICE] [\(side 91\)](#page-90-1).

### 2 **Data, der kan vælges (filer)**

De filer, der kan vælges i dette display, vises. Hvis der findes mere end 10 filer, vises sidenumrene (P1, P2 ...) under filerne. Hvis du trykker på den relevante knap ændres displaysiden. Knappen "Next" vises, hvis der er efterfølgende flere sider, og knappen "Prev" vises, hvis der er foregående sider.

### 3 **Menu med fil-/mappefunktioner**

Via denne menu kan du gemme og håndtere dine datafiler (kopiere, flytte, slette osv.). Du kan finde detaljerede instruktioner på side [67](#page-66-1) – [71](#page-70-0).

### **Lukning af den aktuelle mappe og visning af det næste højere mappeniveau**

PRESET-displayet indeholder flere data (filer) samlet i en mappe. Du kan desuden organisere de oprindelige data på USER/USB-displayet ved at oprette flere nye mapper [\(side 69\)](#page-68-1). Hvis du vil lukke den aktuelle mappe og åbne det næste højere mappeniveau, skal du trykke på knappen [8  $\blacktriangle$ ] (UP).

### **Eksempel på PRESET Voice Selection-displayet**

PRESET Voice-filerne er inddelt i kategorier og findes i forskellige mapper.

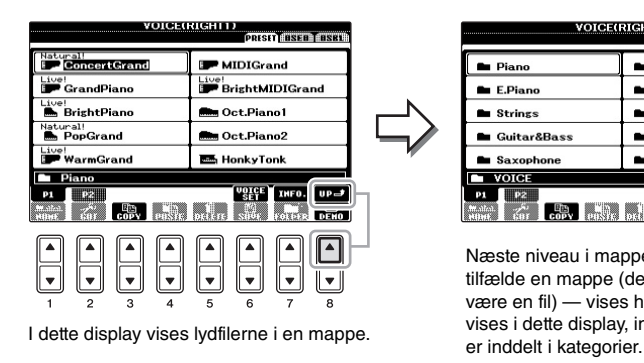

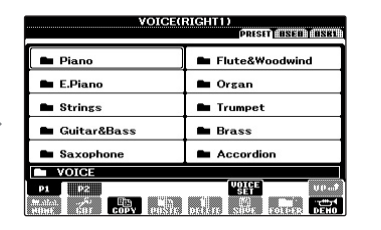

Næste niveau i mappehierarkiet — i dette tilfælde en mappe (det kunne f.eks. også være en fil) — vises her. Hver mappe, der vises i dette display, indeholder lyde, der

#### **BEMÆRK**

Alle data, både de forprogrammerede og dem, du selv opretter, kan gemmes som filer.

#### **USB-display**

**ICERK**<br>
Idata, både de<br>
orgrammerede og dem,<br>
vich opretter, kan gemmes<br>
iler.<br> **-display**<br>
anges å åbne File Selection-<br>
J-knappen.<br>
J-knappen.<br>
27 Klappen (ICE)<br>
CVP-601 Brugervejledning 27<br>
CVP-601 Brugervejledning 27 Du kan også åbne File Selectiondisplayet for en angive en fil vha. [USB]-knappen.  $[USB]$   $\rightarrow$   $[A]$  SONG/[B] AUDIO/[C] STYLE/[F] VOICE/[G] REGIST.

## <span id="page-27-1"></span><span id="page-27-0"></span>**Indtastning af tegn**

Nedenfor beskrives, hvordan du indtaster tegn, når du skal navngive filer/mapper, indtaste søgeord osv. Når du indtaster tegn, skal det ske på det display, der er vist nedenfor.

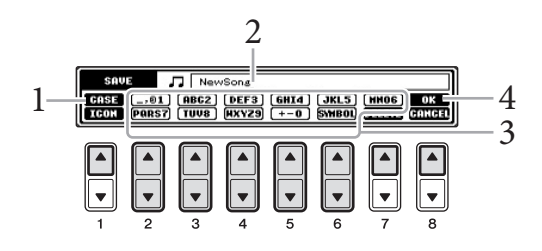

### 1 **Skift tegntype ved at trykke på knappen [1 ].**

Hvis du vælger et andet sprog end japansk ([side 18\)](#page-17-3), er følgende tegntyper tilgængelige:

- **• CASE** .............. Store bogstaver, tal og tegn
- **• case** ................. Små bogstaver, tal og tegn

Hvis du vælger japansk som sprog [\(side 18\)](#page-17-3), kan følgende tegntyper og -størrelser indtastes:

- **かな**漢 (kana-kan) .... Hiragana og kanji, specialtegn (fuld størrelse)
- **(kana)** ............ Katakana (normal størrelse), specialtegn (fuld størrelse) **•**
- **(kana)** ............ Katakana (halv størrelse), specialtegn (halv størrelse) **•**
- ........................ Alfabet (store og små bogstaver, fuld størrelse), tal **•** (fuld størrelse), tegn (fuld størrelse)
- ........................ Alfabet (store og små bogstaver, halv størrelse), tal (halv størrelse), specialtegn (halv størrelse) **•**
- 2 **Flyt markøren til den ønskede position med drejeknappen [DATA ENTRY].**
- 28 CVP-601 Brugervejledning<br>
28 CVP-601 Brugervejledning<br>
28 CVP-601 Brugervejledning<br>
28 CVP-601 Brugervejledning<br>
20 CVP-601 Brugervejledning<br>
20 CVP-601 Brugervejledning<br>
20 CVP-601 Brugervejledning<br>
20 CVP-601 Brugerv  $3$  Tryk på de  $[2 \blacktriangle \blacktriangledown] - [6 \blacktriangle \blacktriangledown] - \log [7 \blacktriangle]$ -knapperne, der svarer til de **tegn, du vil indsætte.**

Hvis du vil indsætte det valgte tegn, skal du bevæge markøren eller trykke på en anden knap til indsætning af tegn. Du kan også vente et øjeblik, hvorefter tegnet indsættes automatisk.

Se mere om indtastning af tegn under "Anden tegnindsætning" nedenfor.

4 **Tryk på knappen [8 ] (OK) for at gemme det nye navn og vende tilbage til det foregående display.**

#### **BEMÆRK**

Ikke alle tegntyper kan indtastes, afhængigt af det display til indtastning af tegn, du anvender.

#### **BEMÆRK**

Filnavnet kan indeholde op til 41 tegn, og mappenavnet kan indeholde op til 50 tegn.

#### **BEMÆRK**

Hvis du vil annullere tegnindsætningen, skal du trykke på knappen [8  $\Pi$ ] (CANCEL).

### **Anden tegnindsætning**

### **Sletning af tegn**

Flyt markøren med drejeknappen [DATA ENTRY] til det tegn, du vil slette, og tryk derefter på knappen  $[7 \blacktriangledown]$  (DELETE). Hvis du vil slette alle tegn på en linje samtidigt, skal du trykke på knappen [7 $\blacktriangledown$ ] (DELETE) og holde den nede.

### **■ Indtastning af specialtegn (japansk "< 濁点 >" og "< 半濁点 >")**

Vælg et tegn, der skal føjes et specialtegn til, og tryk på [6 $\nabla$ ]-knappen, før tegnet indsættes.

### **Indtastning af specialtegn eller mellemrum**

- 1 Tryk på knappen  $[6 \blacktriangledown]$  (SYMBOL) for at hente listen over specialtegn.
- 2 Flyt markøren til det ønskede specialtegn eller mellemrum med drejeknappen [DATA ENTRY], og tryk derefter på knappen [8  $\triangle$ ] (OK).

### **Konvertering til kanji (japansk sprog)**

Tryk på [1 $\triangle$ ]/[ENTER]-knappen en eller flere gange, mens de indtastede hiraganategn er markeret, for at konvertere tegnene til de ønskede kanji-tegn. Du kan ændre det fremhævede felt ved at bruge [DATA ENTRY]-drejeknappen. For at udføre ændringen, skal der trykkes på knappen  $[1 \blacktriangledown]/[8 \blacktriangle]$  (OK).

For at ændre det konverterede kanji tilbage til "hiragana, skal du trykke på knappen  $[7\blacktriangledown]$  (DELETE). Hvis du vil slette det fremhævede felt med det samme, skal du trykke på

knappen [8 $\Pi$ ] (CANCEL).

### **Vælg dine egne fil-ikoner (vises til venstre for filnavnet)**

- 1 Tryk på knappen [1▼] (ICON) for at åbne ICON SELECT-displayet.
- 2 Vælg ikonet ved hjælp af knapperne  $[A] [J], [3 \blacktriangle \blacktriangledown] [5 \blacktriangle \blacktriangledown]$  eller drejeknappen [DATA ENTRY]. ICON-displayet fylder flere sider. Tryk på TAB-knapperne  $\left[\blacktriangleleft\right]$ [ $\blacktriangleright$ ] for at vælge forskellige sider.
- 3 Tryk på knappen  $[8 \blacktriangle]$  (OK) for at anvende det valgte ikon.

## <span id="page-28-0"></span>**Gendannelse af fabriksindstillingerne**

Hold tangenten C7 (længst til højre) nede, mens du tænder for strømmen. Det gendanner alle indstillinger (med undtagelse af sprogindstillingerne osv.) til fabriksstandarden.

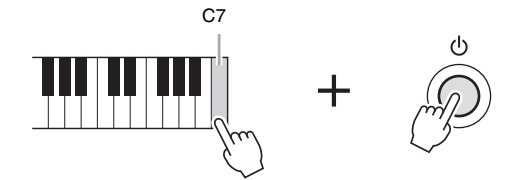

Du kan også gendanne fabriksstandarden for en specifik indstilling eller gemme/ indlæse dine egne indstillinger for nulstilling. Åbn betjeningsdisplayet: [FUNCTION]→ [J] UTILITY  $\rightarrow$  TAB  $\Box$ [ $\blacktriangleright$ ] SYSTEM RESET. Se Reference Manual på webstedet for at få yderligere oplysninger.

#### **BEMÆRK**

Ved brug af tegn, hvor der ikke hører specialtegn med (dette gælder ikke for kanakan og katakana i halv størrelse), er det muligt at få vist en liste over specialtegnene ved at trykke på [6  $\blacktriangledown$ ]-knappen, efter at et tegn er valgt (før valget udføres).

**BEMÆRK**

Tryk på knappen [8 ▼] (CANCEL) for at annullere handlingen.

#### **BEMÆRK**

altegnene ved at trykke<br> **T**. knappen, efter at et<br>
Fr valgt (før valget udføres).<br>
Er valgt (før valget udføres).<br>
Aå knappen [8 ▼] (CANCEL)<br>
annullere handlingen.<br>
EXPLE<br>
EXP (state and some at the form state of the sta Hvis du kun vil initialisere Registration Memoryindstillingerne [\(side 83](#page-82-2), skal du tænde for strømmen, mens du holder tangenten B6 nede.

# <span id="page-29-0"></span>**Sikkerhedskopiering af data**

Dette sikkerhedskopierer alle data, der er gemt i USER-drevet (bortset fra skrivebeskyttede melodier) og alle indstillinger. Det anbefales, at du af sikkerhedsmæssige årsager kopierer vigtige data til eller gemmer vigtige data på en USB-lagerenhed. Det giver ekstra sikkerhed, hvis instrumentets indbyggede hukommelse skulle blive beskadiget.

### 1 **Tilslut USB-flash-hukommelsen som destination for sikkerhedskopien.**

### 2 **Åbn betjeningsdisplayet.**

 $[FUNCTION] \rightarrow [J] \text{ UTILITY} \rightarrow \text{TAB} [\blacktriangle] [\blacktriangleright] \text{OWNER}$ 

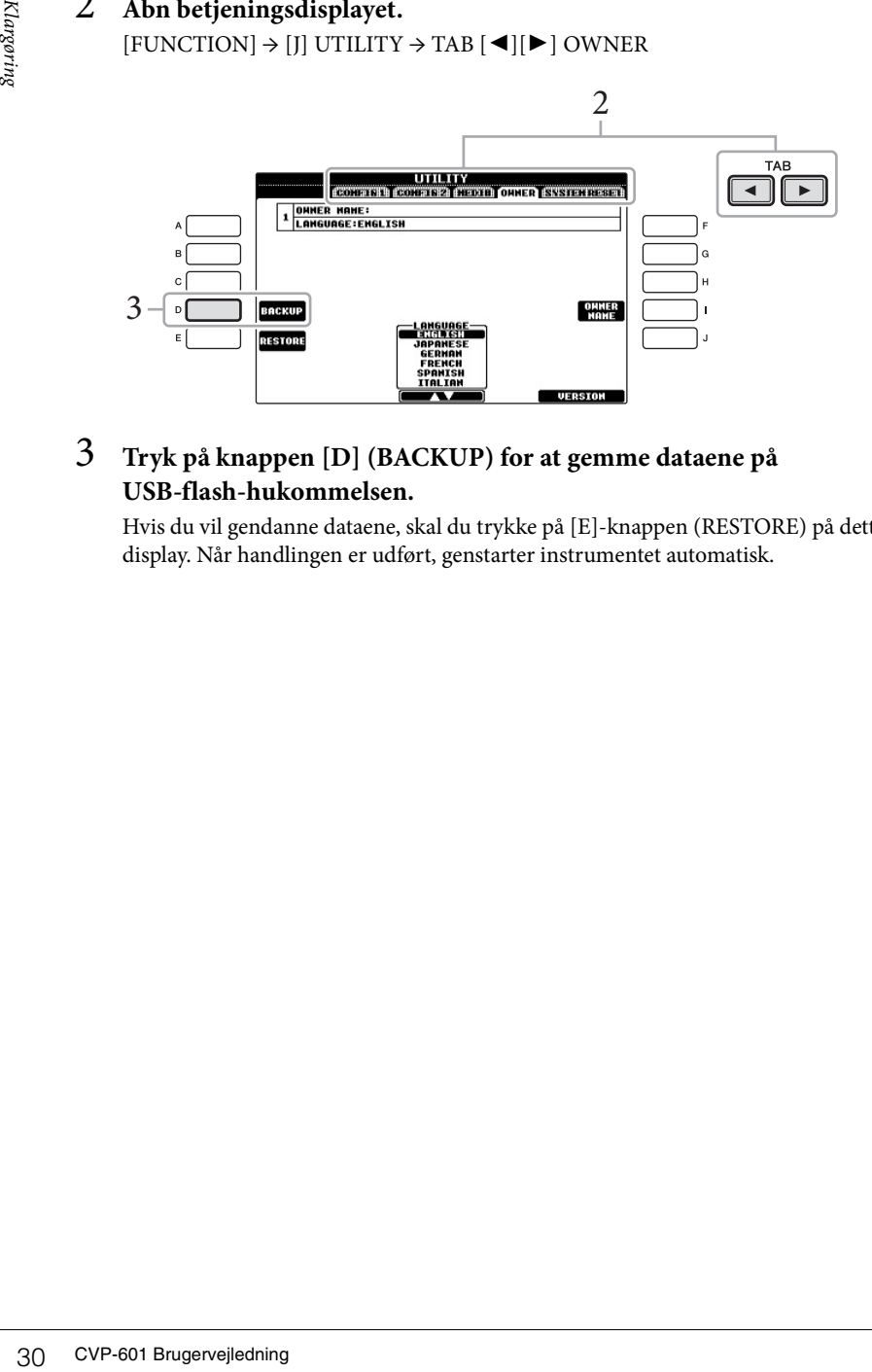

### 3 **Tryk på knappen [D] (BACKUP) for at gemme dataene på USB-flash-hukommelsen.**

Hvis du vil gendanne dataene, skal du trykke på [E]-knappen (RESTORE) på dette display. Når handlingen er udført, genstarter instrumentet automatisk.

### **BEMÆRK**

Før du bruger en USB-Flashhukommelse, skal du læse "Tilslutning af en USBlagerenhed" på [side 91.](#page-90-1)

#### **BEMÆRK**

Sikkerhedskopieringen eller gendannelsen kan tage et par minutter.

#### *OBS!*

**Flyt de skrivebeskyttede melodier, der er gemt via USERdisplayet, før gendannelsen. Hvis melodierne ikke flyttes, sletter denne sikkerhedskopi dataene.**

#### **BEMÆRK**

Hvis du vil gemme melodier, stilarter, registreringsbanker og lyde enkeltvis, skal du bruge copy og pastefremgangsmåden på File Selection-displayet ([side 70\)](#page-69-0).

#### **BEMÆRK**

Hvis du vil gemme Music Finderrecords, effekter, MIDIskabeloner og systemfiler, skal du åbne betjeningspanalet:  $[FUNCTION] \rightarrow [J]$  UTILITY  $\rightarrow$ TAB  $\left[\blacktriangleleft\right]$  SYSTEM RESET. Se Reference Manual på webstedet for at få yderligere oplysninger.

# <span id="page-30-0"></span>Sådan spiller du klavermelodier på Clavinova

# <span id="page-30-1"></span>**Gendannelse af standardklaverindstillinger (Piano Reset)**

Uanset hvilke indstillinger du har foretaget på panelet, kan du hurtigt hente standardindstillingerne for klaverspil.

1 **Tryk på [PIANO ROOM]-knappen, og hold den nede i to sekunder eller derover.** 

Der vises en meddelelse på displayet.

2 **Tryk på knappen [F] (RESET).**

Stemmen indstilles til "ConcertGrand", så du kan spille på instrumentet som et klaver over hele klaviaturet.

## <span id="page-30-3"></span><span id="page-30-2"></span>**Klaverspil (Piano Room)**

Denne praktiske, brugervenlige funktion indstiller automatisk og omgående hele instrumentet til optimalt klaverspil. Uanset hvilke indstillinger du har foretaget på panelet, kan du aktivere "Piano Room" omgående med ét tryk på en knap, som henter klaverindstillingerne og skaber den ønskede klaverlyd.

### 1 **Tryk på knappen [PIANO ROOM] (formet som et flygel).**

Denne funktion henter Piano Room-displayet og panelindstillingerne til klaverspil.

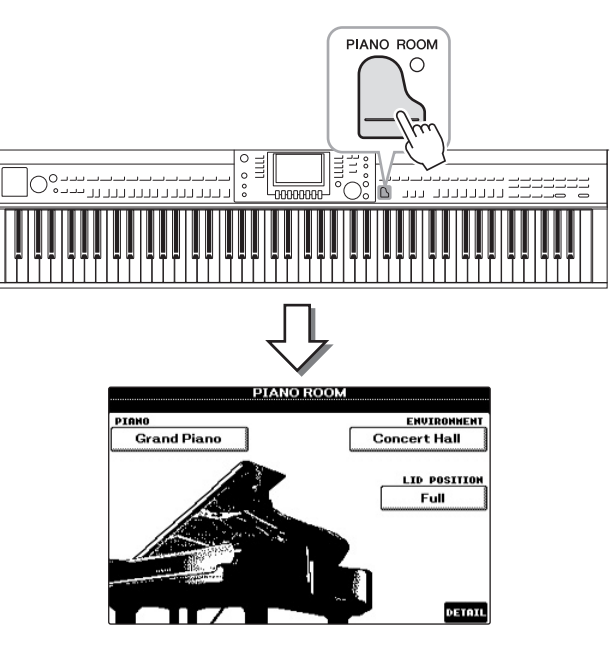

#### **BEMÆRK**

Denne funktion kan ikke bruges, mens Piano Room-displayet (nedenfor) eller Piano Lockdisplayet ([side 33](#page-32-0)) vises.

1

#### **BEMÆRK**

Mens Piano Room-displayet vises, kan kun pedal-, metronomog metronomens tempofunktion anvendes, mens alle andre indstillinger, der er valgt på andre displays, ikke er gældende.

### 2 **Spil på tangenterne.**

Kun pedalerne ([side 34\)](#page-33-0) og metronomen ([side 35\)](#page-34-0) er aktive. Alle andre ikkeklaverfunktioner er ikke tilgængelige.

### 3 **Tryk på [EXIT]-knappen for at forlade Piano Room.**

Panelindstillingerne vender tilbage til dem, der var gældende, inden Piano Roomdisplayet blev aktiveret.

# <span id="page-31-0"></span>**Oprettelse af den ønskede opsætning i Piano Room**

På Piano Room-displayet kan du indstille forskellige parametre, f.eks. klavertype og miljø (rumklangstype). Indstillingerne her er kun gældende, når Piano Room-displayet vises.

### 1 **Tryk på [PIANO ROOM]-knappen for at få vist Piano Roomdisplayet.**

### 2 **Foretag de ønskede opsætninger.**

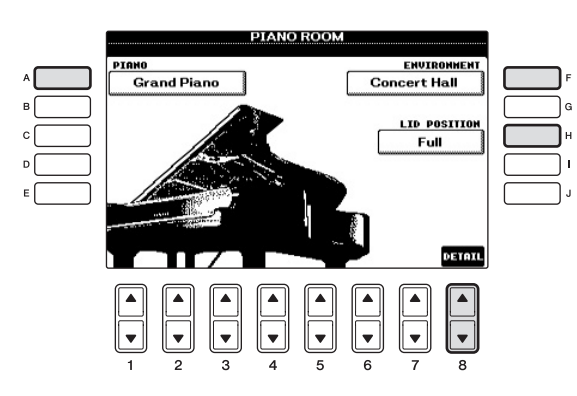

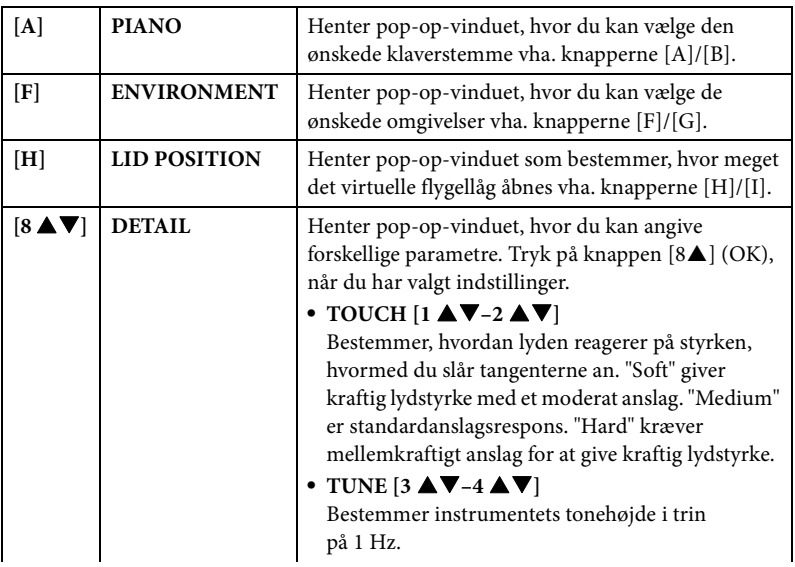

1

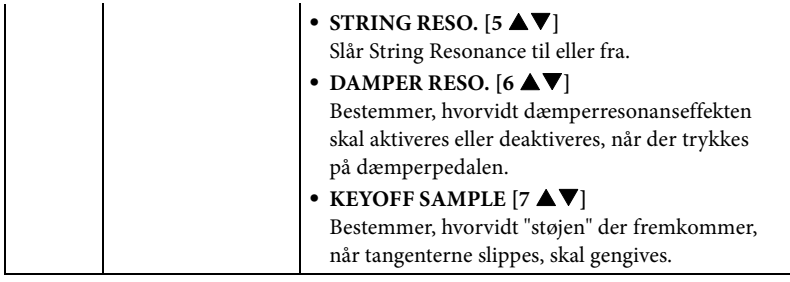

Indstillingerne på Piano Room-displayet bevares, selvom du forlader displayet eller slukker for strømmen. Næste gang, du trykker du på [PIANO ROOM]-knappen, hentes klaverindstillingerne, som var valgt sidste gang.

## <span id="page-32-0"></span>**Piano Lock-funktionen**

Du kan "låse" panelindstillingerne i de Piano Room-indstillinger, du valgte sidste gang. Når de er låst, bevarer instrumentet Piano Room-indstillingerne, også selvom der trykkes på andre knapper – så du kun kan spille på tangenterne, bruge pedalerne eller justere mastervolumenen.

1 **Tryk på [PIANO ROOM]-knappen, og hold den nede i to sekunder eller derover.**

Der vises en meddelelse på displayet.

2 **Tryk på knappen [G] (LOCK) for at få vist Piano Lock-displayet.** Panelindstillingerne låses i de Piano Room-indstillinger, du valgte.

Hvis du deaktiverer Piano Lock, skal du trykke på og holde knappen [PIANO ROOM] nede igen i to sekunder eller længere.

### **BEMÆRK**

Hvis du slukker for strømmen, mens Piano Lock er aktiveret, hentes de samme klaverindstillinger, næste gang der tændes for strømmen.

## <span id="page-33-1"></span><span id="page-33-0"></span>**Brug af pedalerne**

Instrumentet har tre pedaler.

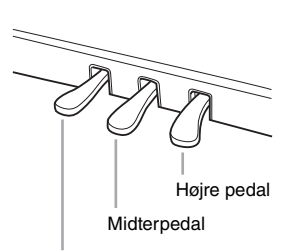

Venstre pedal

### **Højre pedal (Dæmperpedal)**

Denne pedal har samme funktion som dæmperpedalen på et almindeligt akustisk klaver; hvis pedalen holdes nede, klinger tonerne, efter at tangenterne er sluppet. Højre pedal kan bruges til at styre halvpedal-effekten.

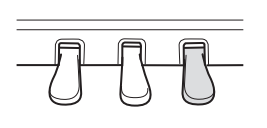

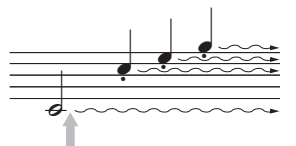

Trykkes højre pedal ned her, så vil de toner, du spiller, før pedalen slippes igen, klinge længere.

### **Midterpedal (Sostenutopedal)**

Når klaverlyden er valgt, og du spiller en tone eller akkord på klaviaturet og trykker på denne pedal, mens tonerne holdes, klinger tonerne, så længe pedalen holdes nede. Men de efterfølgende toner klinger ikke længere. Når en anden lyd end klaver er valgt, tildeles en bestemt funktion, der er passende for den lyd, automatisk til midterpedalen.

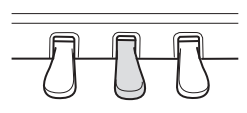

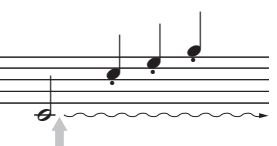

Hvis du trykker midterpedalen ned her, mens tonen holdes, klinger tonen lige så længe, som pedalen holdes nede.

### **Venstre pedal**

Hvis klaverlyden er valgt, bliver tonerne en anelse svagere og klangen en smule anderledes, hvis pedalen trykkes ned. Når en anden lyd end klaver er valgt, tildeles en bestemt funktion, der er passende for den lyd, automatisk til midterpedalen.

### **Sådan vælges pedalindstillinger**

Du kan tildele en funktion til de tre pedaler eller en fodpedal/fodkontakt (ekstraudstyr), så de f.eks. styrer Super Articulation-lyde eller starter og stopper melodien ([side 90\)](#page-89-1).

#### **Halvpedal:**

Hvis du spiller på klaveret med efterklang, og du vil dæmpe efterklangen en smule, skal du løfte foden lidt fra pedalen, så den kun er halvvejs trådt ned eller mere.

#### **BEMÆRK**

Nogle lyde, f.eks. [STRINGS] eller [BRASS], kan klinge vedvarende eller have lang efterklang, også efter tangenterne er sluppet, hvis højre/midter-pedalen holdes nede.

#### **BEMÆRK**

Højre/midter-pedalen har muligvis ingen virkning på visse lyde som f.eks. trommesæt.

#### **BEMÆRK**

Du kan indstille virkningen af effekten af venstre pedal. Voice Selection-display → [6 ▲] VOICE  $SET \rightarrow TAB [\blacktriangle]$ [ $\blacktriangleright$ ] CONTROLLER → [A]/[B] LEFT PEDAL. Se Reference Manual på webstedet for at få yderligere oplysninger.

# <span id="page-34-1"></span><span id="page-34-0"></span>**Brug af metronomen**

Metronomen sikrer et præcist tempo, når du øver, ved hjælp af en kliklyd, der følger takten for det valgte tempo. Den kan også bruges, hvis du blot vil høre, hvordan et bestemt tempo lyder. Tryk på [METRONOME ON/OFF]-knappen for at starte/stoppe metronomen.

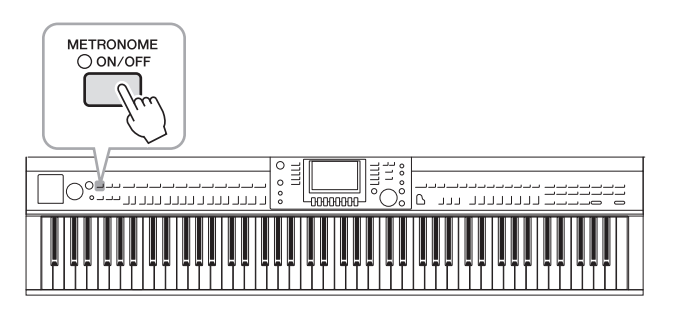

## **Indstilling af metronomens tempo**

1 **Tryk på TEMPO [-]/[+]-knappen for at få vist pop up-vinduet til indstilling af tempoet.**

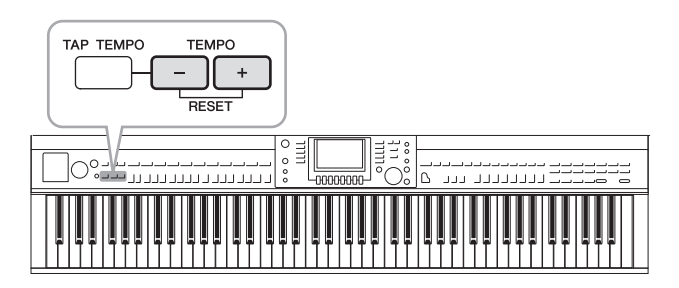

- 2 **Indstil tempoet ved hjælp af TEMPO [-]/[+]-knapperne.** Værdien øges/mindskes, når en af knapperne holdes nede. Du kan også indstille værdien med [DATA ENTRY]-drejeknappen. Du kan gendanne det oprindelige tempo ved at trykke samtidigt på TEMPO [-]/[+]-knapperne.
- 3 **Tryk på [EXIT]-knappen for at lukke Tempo-displayet.**

#### **BEMÆRK**

Tallet på displayet angiver fjerdedele per minut.

#### **BEMÆRK**

Du kan også ændre taktangivelsen og lydstyrken for Clavinovas metronomlyd.  $[$  FUNCTION]  $\rightarrow$   $[$ J] UTILITY  $\rightarrow$  TAB  $\left[\begin{array}{c} \blacktriangleleft \vert \mathbf{0} \blacktriangleright \end{array}\right]$  CONFIG 1  $\rightarrow$  [B] 2 METRONOME. Se Reference Manual på webstedet for at få yderligere oplysninger.

# <span id="page-35-0"></span>**Vedligeholdelse**

For at du kan holde dit Clavinova i optimal stand, anbefales det, at du regelmæssigt følger vedligeholdelsespunkterne nedenfor.

### **Vedligeholdelse af instrument og klaverbænk**

**•** Til rengøring af instrumentet skal du anvende en blød, tør eller let fugtet klud.

#### *OBS!*

**Brug ikke fortynder, opløsningsmidler, rengøringsmidler eller klude, der indeholder kemikalier.**

På polerede modeller skal støv og snavs fjernes forsigtigt med en blød klud. Tryk ikke for hårdt ved aftørring, da støvpartiklerne kan ridse instrumentets finish. Anvend klaverpolish, der kan købes i handlen, på en blød klud, og tør instrumentets finish med det. Polér derefter med en separat klud. Før du anvender klaverpolish, skal du læse instruktionerne for korrekt brug.

**•** Stram skruerne i instrumentet og klaverbænken regelmæssigt.

### **Rengøring af pedal**

Ligesom med et akustisk klaver kan pedalerne blive misfarvede med tiden. Polér pedalen med et polermiddel, der er specielt egnet til pedaler, hvis den bliver misfarvet. Før du anvender polermidlet, skal du læse instruktionerne for korrekt brug.

#### *OBS!*

**Brug ikke fortynder, opløsningsmidler, rengøringsmidler eller klude, der indeholder kemikalier. Hvis du gør det, kan pedalen blive misfarvet eller tage skade.**

### **Stemning**

I modsætning til et akustisk klaver skal dette instrument ikke stemmes af en klaverstemmer (tonehøjden kan dog indstilles af brugeren, så den passer til andre instrumenter). Det skyldes, at digitale instrumenters tonehøjde altid bevares perfekt.

### **Transport**

Hvis du flytter, kan du transportere instrumentet sammen med det øvrige flyttelæs. Det kan flyttes, som det står (samlet), eller det kan skilles ad, som det var, da det kom ud af indpakningen første gang. Under transporten skal klaviaturet være anbragt vandret. Det må ikke stilles op ad en væg eller stilles på højkant. Instrumentet bør ikke udsættes for kraftige rystelser eller stød. Hvis instrumentet transporteres samlet, skal du sørge for, at alle skruer er skruet godt fast og ikke har løsnet sig under flytningen.

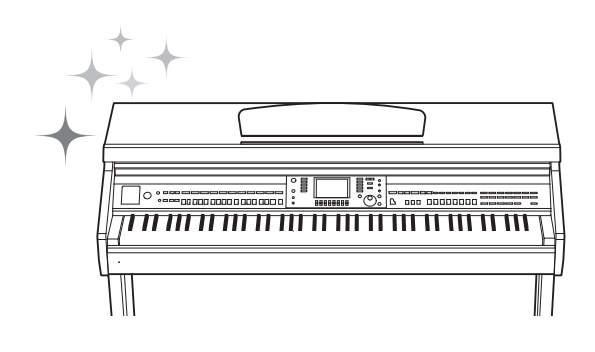

1
<span id="page-36-1"></span>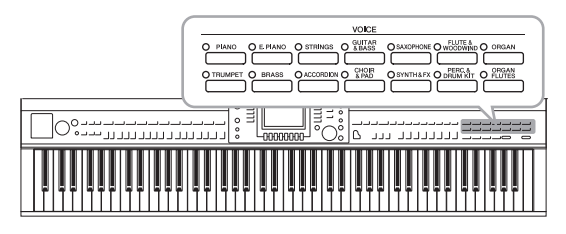

Instrumentet har en lang række utroligt naturtro instrumentlyde, herunder piano, guitar, strygeog blæseinstrumenter m.m.

# **Afspilning af de forprogrammerede lyde**

# <span id="page-36-0"></span>**Valg af lyd (RIGHT 1) og spil på tangenterne**

## 1 **Tryk på en af [A]/[B]/[F]/[G]-knapperne (RIGHT1) på Maindisplayet, hvis et andet stykke end RIGHT 1 er markeret (Right 2, LEFT).**

Kontrollér, at PART ON/OFF [RIGHT1]-knappen også er tændt. Hvis den er slukket, høres højrehåndsstemmen ikke.

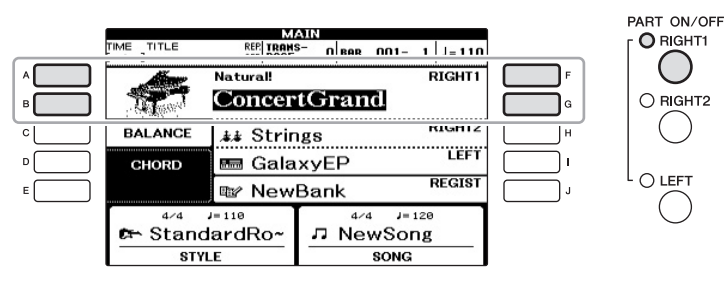

2 **Tryk på en af VOICE-knapperne for at vælge en Voice-kategori og åbne Voice Selection-displayet.**

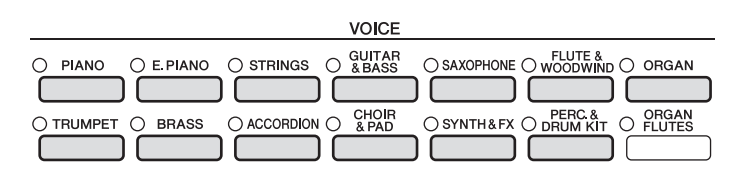

De forprogrammerede lyde er inddelt i kategorier og findes i forskellige mapper. Voice-kategoriknapperne på panelet svarer til de forskellige kategorier af forprogrammerede lyde. Tryk f.eks. på [STRINGS]-knappen for at få vist de forskellige strygerlyde.

#### **BEMÆRK**

Der er flere oplysninger om stemmer under [side 40.](#page-39-0)

## **BEMÆRK**

Se [side 41](#page-40-0) for at få yderligere oplysninger om VOICEknapperne.

## 3 **Tryk på en af [A] – [J]-knapperne for at vælge den ønskede lyd.**

Tryk på en af  $[1 \blacktriangle] - [5 \blacktriangle]$ -knapperne for at få vist de andre displaysider (P1, P2 osv.), eller tryk på den samme VOICE-knap igen.

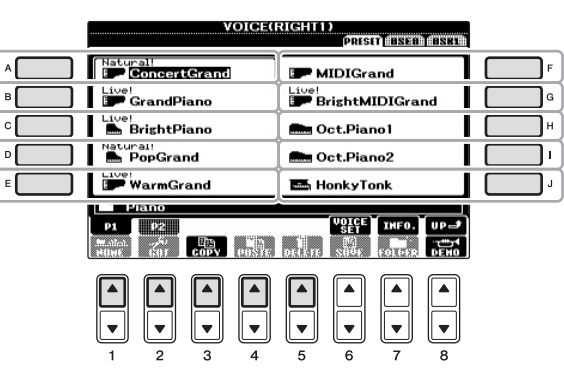

#### **BEMÆRK**

Oven over den forprogrammerede lyd er angivet lydens type og kendetegn. Se [side 41](#page-40-0) og Reference Manual for at få yderligere oplysninger.

## **Sådan lytter du til demostykker af hver lyd**

Tryk på [8  $\blacktriangledown$ ] (DEMO)-knappen, hvis du vil starte demoen af den markerede lyd. Hvis du vil stoppe demoen, skal du trykke på [8 $\blacktriangledown$ ]-knappen igen.

## 4 **Spil på tangenterne.**

## **Spil med to lyde samtidigt**

- 1 **Sørg for, at der er trykket på PART ON/OFF [RIGHT 1]-knappen.**
- 2 **Tryk på PART ON/OFF [RIGHT 2]-knappen for at tænde den.**

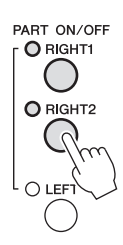

- 3 **Tryk på en af VOICE-kategoriknapperne for at få vist Voice Selection-displayet for Right 2-stemmen.**
- 4 **Tryk på en af [A] [J]-knapperne for at vælge den ønskede lyd.**

## 5 **Spil på tangenterne.**

Den lyd, der blev valgt som RIGHT 1 ([side 37\)](#page-36-0), og den lyd, du valgte her, høres på samme tid oven i hinanden.

## **Hurtigt valg af lyde til stemmerne Right 1 og 2**

Du kan hurtigt vælge lyde til Right 1 og 2-stemmen med Voice-kategoriknapperne. Tryk på en Voice (lyd)-knap, hold den nede, tryk derefter på en anden. Lyden for den knap, der først blev trykket på, vælges automatisk som lyd til Right 1, den anden vælges automatisk som lyd til Right 2.

#### **BEMÆRK**

Du kan gemme indstillingerne i Registration Memory. Se [side 83](#page-82-0).

## **Spil med separate voices (lyde) i venstre og højre hånd**

- 1 **Sørg for, at der er trykket på PART ON/OFF [RIGHT 1]- og/eller [RIGHT 2]-knappen.**
- 2 **Tryk på PART ON/OFF [LEFT]-knappen for at tænde den.**

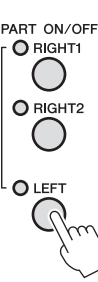

- 3 **Tryk på en af VOICE-kategoriknapperne for at få vist Voice Selection-displayet for venstrehåndsstemmen.**
- 4 **Tryk på en af [A] [J]-knapperne for at vælge den ønskede lyd.**

## 5 **Spil på tangenterne.**

De toner, du spiller med venstre hånd, har én lyd (LEFT 1-lyd, der er valgt ovenfor), mens de toner, du spiller med højre hånd, har en anden lyd (RIGHT 1 og 2-lyde).

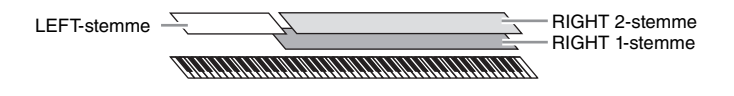

#### **BEMÆRK**

Du kan gemme indstillingerne i Registration Memory. Se [side 83](#page-82-0).

### <span id="page-39-1"></span><span id="page-39-0"></span>**Stemmer**

Der kan tildeles lyde til de tre klaviaturstemmer uafhængigt af hinanden: Right 1, Right 2 og Left. Du kan kombinere disse stemmer med PART ON/OFF-knapperne og lave en fyldig lyd med flere instrumenter.

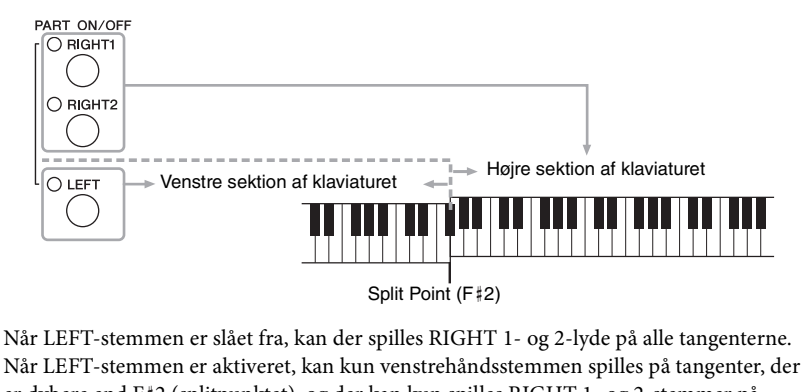

er dybere end F#2 (splitpunktet), og der kan kun spilles RIGHT 1- og 2-stemmer på tangenter, der er højere end splitpunktet. Splitpunktslampen (hvor klaviaturet er delt i højre og venstre sektion) lyser.

Bekræfte den aktuelt valgte stemme på Main-displayet, hvis du vil vælge eller redigere en lyd.

#### **BEMÆRK**

Sådan ændres splitpunktet: Tryk på [FUNCTION] → [C] STYLE SETTING/ SPLIT POINT/CHORD FINGERING  $\rightarrow$  TAB  $[ \blacktriangleleft] [ \blacktriangleright ]$  SPLIT POINT. Se Reference Manual på webstedet for at få yderligere oplysninger.

<span id="page-40-0"></span>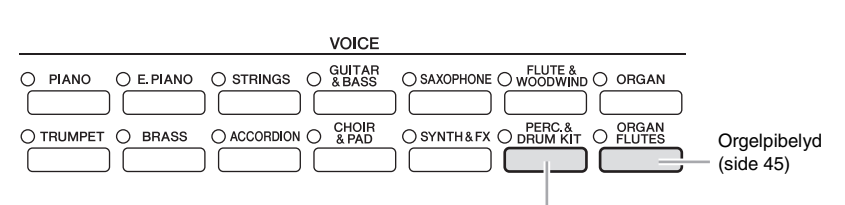

#### **Percussion/Trommelyde**

Når en af lydene er valgt med denne knap, kan du spille med forskellige tromme- og percussionlyde eller SFX-lyde (lydeffekter) på tangenterne. Se mere om dette under Drum List i det separate hæfte Data List.

#### **Lydenes kendetegn**

Lydens type og karakteristik vises over lydens navn – Live!, Cool!, Sweet! osv. Se Reference Manual for at få en detaljeret beskrivelse.

I dette afsnit beskrives kun Super Articulation-lyde (SA). Disse lyde har særlige kendetegn, som du bør være opmærksom på, og kræver særlige spilleteknikker for at komme fuldt til udtryk.

#### **SA-lyde (S.Articulation!)**

SA-lyde er nemme at spille med og giver god styring af dynamikken i realtid. Med Guitar-lyden lyder tonen D f.eks. som en "hammer on", uden at strengen knipses igen, hvis du spiller et C og derefter et D legato.

Afhængigt af hvordan du spiller, frembringes der andre effekter, f.eks. fingerlyde (ved Guitar-lyden).

Du kan også føje artikulationer til SA-lyde ved hjælp af pedalerne ([side 42\)](#page-41-0). Der er oplysninger om, hvordan du bedst spiller med SA-lyde, i informationsvinduet (tryk på [7 ▲] (INFO) på Voice Selection-displayet).

#### **BEMÆRK**

SA-lyde er kun kompatible med andre modeller, der har disse typer lyde installeret. Melodi- eller stilartsdata, du har oprettet på instrumentet ved hjælp af denne lyd, lyder ikke rigtigt, hvis de afspilles på andre instrumenter.

#### **BEMÆRK**

SA-lyde lyder forskelligt, afhængigt af klaviaturets register, anslagsstyrke, anslagsfølsomhed osv. Hvis du anvender en HARMONY/ECHO-effekt, ændrer transponeringsindstillingen eller ændrer Voice Set-parametrene, kan der derfor opstå uønskede lyde.

# <span id="page-41-1"></span>**Transponering af klaviaturets tonehøjde**

Med TRANSPOSE [-]/[+]-knapperne kan du transponere instrumentets overordnede tonehøjde (klaviaturlyden, afspilning af stilarter, afspilning af melodier osv.) i halvtonetrin. Tryk på [+]- og [–]-knapperne samtidig for at nulstille transponeringsværdien til 0.

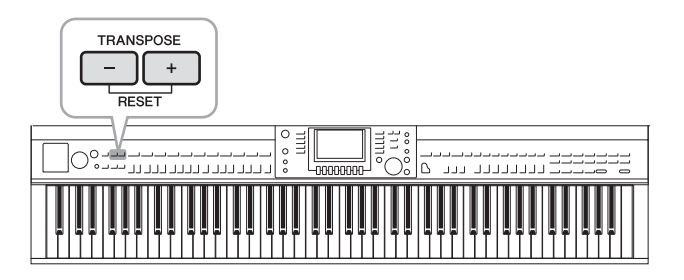

#### **Stemning**

Som standard er instrumentets overordnede referencetonehøjde sat til 440,0 Hz, og skalaen til ligesvævende temperatur. Du kan ændre disse indstillinger fra [FUNCTION] → [A] MASTER TUNE/SCALE TUNE. Du kan også justere stemningsparameteren for hver stemme (klaviaturstemmer, stilartsstemmer og melodistemmer) på siden TUNE på Mixing Console-displayet ([side 86](#page-85-0)).

Se Reference Manual på webstedet for at få yderligere oplysninger.

# <span id="page-41-0"></span>**Tilføjelse af artikulationseffekter til Super Articulation-lyde**

Med midter/venstre-pedalerne kan du føje artikulationseffekter og karakteristiske instrumentlyde til det, du spiller. Når du vælger en SA-lyd til RIGHT1-lyden, skifter funktionen for midterpedalen og den venstre pedal for at styre artikulationseffekterne.

Den anvendte artikulationseffekt varierer, afhængigt af den valgte lyd. Se Informationdisplayet, som du får vist ved at trykke på [7  $\triangle$ ] (INFO)-knappen på Voice Selectiondisplayet, for at få yderligere oplysninger.

#### **BEMÆRK**

Transponeringsfunktionerne påvirker ikke trommesæt- og SFX Kit-lyden.

#### **BEMÆRK**

Du kan også ændre indstillingerne for transponering på MIXING CONSOLE-displayet: [MIXING CONSOLE] → TAB  $\bar{[}$   $\blacktriangleleft$   $\bar{[}$   $\blacktriangleright$   $\bar{]}$   $\bar{[}$   $\bar{[}$   $\mathcal{L}$   $\blacktriangleright$   $\bar{[}$   $\bot$   $\mathcal{L}$   $\blacktriangleright$   $\bar{[}$   $\bot$   $\mathcal{L}$   $\blacktriangleright$   $\bot$ [3  $\blacktriangle$   $\blacktriangledown$ ] TRANSPOSE.

#### **Hz (Hertz):**

En måleenhed for en lyds frekvens eller det antal gange, en lydbølge svinger pr. sekund.

#### **BEMÆRK**

Som på de oprindelige instrumenter varierer de anvendte effekter afhængigt af det område, du spiller i.

#### **BEMÆRK**

Når du vælger SA-lyde til to eller flere klaviaturstemmer, kan du påvirke alle de stemmer, som SA-lyde er valgt for, samtidigt, ved at trykke på en pedal.

#### **BEMÆRK**

Pedalfunktionen ændres automatisk afhængigt af den valgte lyd. Du kan dog låse pedalfunktionen, så den ikke bliver ændret automatisk. [FUNCTION] → [D] CONTROLLER → [H] DEPENDS ON R1 VOICE.

# **Anvendelse af lydeffekter**

Instrumentet indeholder et avanceret system med en multieffektprocessor, som kan give lydene ekstraordinær dybde og gøre dem meget udtryksfulde.

## 1 **Åbn betjeningsdisplayet.**

 $[DIRECT ACCESS] \rightarrow [EXIT]$ 

2 **Vælg den ønskede stemme, som du vil føje effekter til.**

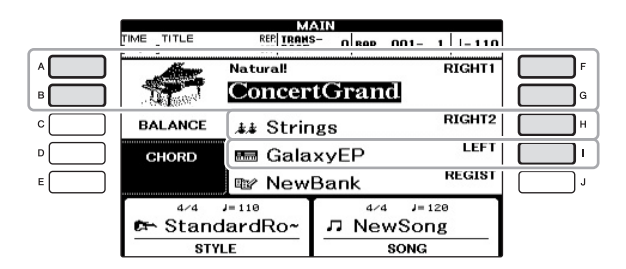

3 **Tryk på [VOICE EFFECT]-knappen for at få vist VOICE EFFECT-displayet.**

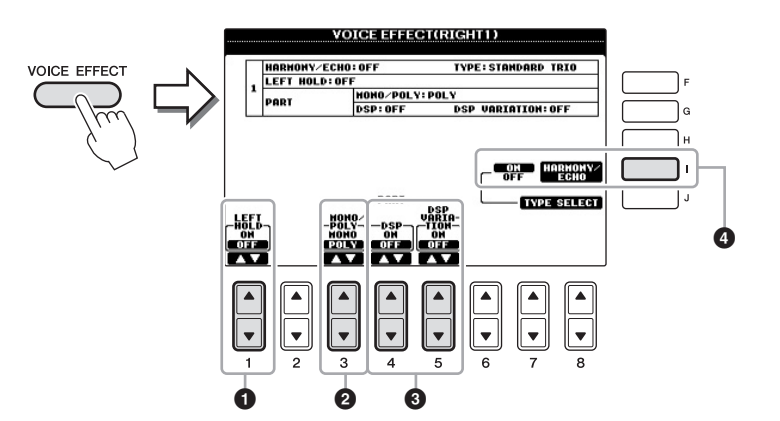

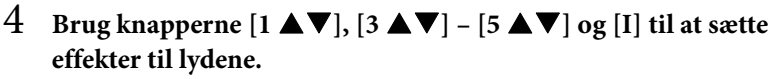

<span id="page-43-0"></span>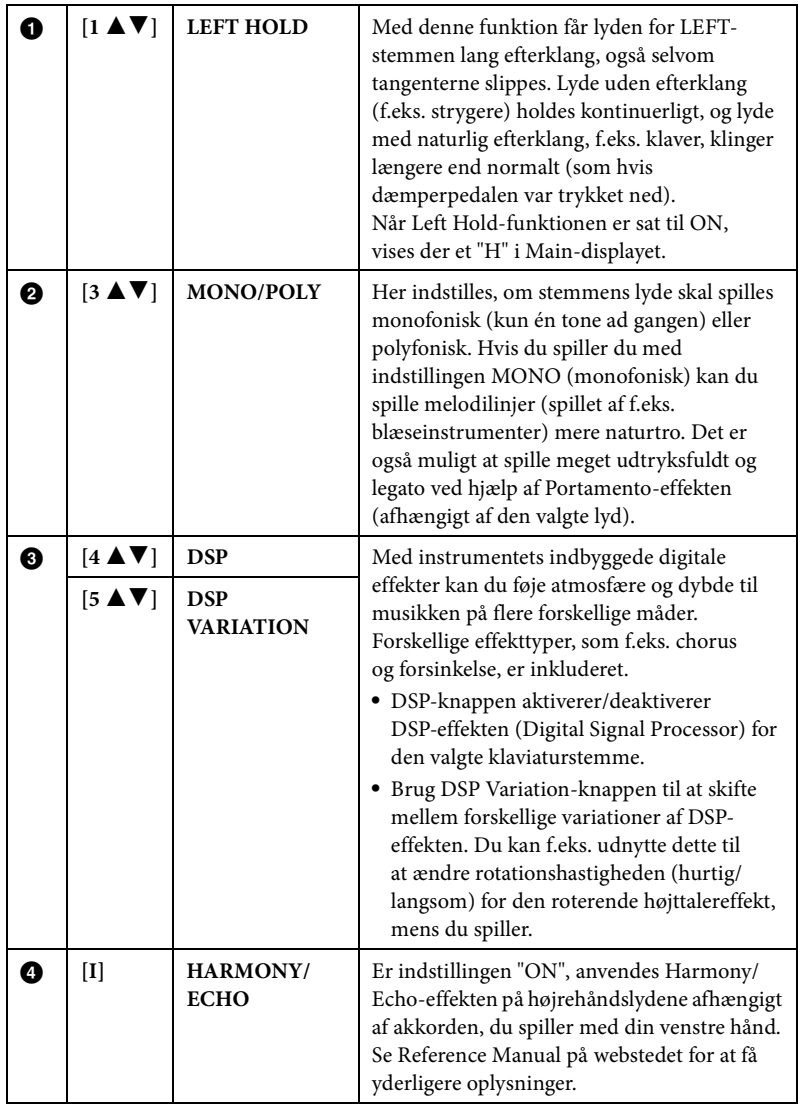

#### **Hvad er Portamento?**

Portamento er en effekt, der giver en blød overgang i tonehøjden fra den første tone, der spilles på tangenterne, til den efterfølgende.

#### **BEMÆRK**

"DSP" står for Digital Signal Processor (eller Processing). DSP påvirker lydsignalerne digitalt og kan derved skabe en del forskellige effekter.

#### **BEMÆRK**

Effekttypen kan ændres. Vælg  $[6 \blacktriangle]$  (VOICE SET)  $\rightarrow$  TAB  $[\blacktriangle]$ [ $\blacktriangleright$ ] EFFECT/EQ → [A]/[B] 2 DSP på Voice Selection-displayet.

#### **BEMÆRK**

Afhængigt af typen af harmoni/ ekko anvendes harmoni uden hensyn til akkorderne, du spiller med din venstre hånd.

# <span id="page-44-0"></span>**Oprettelse af dine egne Organ Flutes-lyde**

Instrumentet bruger en avanceret digitallydteknologi til at genskabe den legendariske lyd af gamle orgelpiber. Ligesom på et traditionelt orgel kan du skabe din egen lyd ved at forlænge eller formindske størrelsen og længden af orgelpiberne.

## 1 **Tryk på [ORGAN FLUTES]-knappen.**

FOOTAGE-siden for Organ Flutes-lyd vises.

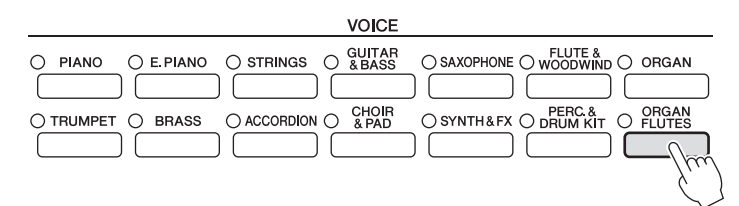

## 2 Brug knapperne  $[1 \blacktriangle \blacktriangledown] - [8 \blacktriangle \blacktriangledown]$  til at justere orgenpibernes **længde.**

Indstillingerne for "footage" afgør den grundlæggede lyd af orgelpiberne. [1  $\blacktriangle$   $\blacktriangledown$ ]-knapperne styrer to længder: 16' og 5 1/3'. Du kan skifte mellem de to længder ved at trykke på [D]-knappen.

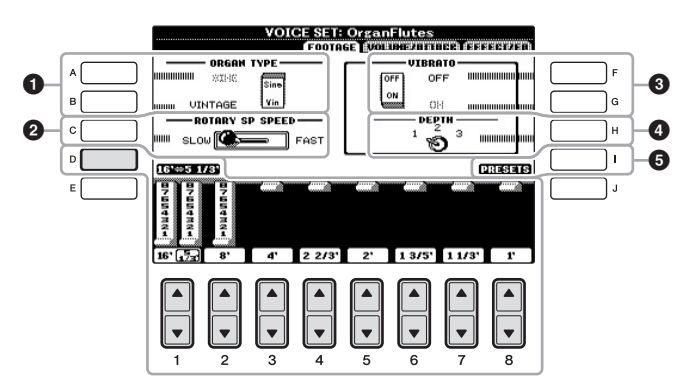

#### **Hvad er footage?**

Begrebet "footage" (pibelængde målt i fod) er et udtryk fra de gamle kirkeorgler, hvor længden af piberne er afgørende.

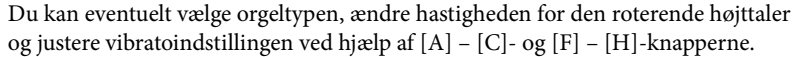

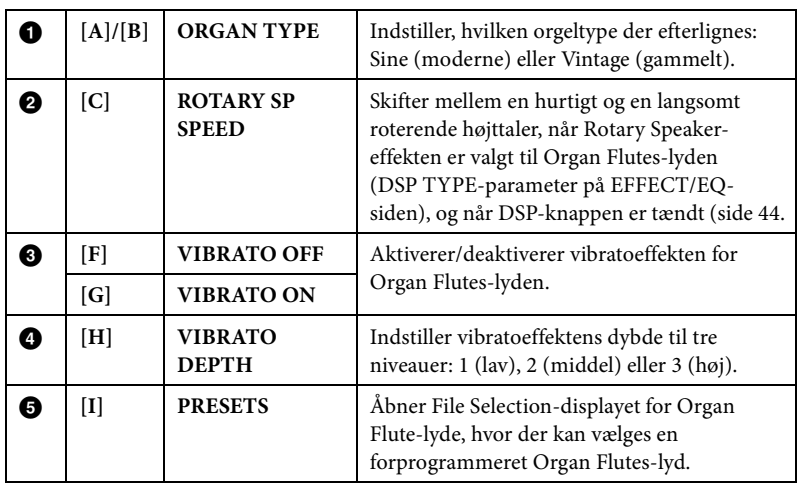

#### **BEMÆRK**

Se Reference Manual på webstedet for at få yderligere oplysninger om VOLUME/ ATTACK-siden og EFFECT/ EQ-siden.

- 3 **Tryk på [I] (PRESETS)-knappen for at hente displayet til valg af orgellyd.**
- 4 **Vælg det sted, hvor Organ Flutes-lyden skal gemmes, ved hjælp af TAB [**L**][**R**]-knapperne.**
- 5 **Følg fremgangsmåden på [side 67](#page-66-0) for at gemme dine orgellyde.**

# **Indstilling af klaviaturets anslagsfølsomhed**

Det er muligt at indstille instrumentets anslagsfølsomhed (hvordan lyden reagerer på den måde, du slår tangenterne an). Denne indstilling påvirker ikke instrumentets fysiske vægt. Indstillingen for anslagsfølsomhed gælder for alle lyde.

## 1 **Åbn betjeningsdisplayet.**

 $[FUNCTION] \rightarrow [D] CONTROLLER \rightarrow TAB$  $[~]$  KEYBOARD/PANEL  $\rightarrow$ [A] 1 TOUCH RESPONSE

## 2 Brug knapperne  $[1 \blacktriangle \blacktriangledown]/[2 \blacktriangle \blacktriangledown]$  til at angive anslagsfølsomheden.

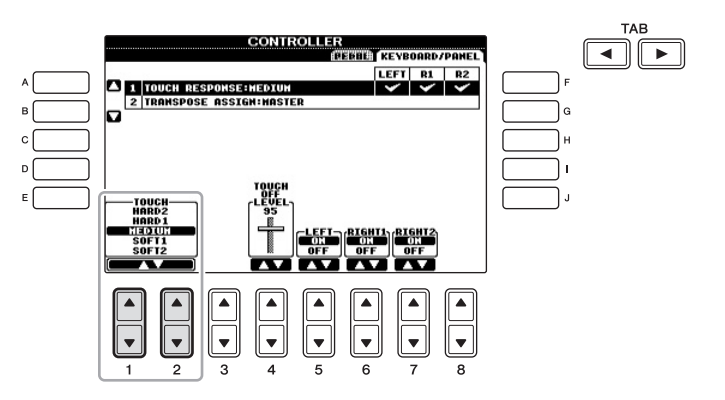

- **• HARD 2** ......... Tangenterne skal slås kraftigt an for at give kraftig lydstyrke. Passende, hvis du spiller med hårdt anslag.
- **• HARD 1** ......... Tangenterne skal slås moderat kraftigt an for at give kraftig lydstyrke.
- **• MEDIUM** ...... Standard anslagsrespons.
- **• SOFT 1** ........... Tangenterne giver kraftig lydstyrke med et moderat anslag.
- **• SOFT 2** ........... Tangenterne giver kraftig lydstyrke selv med et let anslag. Passende hvis du spiller med blødt anslag.

#### *OBS!*

**Indstillingen går tabt, hvis du vælger en anden lyd eller slukker for instrumentet uden at gemme den.**

#### **BEMÆRK**

Hvis du ikke vil anvende anslagsfølsomhed, skal du sætte Touch til OFF for de pågældende stemmer ved at bruge  $\overline{5} \blacktriangledown$ ] – [7 ► 1-knapperne. Når Touch er sat til OFF, kan du indstille en fast lydstyrke ved at bruge  $[4 \blacktriangle \blacktriangledown]$ knapperne.

#### **BEMÆRK**

Indstillingerne for anslagsfølsomhed har muligvis ingen effekt på visse lyde.

## **Avancerede Funktioner** Se Reference Manual på webstedet, *Kapitel 2.*

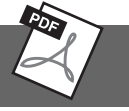

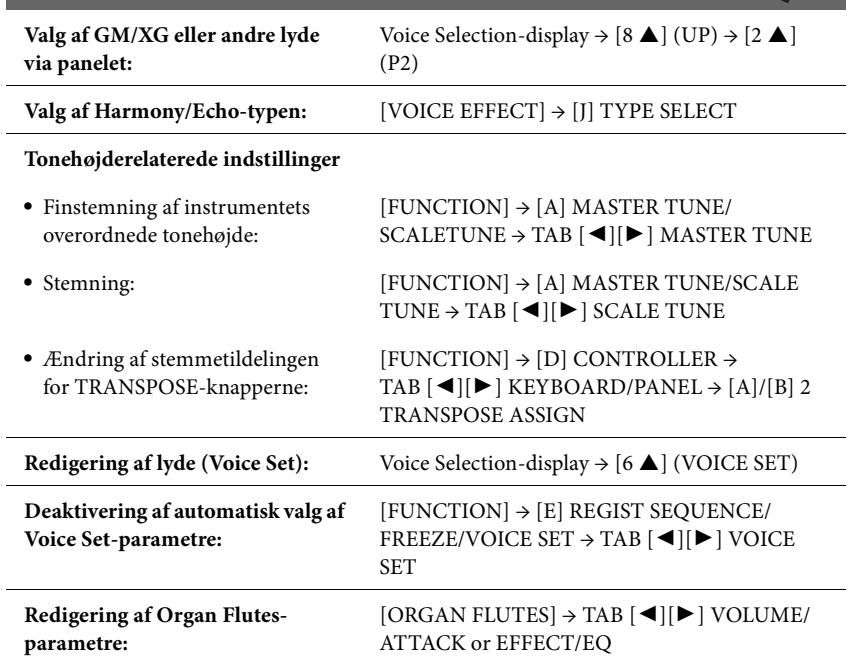

<span id="page-47-1"></span>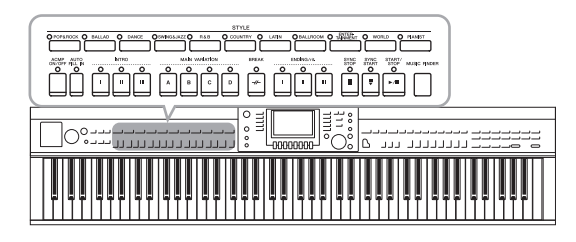

Instrumentet indeholder forskellige akkompagnementer og rytmer (kaldet "Stilarter") inden for flere forskellige musikalske genrer, herunder pop, jazz og mange andre. Stilarten indeholder autoakkompagnement, som giver dig mulighed for at oprette et automatisk akkompagnement, der tilpasses de akkorder, du spiller eller angiver med venstre hånd. På denne måde kan det lyde som et helt band eller fuldt orkester – selvom du spiller helt alene.

# <span id="page-47-0"></span>**Afspilning af en stilarts rytmekanaler**

Rytmen er noget af det vigtigste ved en stilart. Prøv at spille en melodi kun med rytmen. Du kan høre rytmerne for de forskellige stilarter. Men husk, at ikke alle stilarter har rytmekanaler.

## 1 **Tryk på en af STYLE-kategoriknapperne for at få vist Style Selection-displayet.**

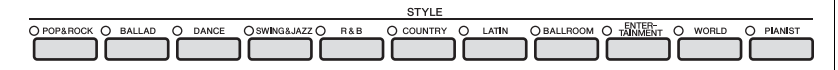

## 2 **Tryk på en af [A] – [J]-knapperne for at vælge den ønskede stilart.** Tryk på en af knapperne [1 $\blacktriangle$ ] – [4 $\blacktriangle$ ], eller tryk på den samme STYLE-knap igen for at få vist den anden displayside (hvis den findes).

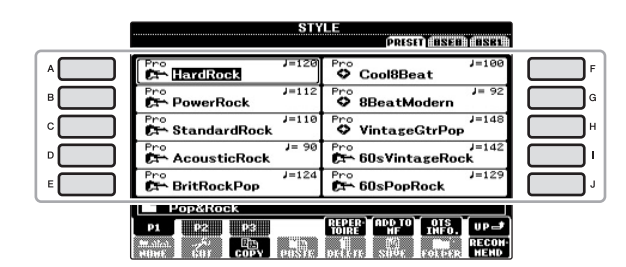

## 3 **Bekræft, at [ACMP ON/OFF]-knappen er slukket.**

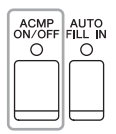

#### **BEMÆRK**

Der høres ingen rytme, når der spilles visse stilarter. Hvis du bruger en af disse stilarter, skal du altid kontrollere, at [ACMP ON/OFF] er aktiveret.

4 **Tryk på STYLE CONTROL [START/STOP]-knappen for at afspille rytmekanalerne.**

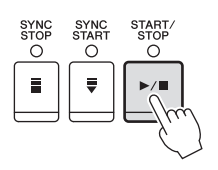

Spil på tangenterne sammen med rytmen. Tryk igen på STYLE CONTROL [START/STOP]-knappen for at stoppe afspilningen af rytmen.

# **Sådan spiller du en stilart med autoakkompagnement**

- 1 **Vælg en stilart (trin 1 2 på [side 48\)](#page-47-0).**
- 2 **Tryk på [ACMP ON/OFF]-knappen for at aktivere Autoakkompagnementet.**

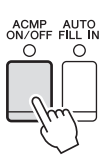

Sektionen for venstre hånd på klaviaturet [\(side 40](#page-39-1)) bliver nu til en akkordsektion. Akkorder, du spiller her, bliver automatisk aflæst og brugt som grundlag for et automatisk akkompagnement med den valgte stilart.

3 **Tryk på [SYNC START]-knappen for at aktivere synkroniseret start.**

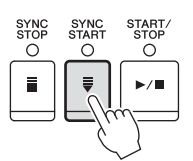

4 **Så snart du spiller en akkord med venstre hånd, starter den valgte stilart.**

Prøv at spille akkorder med venstre hånd og en melodi med højre hånd.

5 **Tryk på [START/STOP]-knappen, hvis du vil stoppe afspilning af stilarten.**

**BEMÆRK**

Se mere om akkorder på [side 51](#page-50-0).

**BEMÆRK** Du kan transponere stilarten (akkompagnementet). Se [side 42.](#page-41-1)

#### **Stilarternes kendetegn**

Oven over ikonet for den forprogrammerede stilart er angivet stilartens type og kendetegn.

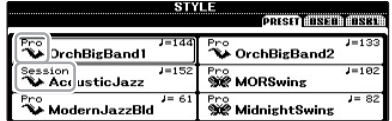

#### **• Pro (P)**

Disse stilarter har professionelle og spændende arrangementer, som er meget alsidige at spille med. Akkompagnementet følger præcist de akkorder, du angiver. Derved ændres dine akkorder, og dine harmonier/stemmer bliver straks transformeret til et naturligt og meget musikalsk akkompagnement.

#### **• Session (S)**

Disse stilarter virker endnu mere naturtro og lyder som en levende backing-gruppe, der leverer både variationer af akkorderne og specielle riffs til akkordskiftene i hovedstykkerne. De er programmeret til at give lidt ekstra krydderi og et professionelt "touch" ved særlige melodier og i bestemte genrer. Men husk, at disse stilarter ikke altid passer til – eller er harmonisk korrekte til – alle melodier eller genrer. Hvis du f.eks. spiller en almindelig durtreklang i en countrysang, kan akkompagnementsfunktionen skabe en "jazzet" 7-akkord, eller akkompagnementet kan virke upassende eller uventet, hvis du spiller med on bass-akkorder.

#### **• Pianist (P)**

Disse specielle stilarter har kun klaverakkompagnement. Ved blot at spille de korrekte akkorder med venstre hånd kan du automatisk få et imponerende akkompagnement med komplicerede arpeggioer og bas-/akkordfigurer.

#### **Style File-kompatibilitet**

Dette instrument anvender SFF GE-filformatet ([side 7](#page-6-0)). Dette instrument kan afspille eksisterende SFF-filer, men de bliver gemt i SFF GE-formatet, når filen gemmes (eller indsættes) på dette instrument. Husk på, at den gemte fil kun kan afspilles på instrumenter, der er kompatible med SFF GE-formatet.

# <span id="page-50-0"></span>**Akkorder**

 $\triangle$ 

For brugere, der ikke er bekendt med akkorder, viser dette praktiske skema almindelige akkorder som reference. Da der er mange nyttige akkorder og mange forskellige måder at bruge dem på musikalsk, kan du finde flere oplysninger i akkordbøger, der er tilgængelige i handlen.

.

 $\triangle$  $\blacksquare$  $\triangle$ 

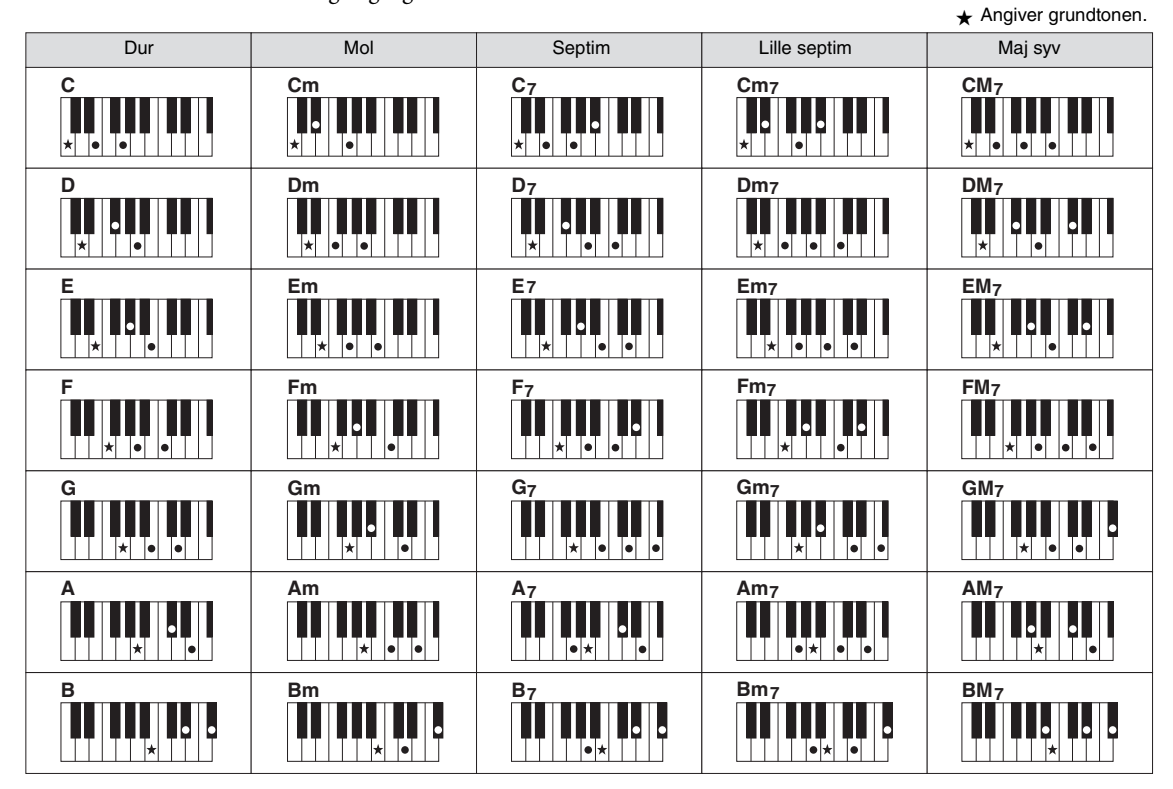

 $\bigcirc$  $\bullet$  $\triangle$  $\bullet$  $\triangle$ 

## **Ændring af akkordspilmetoden**

Ved at ændre akkordspilmetoden kan du automatisk lave et passende akkompagnement, også selvom du ikke trykker på alle de toner, som en akkord består af. Akkordspilmetoden kan ændres med: [FUNCTION] → [C] STYLE SETTING/SPLIT POINT/CHORD FINGERING → TAB [<||▶| CHORD FINGERING.

Følgende typer kan f.eks. vælges.

## **Single Finger**

Med denne metode kan du let spille akkorder i området for akkompagnement med kun en, to eller tre fingre.

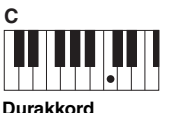

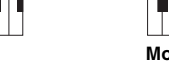

Tryk kun på grundtonen.

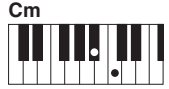

**Molakkord** Tryk på grundtonen og en sort tangent til venstre for den samtidig.

| C                 | $\mathsf{c}_{\mathsf{m}}$ | ∼-<br>U7         | $\mathrm{cm_{7}}$ |
|-------------------|---------------------------|------------------|-------------------|
| . .<br>. .<br>. . | $\blacksquare$<br>∽<br>ъ. | $\bullet\bullet$ |                   |

**7-akkord** Tryk på grundtonen og en hvid tangent til venstre for den samtidig.

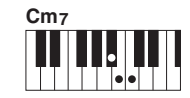

**Mol 7-akkord** Tryk på grundtonen samt en hvid tangent og en sort tangent til venstre for grundtonen samtidigt.

### **AI Full Keyboard**

Næsten lige meget, hvad du spiller med begge hænder og lige meget, hvor på klaviaturet – som når man normalt spiller klaver – laves et passende akkompagnement. Du behøver ikke at bekymre dig om at angive akkorderne. (Afhængigt af melodiarrangementet vil AI Full Keyboard muligvis ikke altid lave et passende akkompagnement.)

Se Reference Manual på webstedet for at se andre typer.

# **Sådan foretager du afspilning af en stilart**

## **Sådan starter/stopper du afspilningen**

## **[START/STOP]-knap**

Stilarter afspilles, så snart der trykkes på [START/STOP] knappen. Tryk på knappen igen for at stoppe afspilningen.

## **[SYNC START]-knap**

Dette sætter afspilningen af stilarten på standby. Afspilningen af stilarten starter, når du trykker på en tangent på klaviaturet (når [ACMP ON/OFF] er slukket), eller når du spiller en akkord med venstre hånd (når [ACMP ON/OFF] er tændt). Ved at trykke på denne knap under afspilningen af stilarten stopper afspilningen, og afspilningen sættes på standby.

## **[SYNC STOP]-knap**

Du kan starte og stoppe stilarten på et hvilket som helst tidspunkt, du ønsker, ved at spille på eller slippe tangenterne i akkordsektionen af klaviaturet. Kontrollér, at [ACMP ON/OFF] knappen er tændt, tryk på [SYNC

STOP]-knappen, og spil derefter på klaviaturet.

## **INTRO [I] – [III]-knapper**

Instrumentet har tre forskellige introstykker, der kan føjes til en introduktion, før du starter afspilningen af stilarten. Når du har trykket på en af INTRO [I] – [III]-knapperne, starter du afspilningen ved hjælp af [START/STOP]-knappen eller [SYNC START]-knappen. Når introen er færdig, skifter afspilningen af stilarten automatisk til hovedstykket.

## **ENDING/rit. [I] – [III]-knapper**

Instrumentet har tre forskellige afslutningsstykker, der kan tilføjes til en afslutning, før du standser afspilningen af stilarten. Hvis du trykker på en af ENDING [I]–[III] knapperne, mens stilarten afspilles, standser stilarten automatisk, når afslutningen er afspillet. Du kan spille afslutningen gradvist langsommere (ritardando), hvis du trykker på den samme [ENDING]-knap igen, mens afslutningen spilles.

### **Om lampestatus for knapperne for stykkerne (INTRO/MAIN VARIATION/BREAK/ENDING)**

- **• Rød:** Stykket er valgt i øjeblikket.
- **• Rød (blinker):** Stykket spilles som det næste efter det stykke, der er valgt i øjeblikket. \*Main [A] – [D]-knapperne blinker også rødt under fill-in-afspilning.
- **• Grøn:** Stykket indeholder data, men er ikke valgt i øjeblikket.
- **• Slukket:** Stykket indeholder ingen data og kan ikke afspilles.

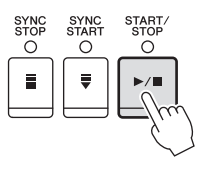

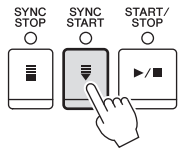

START<br>STOP

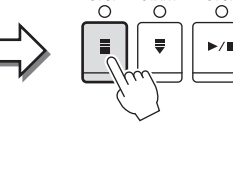

O

O

**INTRO** Ĉ

 $\mathbf{u}$ 

ENDING/rit. ö

 $\mathbf{u}$ 

 $\circ$ 

 $\mathbf{u}$ 

 $\circ$  $\overline{\mathbf{u}}$ 

#### **BEMÆRK**

Hvis akkordspilmetoden er sat til "Full Keyboard" eller "AI Full Keyboard", kan Synchro Stopfunktionen ikke aktiveres. Sådan ændres akkordspilmetoden: [FUNCTION] → [C] STYLE SETTING/SPLIT POINT/CHORD FINGERING  $\rightarrow$  TAB  $\lceil \blacktriangleleft \rceil$ [ $\blacktriangleright$ ] CHORD FINGERING.

#### **BEMÆRK**

Hvis du trykker på ENDING/rit. [I] knappen, når stilarten afspilles, spilles der automatisk et fill-in før ENDING/rit [I].

# <span id="page-52-0"></span>**Ændring af akkompagnementsvariationer (stykker) under afspilning af stilart**

Hver stilart indeholder fire forskellige hovedstykker, fire fill-in-stykker og et afslutningsstykke. Hvis du bruger disse stykker effektivt, kan du let gøre din lyd mere dynamisk og professionel. Stykket kan frit ændres, mens stilarten afspilles.

## **MAIN VARIATION [A] – [D]-knapper**

Tryk på en af MAIN VARIATION [A] – [D]-knapperne for at vælge det ønskede hovedstykke (knappen lyser rødt). Hver er en akkompagnementsfigur på nogle få takter, og den afspilles uendeligt. Hvis du trykker på den valgte MAIN VARIATIONknap igen, afspilles en passende fill-in-figur for at sætte krydderi på rytmen og afbryde gentagelsen. Når afspilningen af fill-in-figuren afsluttes, leder den glidende over til hovedstykket.

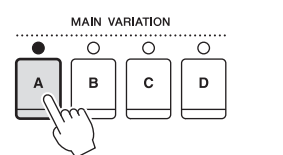

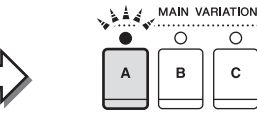

#### Lampen for det valgte hovedstykke lyser rødt Lampen for det valgte fill-in-stykke blinker rødt

## **AUTO FILL-funktion**

Når [AUTO FILL IN]-knappen er tændt, afspilles fill-in-stykket automatisk, inden der skiftes til næste Main-stykke, når du trykker på en af Main [A] – [D]-knapperne, mens du spiller.

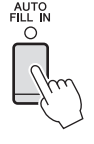

**BRFAK**  $\bigcap$ ے

 $\Omega$ 

D

 $\mathbf c$ 

## **[BREAK]-knap**

Giver dig mulighed for at tilføje dynamiske breaks i akkompagnementets rytme. Tryk på [BREAK]-knappen under afspilning af en stilart. Når afspilningen af break-mønstret på én takt er færdig, skifter afspilningen af stilarten automatisk til hovedstykket.

# <span id="page-52-2"></span><span id="page-52-1"></span>**Justering af tempoet**

## **TEMPO [-]/[+]-knapper**

Når du trykker på TEMPO [-]- eller [+]-knappen, kan du formindske/forøge tempoet over et interval på 5-500. Mens TEMPO-pop op-vinduet vises på displayet, kan du også bruge [DATA ENTRY]-drejeknappen til at justere værdien.

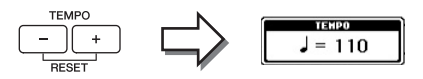

Hvis du trykker samtidig på TEMPO [-]/[+]-knapperne, nulstilles tempoet til standardværdien.

## **[TAP TEMPO]-knap**

Du kan ændre tempoet under afspilning af stilarter ved at trykke to gange på [TAP TEMPO]-knappen ved det ønskede tempo.

Når stilarten er stoppet, kan du trykke på [TAP TEMPO] knappen (fire gange, hvis taktarten er 4/4), hvorefter afspilningen af stilarten starter i det tempo, du trykkede.

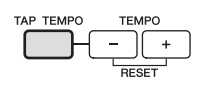

# **Panelindstillinger for den valgte stilart (One Touch Setting)**

Den praktiske One Touch Setting-funktion gør det nemt at vælge lyde og effekter, som passer den stilart, du har valgt. Hvis du allerede har besluttet en stilart, men ikke ved, hvilken stemme du vil bruge, kan du med One Touch Setting automatisk vælge den ønskede stemme med et enkelt tryk på en knap.

1 **Vælg en stilart (trin 1 – 2 på [side 48\)](#page-47-0).**

## 2 **Tryk på en af ONE TOUCH SETTING [1] – [4]-knapperne.**

Derved aktiveres alle de indstillinger (lyde, effekter osv.), som passer til stilarten, og desuden aktiveres ACMP og SYNC START automatisk, så du med det samme kan afspille stilarten.

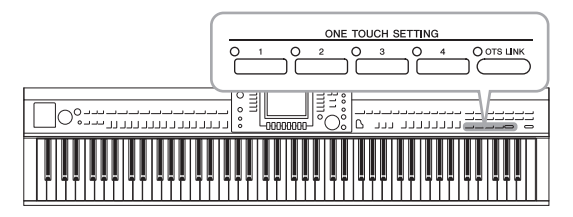

## 3 **Så snart du spiller en akkord med venstre hånd, starter den valgte stilart.**

Hver stilart har fire One Touch Setting-opsætninger. Tryk på en anden af ONE TOUCH SETTING [1] – [4]-knapperne for at prøve andre opsætninger.

## **Automatisk ændring af One Touch Settings i hovedstykkerne**

Med den praktiske OTS Link-funktion ændres One Touch Settings automatisk, når du vælger et nyt hovedstykke (A – D). Hovedstykkerne A, B, C og D svarer til henholdsvis One Touch Settings 1, 2, 3 og 4. Hvis du vil bruge OTS-link-funktionen, skal du tænde for [OTS LINK]-knappen.

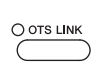

#### **BEMÆRK**

Du kan også oprette dine egne One Touch Settingpanelopsætninger. Se Reference Manual på webstedet for at få yderligere oplysninger.

#### **BEMÆRK**

Du kan ændre, timingen for One Touch Settings-skiftet ved at ændre MAIN VARIATION [A] – [D]. Se Reference Manual på webstedet.

# **Aktivering af de optimale stilarter til det, du spiller (Style Recommender)**

Denne praktiske funktion "anbefaler" optimale stilarter til den melodi, du vil spille, baseret på akkompagmenentmønsteret og trommen (rytmen), du spiller.

1 **Tryk på Style Selection-displayet [\(side 48\)](#page-47-1) på knappen [8 ] (RECOMMEND) for at åbne STYLE RECOMMENDER-displayet.**

Klaviaturet opdeles ved B0-tangenten til to afsnit som nedenfor.

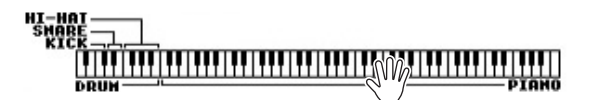

Trommeinstrumenterne (kick, lilletromme og hi-hat) tildeles til venstre for B0-tangenten, mens klaverlyden tildeles til højre.

- 2 **Brug Style Recommender-funktionen til at finde stilarten.**
	- **2-1 For at tænde og slukke for Synchro Start, hold da [TOP]-knappen nede og tryk imens på [START/STOP]-knappen i SONG CONTROL-sektionen.** Tryk på [J]-knappen for at skifte mellem START og CANCEL. Brug om nødvendigt TEMPO [-]/[+]-knapperne eller [TAP TEMPO] knappen til at justere tempoet og [E] (METRONOME) -knappen til at vælge taktslaget.
	- **2-2 Spil den rytme, du har lyst til, på tromme- og klaversektionen en eller to takter sammen med metronomen.**

Timingen, du spiller med, analyseres i et par sekunder, hvorefter afspilningen af den anbefalede stilart begynder. Desuden vises eventuelt andre anbefalede stilarter på displayet.

**•** Eksempel 1: Spil følgende rytme på klaversektionen.

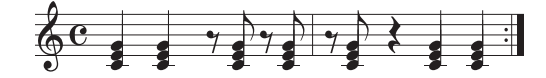

Bossa Nova eller tilsvarende stilarter vises muligvis på displayet.

**•** Eksempel 2: Spil følgende rytme på trommesektionen.

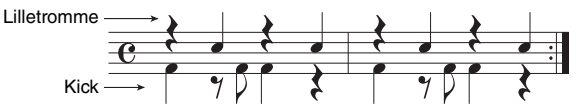

En rytme med 8 taktslag eller tilsvarende stilarter vises muligvis på displayet.

## $3$  Vælg den ønskede stilart på listen ved hjælp af knapperne  $[1 \blacktriangle \blacktriangledown]$  –  $[6 \triangle \blacktriangledown]$ .

Lyt til stilarterne ved at skifte sektion [\(side 53](#page-52-0)), afspil akkorden på klaversektionen og juster tempoet ([side 53](#page-52-1)).

Hvis den aktive stilart ikke passer til den melodi, du vil spille, skal du trykke på knappen [J] (RETRY) for at vende tilbage til trin 2-2 og derefter gentage trin 2-2 til 3.

#### **BEMÆRK**

Det er kun timingen, der analyseres. Tempo, tonehøjde og længde ignoreres.

- 4 **Tryk, når du har fundet en stilart, du er tilfreds med, på knapperne [7 ][8 ] (OK) for at forlade Style Recommender-displayet.**
- 5 **Spil på tangenterne med den stilart, du netop har fundet.**

# **Valg og fravalg af stemmerne i en stilart og valg af andre lyde**

En stilart består af otte kanaler: RHY1 (Rhythm 1) – PHR2 (Phrase 2) nedenfor. Du kan tilføje variationer og ændre fornemmelsen for en stilart ved at aktivere/deaktivere de forskellige kanaler under afspilning af stilarten.

### **Stilartskanaler**

**• RHY1/2 (Rhythm 1/2)**

Disse er de grundlæggende dele af stilarten, som indeholder figurer med trommer og rytmeinstrumenter.

**• BASS**

Basstemmen bruger forskellige lyde, der passer til den valgte stilart.

**• CHD1/2 (Chord 1/ 2)**

Dette er rytmiske akkompagnementstemmer med akkorder, der normalt bruges sammen med klaver- eller guitarlyde.

**• PAD**

Denne stemme bruges til instrumenter med klangflade, f.eks. strygere, orgel, kor osv. **• PHR1/2 (Phrase1/2)**

Disse stemmer bruges til blæser-riffs, brudte akkorder eller andre krydderier, som gør akkompagnementet mere spændende.

## 1 **Tryk på [CHANNEL ON/OFF]-knappen en eller to gange for at få vist CHANNEL ON/OFF (STYLE)-displayet.**

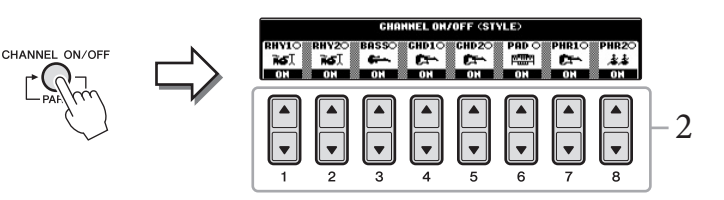

## 2 **Tryk på [1 ] – [8 ]-knapperne for at tænde eller slukke for kanalerne.**

Hvis du vil høre en kanal alene, skal du trykke på knappen for kanalen og holde den nede for at indstille den til SOLO. Hvis du vil annullere SOLO-funktionen, skal du trykke på knappen igen.

## **Ændring af lyden for hver kanal**

Hvis det er nødvendigt, skal du trykke på [1  $\triangle$ ] – [8  $\triangle$ ]-knapperne for at ændre lyden for den tilhørende kanal. Voice Selection-displayet vises, hvor du kan vælge den stemme, der skal bruges til kanalen. Se [side 37.](#page-36-1)

## 3 **Tryk på [EXIT]-knappen for at lukke CHANNEL ON/ OFF-displayet.**

#### **BEMÆRK**

Du kan gemme de valgte indstillingerne her i Registration Memory. Se [side 83.](#page-82-1)

# <span id="page-56-0"></span>**Indstilling af lydstyrkebalancen mellem stilarten og klaviaturet**

Du kan indstille lydstyrkebalancen mellem afspilningen af en stilart og det, du spiller på tangenterne.

- 1 **Tryk på [C] BALANCE-knappen for at åbne Main-displayet.** Balance-displayet vises nederst på Main-displayet.
- 2 Justér stilartens lydstyrke ved hjælp af [[2 ▲▼]-knapperne og **klaviaturets lydstyrke ved hjælp af [5 ▲▼] – [7 ▲▼]-knapperne.**

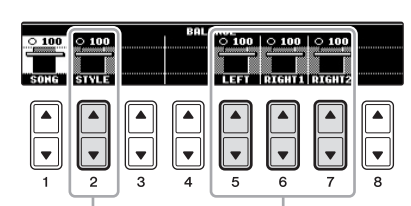

Justér lydstyrken for stilarten. Justerer lydstyrken for klaviaturet

| <b>Avancerede Funktioner</b>                                                |                                                                                                    |  |  |
|-----------------------------------------------------------------------------|----------------------------------------------------------------------------------------------------|--|--|
| Se Reference Manual på webstedet, Kapitel 3.                                |                                                                                                    |  |  |
| Valg af akkordspilmetode:                                                   | $[FUNCTION] \rightarrow [C] STATE SETTING/SPLIT$<br>POINT/CHORD FINGERING $\rightarrow$ TAB $\lceil \blacktriangleleft \rceil \rceil$<br><b>CHORD FINGERING</b> |  |  |
| Indstillinger, der er relateret til<br>afspilning af stilarter:             | $[FUNCTION] \rightarrow [C] STATE SETTING/SPLIT$<br>POINT/CHORD FINGERING $\rightarrow$ TAB $\left[ \blacktriangleleft \right]$<br><b>STYLE SETTING</b>         |  |  |
| Indstillinger for splitpunktet:                                             | $[FUNCTION] \rightarrow [C] STATE SETTING/SPLIT$<br>POINT/CHORD FINGERING $\rightarrow$ TAB $[\blacktriangle]$ $[\blacktriangleright]$<br><b>SPLIT POINT</b>    |  |  |
| Aktivering af panelindstillinger, der<br>passer til stilarten (Repertoire): | Displayet til valg af stilart vises $\rightarrow$ [A] – [J] $\rightarrow$<br>$[5 \triangle]$ (REPERTOIRE)                                                       |  |  |
| Lagring af den oprindelige<br><b>One Touch Setting:</b>                     | $[MEMORY] + ONE TOUCH SETTING [1] - [4]$                                                                                                    |  |  |
| Bekræfter indholdet af One Touch<br>Setting:                                | Style Selection-display $\rightarrow$ [7 $\triangle$ ] (OTS INFO.)                                                                                              |  |  |
| Oprettelse/redigering af stilarter<br>(Style Creator):                      | $[FUNCTION] \rightarrow [F] DIGITAL REC MENU \rightarrow [B]$<br><b>STYLE CREATOR</b>                                                                           |  |  |
| • Direkte indspilning:                                                      | $\rightarrow$ TAB $\lceil \blacktriangleleft \rceil \rceil$ BASIC                                                                                               |  |  |
| • Trinvis indspilning:                                                      | $\rightarrow$ TAB $[\blacktriangle] [\blacktriangleright]$ EDIT $\rightarrow$ [G] STEP REC                                                                      |  |  |
| • Sammensætning af en stilart:                                              | $\rightarrow$ TAB $\lceil \blacktriangleleft \rceil$ $\rceil$ ASSEMBLY                                                                                          |  |  |
| • Redigering af den rytmiske<br>fornemmelse:                                | $\rightarrow$ TAB $\lceil \blacktriangleleft \rceil \rceil$ GROOVE                                                                                              |  |  |
| • Redigering af dataene for hver kanal:                                     | $\rightarrow$ TAB $[\blacktriangleleft] [\blacktriangleright]$ CHANNEL                                                                                          |  |  |
| • Angivelse af indstillinger for Style<br>File Format:                      | $\rightarrow$ TAB $\lceil \blacktriangleleft \rceil$ PARAMETER                                                                                                  |  |  |

#### **BEMÆRK**

Du kan justere volumen for de enkelte stilartsstemmer på Mixing Console-displayet. Se [side 86](#page-85-0).

# Afspilning af melodier

– Afspilning og øvning af en melodi –

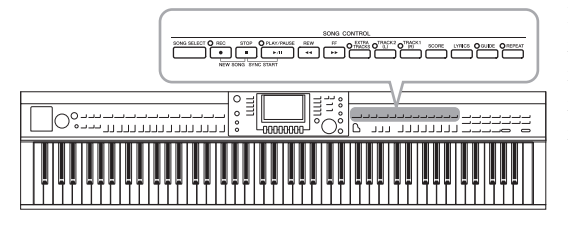

<span id="page-57-0"></span>**Afspilning af melodier**

## **Du kan afspille følgende typer melodier:**

- **•** forprogrammerede melodier (på PRESET-siden på Song Selection-displayet)
- **•** Melodier, du selv har indspillet (se [side 65](#page-64-0) for at få oplysninger om indspilning)
- **•** Købte melodidata: SMF (Standard MIDI File)

## 1 **Tryk på [SONG SELECT]-knappen for at få vist Song Selectdisplayet.**

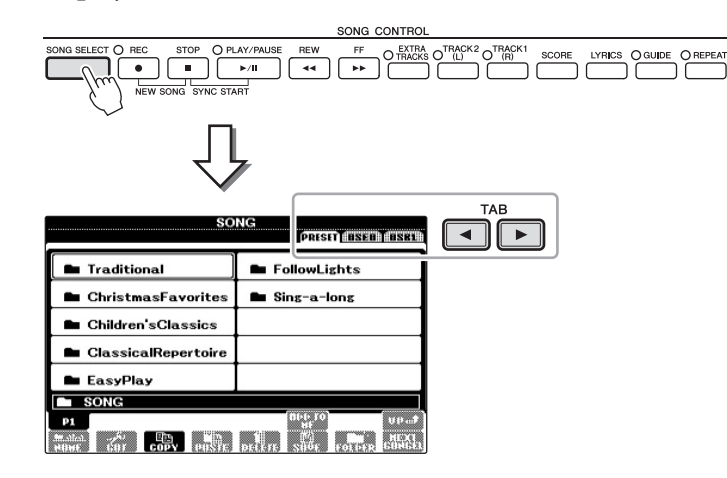

## 2 **Tryk på TAB [**L**][**R**]-knapperne for at vælge den ønskede melodis placering.**

Hvis du vil afspille en melodi på USB-flash-hukommelsesenheden, skal du på forhånd slutte den USB-flashhukommelsesenhed, der indeholder MIDImelodidataene, til [USB TO DEVICE]-stikket.

## 3 **Hvis du vælger "PRESET"-fanebladet i trin 2, skal du vælge en melodikategori ved hjælp af [A] – [J]-knapperne.**

De forprogrammerede melodier er kategoriseret og findes i forskellige mapper.

## 4 **Vælg den ønskede melodi ved hjælp af [A] – [J]-knapperne.**

Du kan også vælge en melodi med [DATA ENTRY]-drejeknappen og derefter udføre valget ved at trykke på [ENTER]-knappen.

I forbindelse med Clavinova henviser "melodi" til MIDImelodier, som omfatter forprogrammerede melodier, filer i MIDI-format, der er købt osv. Du kan ikke blot afspille en melodi og lytte til den, du kan også spille på tangenterne, mens melodien afspilles.

#### **BEMÆRK**

Nærmere oplysninger om kompatible melodidataformater finder du under [side 7.](#page-6-1)

#### **BEMÆRK**

Der kan tilsluttes op til to USBflashhukommelsesenheder vha. en USB-hub. Angivelserne USB1, USB2 vises afhængigt af antallet af tilsluttede USBflashhukommelsesenheder.

#### **BEMÆRK**

Du kan med det samme komme tilbage til Main-displayet ved at "dobbeltklikke" på en af [A] – [J] knapperne.

## 5 **Tryk på SONG [PLAY/PAUSE]-knappen for at starte afspilningen.**

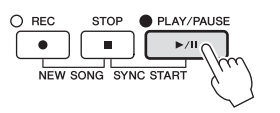

## **Sådan sættes den næste melodi, der skal afspilles, i kø**

Mens en melodi afspilles, kan du sætte den næste melodi, der skal afspilles, i kø. Det kan være praktisk, hvis du hurtigt og nemt vil gå videre til næste melodi, f.eks. under en optræden. Vælg den melodi, der skal afspilles, under afspilning af den aktuelle melodi. Angivelsen "NEXT" vises i øverste højre hjørne ved melodinavnet. Hvis du vil annullere denne indstilling, skal du trykke på [8 ▼] (NEXT CANCEL)-knappen.

## 6 **Tryk på SONG [STOP]-knappen for at stoppe afspilningen.**

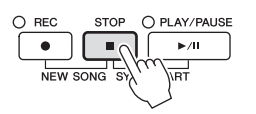

# **Fremgangsmåde ved afspilning**

### **Synkroniseret start**

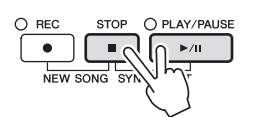

Du kan starte afspilningen, så snart du spiller på tangenterne. Hold SONG [STOP] knappen nede, og tryk på [PLAY/PAUSE]-knappen, mens melodien ikke afspilles. Hold SONG [STOP]-knappen nede, og tryk på [PLAY/PAUSE]-knappen igen for at annullere den synkroniserede startfunktion.

#### **Pause**

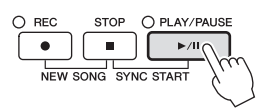

Tryk på [PLAY/PAUSE]-knappen. Hvis du trykker på den igen, genoptages afspilningen af melodien fra den aktuelle position.

### **Spol tilbage/Spol fremad**

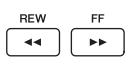

Tryk på [REW]- eller [FF]-knappen for at flytte en takt tilbage/frem. Hold knappen [REW] eller [FF] nede for at flytte flere takter tilbage/fremad.

Hvis du trykker på [REW]- eller [FF]-knappen, åbnes der automatisk et pop opvindue, der viser nummeret på den aktuelle takt (eller den aktuelle figurmarkør) på displayet. Mens Song Position-pop op-vinduet vises på displayet, kan du også justere værdien med [DATA ENTRY]-drejeknappen.

> SONG POSITION 008

#### Melodier uden figurmarkører

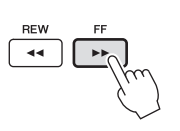

BAR Melodier med figurmarkører

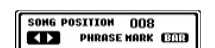

Du kan skifte mellem BAR og PHRASE MARK ved at trykke på [E]-knappen.

#### **Justering af tempoet**

Samme procedure som for tempo for stilart. Se [side 53](#page-52-2).

#### **Restriktioner for skrivebeskyttede melodier**

Købte melodidata kan være skrivebeskyttede for at forebygge illegal kopiering eller utilsigtet sletning. Dette er være angivet i det øverste hjørne til venstre for filnavnet. Nedenfor beskrives de forskellige angivelser og restriktioner.

#### **• Prot. 1:**

Er angivet ved: Forprogrammerede melodier, der er gemt via User-fanebladet og Disklavier Piano Soft-melodier. Disse kan ikke kopieres til/flyttes til/gemmes på USB-flash-hukommelsesenheder.

#### **• Prot. 2 Orig:**

Angiver melodier med Yamahas beskyttelsesformatering. Disse kan ikke kopieres. Disse kan kun flyttes til/gemmes på User-drevet og USB-flash-hukommelsesenheder med id.

#### **• Prot. 2 Edit:**

Angiver redigerede "Prot. 2 Orig"-melodier. Sørg for at gemme disse i samme mappe som den tilhørende "Prot. 2 Orig"-melodi. Disse kan ikke kopieres. Disse kan kun flyttes til/gemmes på User-drevet og USB-flash-hukommelsesenheder med id.

**Bemærkning vedrørende håndtering af "Prot. 2 Orig" og "Prot. 2 Edit"-melodifiler.** Husk at gemme "Prot. 2 Edit"-melodien i samme mappe som dens originale "Prot. 2 Orig"-melodi. Ellers kan "Prot. 2 Edit"-melodien ikke afspilles. Hvis du flytter en "Prot. 2 Edit"-melodi, skal du desuden samtidigt flytte dens originale "Prot. 2 Edit" melodi til den samme placering (mappe). Besøg Yamahas websted for at få oplysninger om kompatibel USB-flashhukommelse til lagring af beskyttede melodier.

#### **BEMÆRK**

En figurmarkør er en forprogrammeret markør i visse melodidata, som angiver et bestemt sted i melodien.

#### **BEMÆRK**

Du kan indstille lydstyrkebalancen mellem melodien og klaviaturet. Se [side 57](#page-56-0).

#### **BEMÆRK**

Du kan justere lydstyrken for de enkelte melodistemmer på Mixing Console-displayet.

#### **BEMÆRK**

Du kan desuden slå de bestemte stemmer til eller fra. Se [side 62](#page-61-0).

#### **BEMÆRK**

Du kan transponere melodiafspilningen. Se [side 42](#page-41-1)

# <span id="page-60-0"></span>**Visning af noder (Score)**

Det er muligt at få vist noderne til den valgte melodi. Det anbefales, at du gennemser noderne, før du begynder at øve. Du kan også konvertere dine indspillede melodier til noder med denne funktion.

1 **Vælg en melodi (trin 1 – 4 på [side 58](#page-57-0)).**

## 2 **Tryk på [SCORE]-knappen for at få vist Score-displayet.**

Du kan gennemse alle noderne ved hjælp af TAB [ $\blacktriangleleft$ ][ $\blacktriangleright$ ]-knapperne, når afspilningen af melodien er stoppet. I samme øjeblik som afspilningen starter, følger en rød markering med i noderne og angiver den aktuelle position.

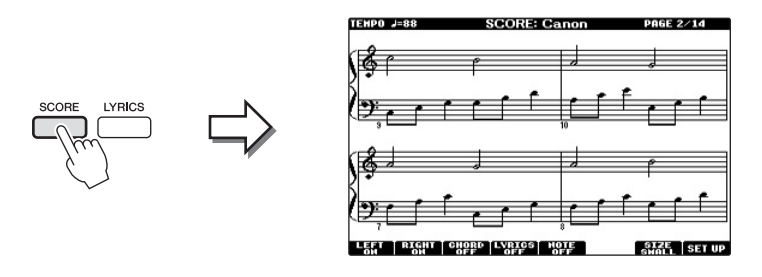

Du kan ændre de viste noder ved hjælp af  $[1 \blacktriangle \blacktriangledown]$  –  $[8 \blacktriangle \blacktriangledown]$ -knapperne. Se Reference Manual på webstedet for at få yderligere oplysninger.

# **Visning af sangtekster**

Når den valgte melodi indeholder sangtekstdata, kan du se dem på instrumentets display under afspilning.

1 **Vælg en melodi (trin 1 – 4 på [side 58](#page-57-0)).**

## 2 **Tryk på [LYRICS]-knappen for at vælge Lyrics-displayet.**

Sangteksterne vises på displayet, hvis melodien indeholder sangtekstdata. Du kan gennemse alle sangteksterne ved hjælp af TAB [◀][▶]-knapperne, når afspilningen af melodien er stoppet. Under afspilningen af melodien, ændres sangteksternes farve, så den aktuelle position angives.

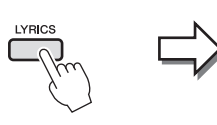

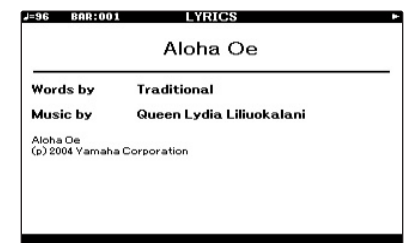

#### **BEMÆRK**

Instrumentet kan vise noder til musikdata på købte disketter eller i melodier, du selv har indspillet.

#### **BEMÆRK**

De viste noder oprettes af instrumentet på grundlag af melodidata. Det betyder, at de måske ikke vil se ud som de noder, man kan købe særskilt af samme melodi. Det gælder især for komplicerede passager med mange noder.

# <span id="page-61-0"></span>**Aktivering /deaktivering af melodikanaler**

En melodi består af 16 separate kanaler. De enkelte kanaler kan aktiveres/deaktiveres uafhængigt af hinanden i den valgte melodi.

## 1 **Tryk på [CHANNEL ON/OFF]-knappen en eller to gange for at få vist CHANNEL ON/OFF (SONG)-displayet.**

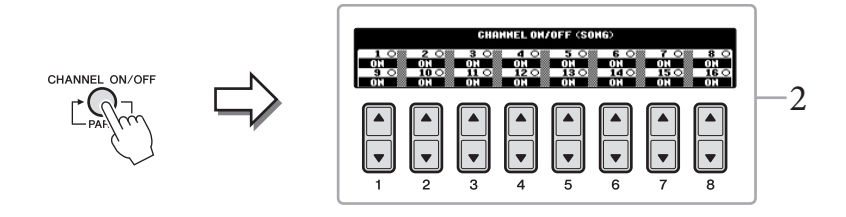

## 2 **Brug [1 ] – [8 ]-knapperne til at aktivere/deaktivere de enkelte kanaler.**

Hvis du kun vil afspille en bestemt kanal (soloafspilning), skal du trykke på en af [1  $\blacktriangle \blacktriangledown$ ] – [8  $\blacktriangle \blacktriangledown$ -knapperne svarende til den ønskede kanal og holde den nede. Kun den valgte kanal aktiveres, og de andre deaktiveres. Hvis du vil annullere soloafspilning, skal du trykke på den samme knap igen.

# **Øvelser for én hånd med guidelysene**

Guidelysene viser, hvilke toner du skal spille, hvor du skal spille dem; og hvor lang tid de skal holdes nede. Du kan også øve i dit eget tempo, da akkompagnementet venter på, at du spiller de rigtige toner. Her beskrives, hvordan du afbryder lyden til højrehåndsstemmen, så du kan øve denne stemme ved hjælp af guidelysene.

- 1 **Vælg en melodi, og aktivér Score-displayet ([side 61\)](#page-60-0).**
- 2 **Tænd for [GUIDE]-knappen.**

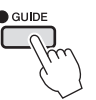

## 3 **Tryk på [TRACK 1 (R)]-knappen for at afbryde lyden til højrehåndsstemmen.**

Indikatoren for [TRACK 1 (R)]-knappen slukkes. Spil nu denne stemme selv.

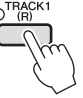

#### **BEMÆRK**

Guidelysene blinker rødt for de hvide tangenter og grønt for de sorte tangenter.

#### **BEMÆRK**

Normalt findes CH 1 under [TRACK 1 (R)]-knappen, CH 2 findes under [TRACK 2 (L)] knappen, og CH 3–16 findes under [EXTRA TRACKS] knappen.

4

## 4 **Tryk på SONG [PLAY/PAUSE]-knappen for at starte afspilningen.**

Du kan øve dig på den stemme, hvor lyden er afbrudt, ved hjælp af guidelysene.

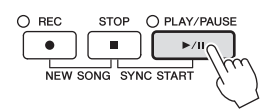

Slå [GUIDE]-knappen fra, når du har øvet.

#### **Andre guidefunktioner**

Der er flere funktioner under Guide-funktionen, så du kan øve timing (tilstanden Any Key) til Karaoke eller til at spille i dit eget tempo (Your Tempo) foruden Follow Lights nævnt ovenfor.

 $[FUNCTION] \rightarrow [B] SONG SETTING \rightarrow [A]/[B] GUIDE MODE$ Se Reference Manual på webstedet for at få yderligere oplysninger.

# **Repeat Playback**

Med gentaget afspilning er det muligt at gentage afspilningen af en hel melodi eller et angivet antal takter af en melodi. Det kan være praktisk, hvis du skal øve svære stykker.

Aktivér [REPEAT]-knappen, og afspil den ønskede melodi for at gentage en melodi. Deaktiveres [REPEAT]-knappen, annulleres gentaget afspilning.

# **Gentaget afspilning af et bestemt antal takter (A-B Repeat)**

- 1 **Vælg en melodi (trin 1 4 på [side 58](#page-57-0)).**
- 2 **Tryk på SONG [PLAY/PAUSE]-knappen for at starte afspilningen.**

## 3 **Angivelse af den sekvens, der skal gentages.**

Tryk på [REPEAT]-knappen ved startpunktet (A) af den sekvens, du vil gentage. Tryk på [REPEAT]-knappen igen ved slutpunktet (B). Efter en indtælling (der hjælper dig med at komme i gang) gentages sekvensen fra punkt A til punkt B.

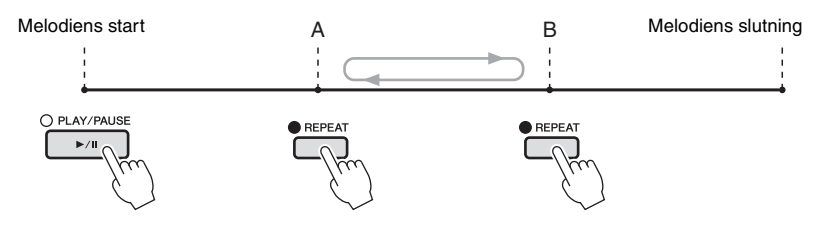

**BEMÆRK**

**BEMÆRK** Hvis du vil gentage fra begyndelsen til midten af

melodien:

**BEMÆRK**

1 Tryk på [REPEAT]-knappen, og start melodiafspilningen. 2 Tryk på [REPEAT]-knappen igen ved slutpunktet (B).

Hvis du kun vælger punkt A, gentages sekvensen mellem punkt A og slutningen af melodien.

Du kan gentage afspilningen af flere melodier: [FUNCTION] → [B] SONG SETTING → [H] REPEAT MODE.

- 4 **Tryk på SONG [STOP]-knappen for at stoppe afspilningen.** Melodipositionen vender tilbage til punkt A.
- 5 **Tryk på [REPEAT]-knappen for at deaktivere gentaget afspilning.**

#### **Vælg stykket, der skal gentages, mens valgte melodi er stoppet**

- 1 Tryk på [FF]-knappen for at finde punkt A.
- 2 Tryk på [REPEAT]-knappen for at angive punkt A.
- 3 Tryk på [FF]-knappen for gå til punkt B.
- 4 Tryk på [REPEAT]-knappen igen for at angive punkt B.

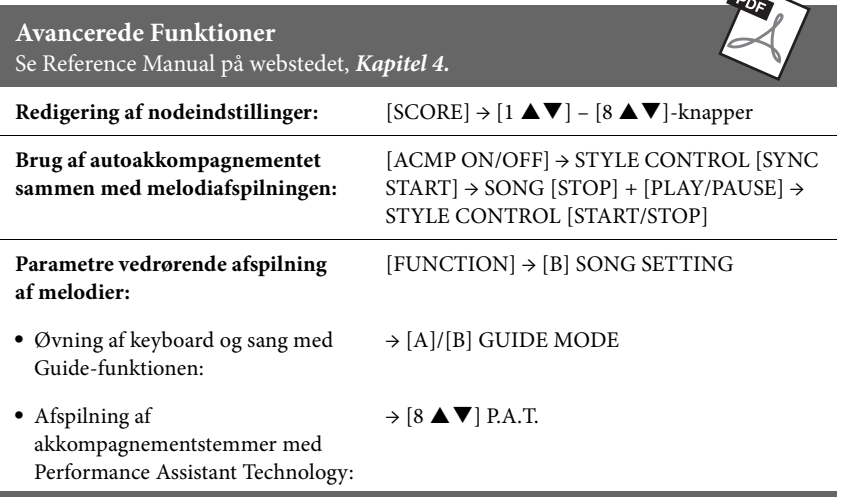

 $\rightarrow$ 

# Melodi Indspilning via MIDI

– Indspilning af det, du spiller, via MIDI –

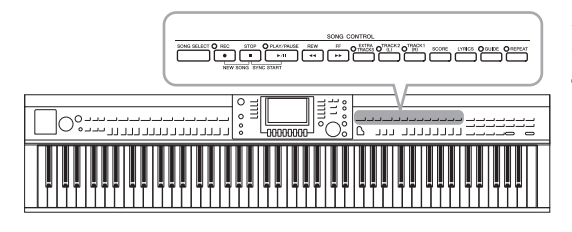

Med dette instruments kan du indspille den melodi, du spiller, vha. følgende to metoder.

**• MIDI-indspilning (beskrevet i dette kapitel)**

Med denne metode gemmes det, du indspiller, som SMF (format 0) MIDI-filer. Du kan bruge denne metode, hvis du vil genindspille bestemte afsnit eller redigere parametre, f.eks. for en stemme Hvis du desuden vil indspille det, du spiller, på hver sin kanal én ad gange, kan det gøres med en flersporsindspilning [\(side 68](#page-67-0)).

**• Lydindspilning (se [side 73](#page-72-0))**

Med denne metode gemmes det, du indspiller, som en lydfil i en USB-flash-hukommelse. Indspilningen sker uden angivelse af, hvilken stemme der skal indspilles i. Da den gemmes i stereo-WAV-format i normal cd-kvalitet (44,1 kHz/16 bit), kan den overføres til og afspilles på bærbare musikafspillere vha. en computer.

# <span id="page-64-0"></span>**Indspilning af det, du selv spiller (kvikindspilning)**

Med denne enkle metode kan du begynde indspilningen straks uden at angive en stemme, som du vil optage til.

## 1 **Tryk på SONG [REC]-knappen og [STOP]-knappen samtidigt.**

Der vælges automatisk en tom melodi, der kan bruges til indspilning.

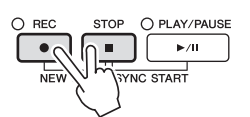

2 **Tryk på [SONG] [REC]-knappen.**

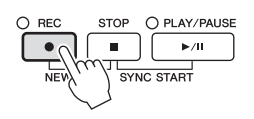

## **Indspilning af en bestemt stemme**

Tryk på knappen SONG [TRACK 1 (R)] (eller [TRACK 2 (L)]), mens du holder knappen [REC] nede, i stedet for trin 2 for kun at optage højre- eller venstrehåndsstemmen. Hvis du trykker på knappen [EXTRA TRACKS], mens du holder knappen [REC] nede, kan du kun optage afspilningen af stilart.

## 3 **Start indspilningen.**

Indspilningen begynder automatisk, så snart du slår en tone an på klaviaturet eller starter afspilning af en stilart.

#### **BEMÆRK**

Ved kvikindspilning indspilles de enkelte stemmer på følgende kanaler. Klaviaturstemmer: Kanal 1 – 3 Stilarter: Kanal 9 – 16

## 4 **Tryk på SONG [STOP]-knappen for at stoppe indspilningen.**

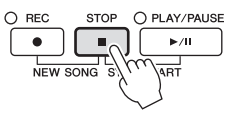

Der vises en meddelelse, hvor du bliver spurgt, om du vil gemme indspilningen. Tryk på [EXIT]-knappen for at lukke beskeden.

5 **Tryk på SONG [PLAY/PAUSE]-knappen for at afspille det indspillede.**

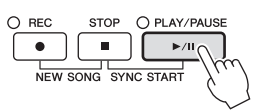

# 6 **Gem det, du har indspillet, som en fil.**

Tryk på [SONG SELECT]-knappen for at få vist Song Selection-displayet. Det indspillede gemmes som en fil på Song Selection-displayet. Se mere på i næste afsnit.

#### *OBS!*

**Den indspillede melodi slettes, hvis du vælger en anden melodi eller slukker for instrumentet uden først at have gemt melodien.**

# <span id="page-66-0"></span>**Lagring af filer**

Her beskrives det, hvordan du kan gemme dine egne data (f.eks. melodier, du har oprettet, og lyde, du har ændret) i en fil. Forklaringerne her gælder, når du gemmer din indspilning som en melodifil.

1 **Tryk på TAB [**L**][**R**]-knapperne på Song Selection-displayet for at vælge "USER" eller "USB".**

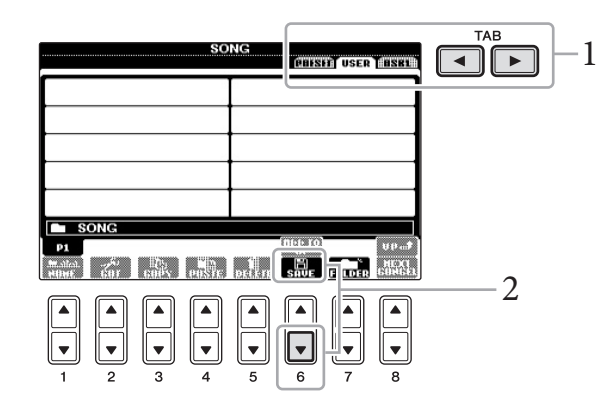

2 **Tryk på [6 ] (SAVE)-knappen for at få vist displayet til navngivning af filer.**

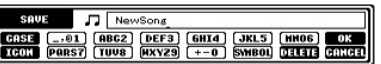

## 3 **Indtast filnavnet ([side 28](#page-27-0)).**

Når du har gemt filen, kan du når som helst omdøbe den, også selvom du springer dette trin over ([side 70\)](#page-69-0).

## 4 **Tryk på knappen [8 ] (OK) for at gemme filen.**

Den gemte fil placeres automatisk sammen med de eksisterende filer i alfabetisk orden.

**BEMÆRK**

Hvis du vil annullere lagringen af filen, skal du trykke på knappen  $[8 \blacktriangleright]$  (CANCEL).

# <span id="page-67-0"></span>**Flersporsindspilning**

En melodi består af 16 separate kanaler. Med denne metode kan du indspille data på hver kanal en ad gangen og uafhængigt af hinanden. Indstillinger for kanal/stemme kan frit ændres efter ønske ved flersporsindspilning.

1 **Tryk på SONG [REC]-knappen og [STOP]-knappen samtidigt.** Der vælges automatisk en tom melodi, der kan bruges til indspilning.

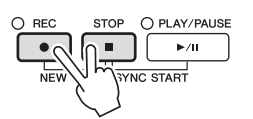

2 **Tryk på [1 ] – [8 ]-knapperne, mens du holder knappen SONG [REC] nede, for at indstille de ønskede kanaler til "REC", og tildel derefter den ønskede stemme til kanalen ved hjælp af [C]/[D]-knapperne.**

Tryk på [1 $\triangle$ ]-knappen, mens du holder knappen [REC] nede, for at indstille kanal 1 til "REC", hvis du vil optage Right 1-stemmen på kanal 1. Vælg derefter "RIGHT 1" med [C]/[D]-knapperne.

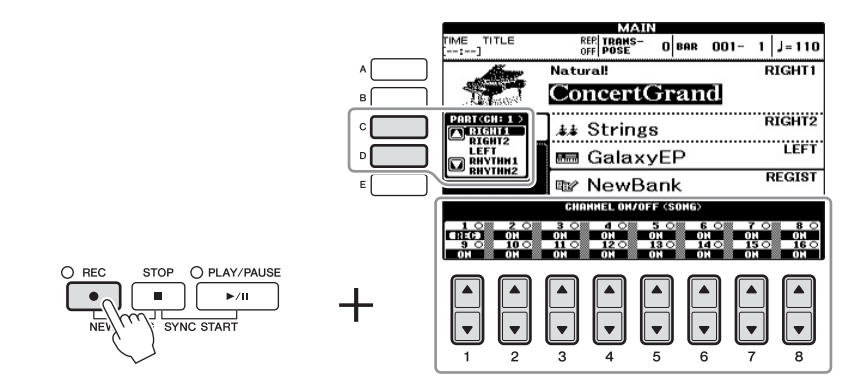

## 3 **Start indspilningen.**

Indspilningen begynder automatisk, så snart du slår en tone an på klaviaturet eller starter afspilning af en stilart.

## 4 **Tryk på SONG [STOP]-knappen for at stoppe indspilningen.**

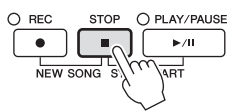

Der vises en meddelelse, hvor du bliver spurgt, om du vil gemme indspilningen. Tryk på [EXIT]-knappen for at lukke beskeden.

5 **Tryk på SONG [PLAY/PAUSE]-knappen for at afspille det indspillede.**

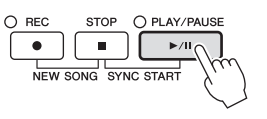

**BEMÆRK**

Tryk på knappen SONG [STOP] for at annullere indspilningen.

## 6 **Gentag trin 2–5 efter behov.**

## 7 **Gem det, du har indspillet, som en fil.**

Tryk på [SONG SELECT]-knappen for at få vist Song Selection-displayet. Det indspillede gemmes som en fil på Song Selection-displayet. Se mere i næste afsnit.

# **Filhåndtering**

Hvis du gemmer mange filer i USB-Flash-hukommelsen eller på et USER-drev, kan det være vanskeligt at finde den ønskede fil i en fart. For at gøre det nemmere at finde de ønskede filer kan du organisere dine filer i mapper, omdøbe filerne, slette unødvendige filer osv. Det gøres via File-valgdisplayet.

# **Oprettelse af en ny mappe**

Her beskrives det, hvordan du opretter en ny mappe. Du kan oprette nye mapper, navngive dem og organisere dem, så det er nemmere at finde de data, du gemmer.

1 **Vælg på displayet til valg af vil det faneblad (USER eller USB), hvor du vil gemme dataene ved hjælp af TAB [**L**][**R**]-knapperne.**

Hvis du vil oprette en ny mappe i den eksisterende mappe, kan du også vælge mappen her.

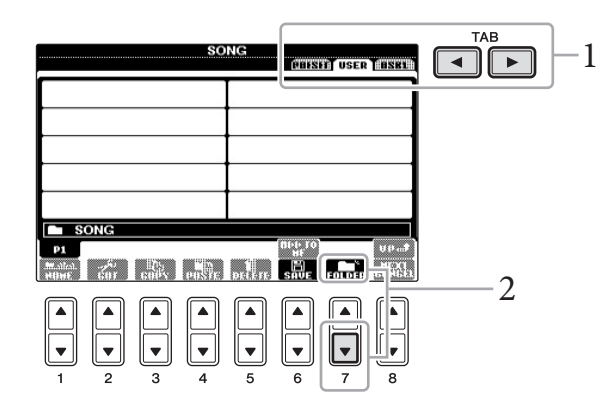

2 **Tryk på [7 ] (FOLDER)-knappen for at åbne displayet til navngivning af en ny mappe.**

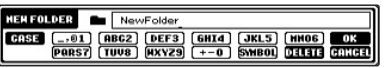

3 **Indtast navnet på den nye mappe (se [side 28\)](#page-27-0).**

#### *OBS!*

**Den indspillede melodi slettes, hvis du vælger en anden melodi eller slukker for instrumentet uden først at have gemt melodien.**

#### **BEMÆRK**

Det er ikke muligt at lave en ny mappe via PRESET-fanebladet.

#### **BEMÆRK**

Der kan maksimalt gemmes 500 filer/mapper i en mappe.

#### **BEMÆRK**

Fanen USER kan indeholde mapper i op til fire niveauer. Det maksimale antal filer/mapper, der kan gemmes, varierer afhængigt af filstørrelsen og længden af fil-/ mappenavnene.

#### **BEMÆRK**

Følgende specialtegn kan ikke bruges i navnet på en fil/mappe.  $4$  / : \* ? " < > |

# <span id="page-69-0"></span>**Omdøbning af en fil/mappe**

Her beskrives det, hvordan du omdøber filer/mapper.

1 **Åbn det display, der indeholder den fil/mappe, du vil omdøbe.**

## 2 Tryk på knappen  $[1 \nabla]$  (NAME).

Nederst i displayet vil blive vist en dialogboks, hvor det er muligt at navngive filer.

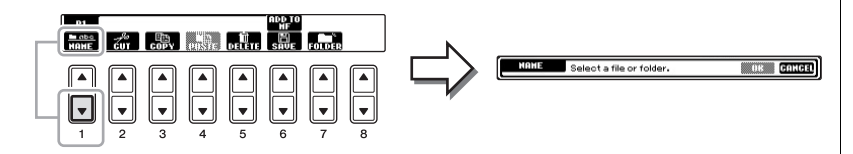

- 3 **Tryk på den [A]-[J]-knap, der svarer til den pågældende fil/mappe.**
- 4 **Tryk på [7 ] (OK)-knappen for at bekræfte fil-/mappevalget.**

# 5 **Indtast navnet (tegn) på den valgte fil eller mappe ([side 28\)](#page-27-0).**

Den omdøbte fil/mappe vises på displayet sammen med de andre filer, der er arrangeret i alfabetisk orden.

# **Kopiering eller flytning af filer**

Her beskrives det, hvordan du kopierer eller klipper en fil ud og indsætter den et andet sted (i en anden mappe). Du kan også kopiere en mappe, men ikke flytte den, på samme måde.

1 **Åbn det display, der indeholder den fil/mappe, du vil kopiere.**

## **2** Tryk på knappen [3  $\blacktriangledown$ ] (COPY) for at kopiere eller på [2  $\blacktriangledown$ ] (CUT) **for at flytte.**

Pop op-vinduet for funktionen Kopier/Klip vises nederst på displayet.

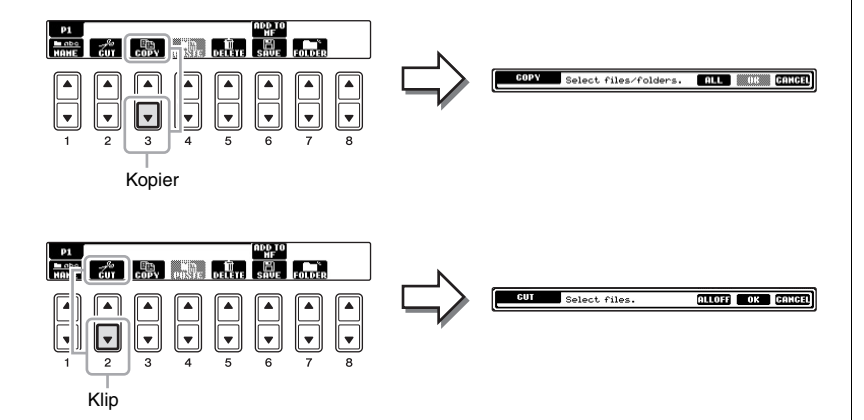

**BEMÆRK**

Det er ikke muligt at omdøbe filer på PRESET-fanebladet.

#### **BEMÆRK**

Hvis du vil annullere omdøbningen, skal du trykke på knappen  $[8 \blacktriangledown]$  (CANCEL).

#### **BEMÆRK**

Det er ikke muligt at flytte filer på PRESET-fanebladet. De kan kun kopieres.

#### **BEMÆRK**

Kopiering af kommercielt tilgængelige musikdata, herunder, men ikke begrænset til, MIDI-data og/eller lyddata, er strengt forbudt, medmindre det udelukkende sker til privat brug. Købte melodidata kan være skrivebeskyttede for at forebygge illegal kopiering eller utilsigtet sletning.

- 3 **Tryk på den [A]-[J]-knap, der svarer til den pågældende fil/mappe.** Hvis du vil annullere valget, skal du trykke på den samme [A]-[J]-knap igen. Tryk på knappen [6 $\Pi$ ] (ALL) for at vælge alle de filer/mapper, der vises på det aktuelle display, og de tilhørende sider. Hvis du vil annullere valget, skal du trykke på knappen [6 ▼] (ALL OFF) igen.
- 4 **Tryk på [7 ] (OK)-knappen for at bekræfte fil-/mappevalget.**

## 5 **Vælg det faneblad (USER eller USB), hvor du vil indsætte filen/ mappen, med TAB-knapperne [** $\blacktriangleleft$ **][** $\blacktriangleright$ **].**

Vælg evt. destinationsmappen ved hjælp af [A]-[J]-knapperne.

6 **Tryk på knappen [4 ] (PASTE) for at indsætte den fil/mappe, du valgte i trin 3.**

Den indsatte fil/mappe vises i displayet sammen med de andre filer arrangeret i alfabetisk orden.

# **Sletning af filer/mapper**

Her beskrives, hvordan du sletter en fil/mappe.

1 **Vælg det display, der indeholder den fil/mappe, du vil slette.**

## 2 Tryk på knappen  $[5 \blacktriangledown]$  (DELETE).

Nederst på LCD-displayet vises der et pop-op-vindue for sletningsfunktionen.

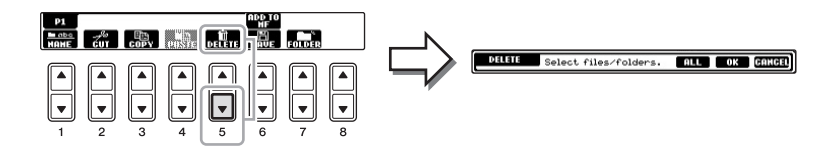

## 3 **Tryk på den [A]–[J] – knap, der svarer til den pågældende fil/ mappe.**

Hvis du vil annullere valget, skal du trykke på den samme [A]-[J]-knap igen. Tryk på knappen [6 $\Pi$ ] (ALL) for at vælge alle de filer/mapper, der vises på det aktuelle display, og de tilhørende sider. Hvis du vil annullere valget, skal du trykke på knappen [6 ▼] (ALL OFF) igen.

## 4 **Tryk på [7 ] (OK)-knappen for at bekræfte fil-/mappevalget.**

# 5 **Følg anvisningerne i displayet.**

- **• YES** ................. Slet filen/mappen
- **• YES ALL** ........ Slet alle de valgte filer/mapper
- **• NO** .................. Slet ikke den valgte fil/mappe
- **• CANCEL**........ Annullerer sletningen

#### **BEMÆRK**

Hvis du vil annullere kopieringen, skal du trykke på knappen [8 $\blacktriangledown$ ] (CANCEL).

Det er ikke muligt at slette filer på PRESET-fanebladet.

**BEMÆRK**

**BEMÆRK**

Hvis du vil annullere sletningen, skal du trykke på [8 $\blacktriangledown$ ] (CANCEL)-knappen.

5

## **Avancerede Funktioner** Se Reference Manual på webstedet, *Kapitel 5*.

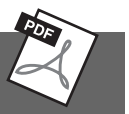

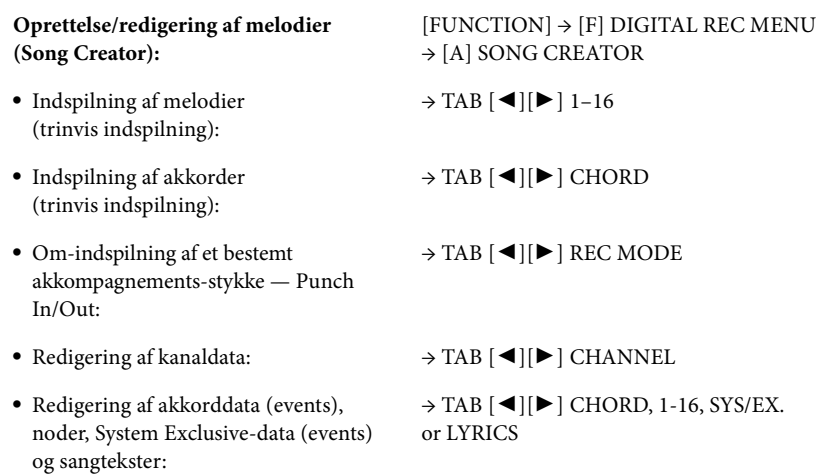
USB-lyd – Indspilning og afspilning af lydfiler –

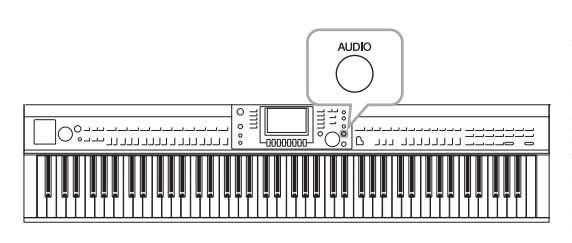

Med den praktiske USB-lydfunktion kan du afspille lydfiler (.WAV), du har gemt på en USB-flash-hukommelsesenhed, direkte fra instrumentet. Desuden kan du, fordi du kan indspille det, du spiller som lyddata (.Wav) på en USB-Flashhukommelsesenhed, afspille filerne på en computer, dele dem med dine venner og indspille dine egne cd'er.

Hvis du vil optage forskellige stemmer hver for sig eller redigere melodidata efter indspilningen på dette instrument, skal du foretage en MIDI-indspilning ([side 65\)](#page-64-0).

# <span id="page-72-1"></span>**Afspilning af lydfiler BEMÆRK**

Prøv at afspille lydfiler fra USB-Flash-hukommelsen på dette instrument.

### **Filformat, der kan afspilles**

**.wav** 44,1 kHz samplefrekvens, 16-bit opløsning, stereo

- 1 **Sæt USB-Flash-hukommelsesenheden, der indeholder lydfilerne, som skal afspilles, i [USB TO DEVICE]-stikket.**
- 2 **Tryk på [AUDIO]-knappen for at få USB AUDIO PLAYER -displayet vist.**

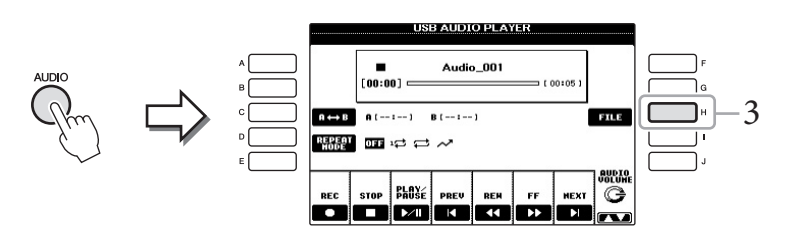

- 3 **Tryk på [H]-knappen (FILE SELECT) for at få vist de lydfiler, der er gemt på den tilsluttede USB-flash-hukommelse.**
- <span id="page-72-0"></span>4 **Tryk på den [A] – [J]-knap, der svarer til den fil, du vil lytte til.**

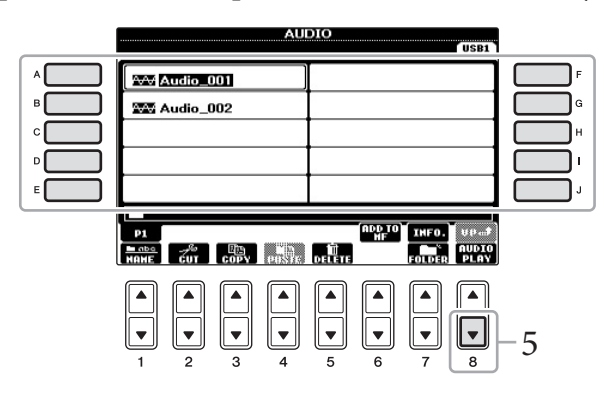

Instrumentet kan ikke afspille DRM-beskyttede filer.

#### **BEMÆRK**

Før du bruger en USB-flashhukommelse, skal du læse "Tilslutning af en USB-flashhukommelse" på [side 91](#page-90-0).

6

#### **BEMÆRK**

AUDIO-displayet til valg af lydfil (vist i Trin 4) kan også hentes ved at trykke på [USB]-knappen og derefter på [B]-knappen (AUDIO).

#### **BEMÆRK**

Tryk på [7 ▲]-knappen for at åbne Information-displayet og bekræfte oplysningerne for den lydfil, der aktuelt er valgt. Tryk på [F]-knappen (OK) for at lukke Information-displayet.

- 5 **Tryk på [8 ]-knappen (AUDIO PLAY) for at starte afspilningen.** Denne funktion vender tilbage til USB AUDIO PLAYER-displayet.
- 6 **Tryk på [2 ] (STOP) -knappen for at stoppe afspilningen.**

# **Afspilningsrelaterede funktioner**

Du kan stoppe, holde pause, vælge, spole frem og tilbage ved hjælp af  $[2 \blacktriangle \blacktriangledown]$  – [7 ▲ ▼]-knapperne. Desuden kan du vælge REPEAT MODE ved at trykke på [D]knappen og justere lydstyrken ved at trykke på [8 $\blacktriangle$   $\blacktriangledown$ ]-knappen.

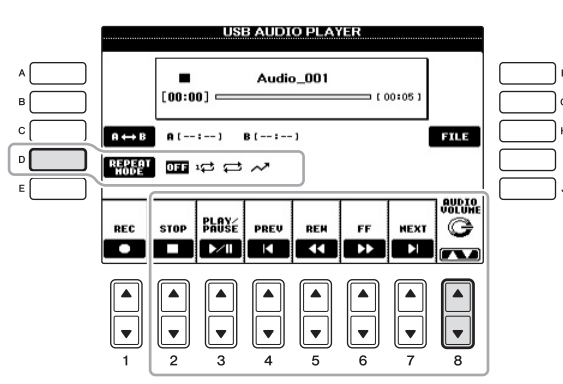

### **Gentaget afspilning af lydfiler**

Tryk på [D]-knappen (REPEAT MODE), og vælg derefter REPEAT MODE for lydfilen med [D]-knappen.

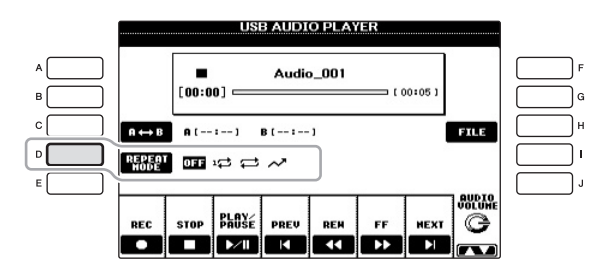

- **• OFF**...............Den valgte fil afspilles, og afspilningen stopper.
- **1........ SINGLE**......... Den valgte fil afspilles gentagne gange.
- **• ALL** ...............Fortsætter afspilningen af alle filerne i mappen med den aktuelle fil gentagne gange.
- **•**  $\sim$ <sup>7</sup> RANDOM ... Alle filerne i mappen med den aktuelle melodi afspilles gentagne gange i tilfældig rækkefølge.

*OBS!*

**Forsøg aldrig at tage USB-Flash-hukommelsen ud eller slukke for strømmen under afspilning. Det kan beskadige data på USB-Flashhukommelsen.**

### **Afspilning af et angivet område af en lydfil**

Tryk under afspilningen på [C]-knappen (A-B) ved startpunktet (A), og tryk derefter på [C]-knappen (A-B) igen ved slutpunktet (B) for at starte gentaget afspilning mellem punkterne A og B. Hvis du vil annullere denne indstilling, skal du trykke på [C]-knappen (A-B) igen.

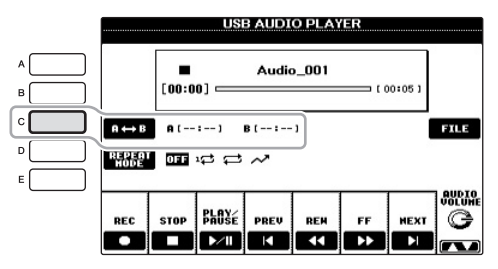

### <span id="page-74-0"></span>**Justerer lydstyrken for lydafspilning**

Tryk på [8 ▲▼]-knappen (AUDIO VOLUME), og justér derefter lydstyrken for lydfiler med drejeknappen.

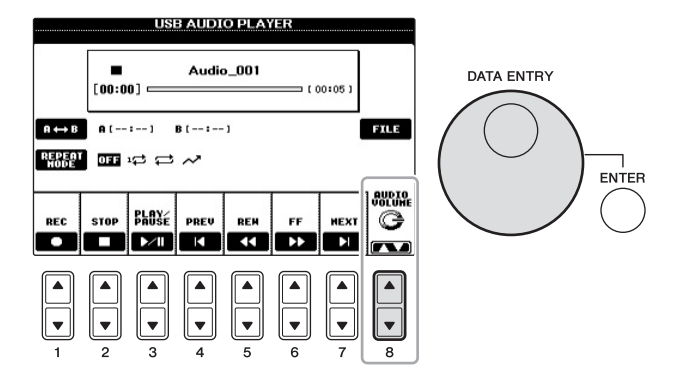

# **Indspilning af det, du selv spiller, som lyd**

Prøv at indspille det, du selv spiller, som lyddata på en USB-flash-hukommelse.

- **• Filformat, der kan indspilles .wav** ....... 44,1 kHz samplefrekvens, 16 bit opløsning, stereo
- **• Destinationslyd til indspilning** Alle lyde, som frembringes, når du spiller på tangenterne, og overføres via AUX IN-stikket.
- **• Maksimal indspilningstid** 80 minutter pr. indspilning, men kan variere afhængigt af kapaciteten på den enkelte USB-flash-hukommelse.
- 1 **Slut USB-Flash-hukommelsen til [USB TO DEVICE]-stikket.**
- 2 **Indstil den ønskede lyd osv., som du vil bruge, når du spiller. (Der er flere oplysninger om indstilling af lyden på [side 37](#page-36-0), om indstilling af stilart på [side 48](#page-47-0) og om brug af AUX IN-stik [side 90\)](#page-89-0).**

#### **BEMÆRK**

Hvis du kun vælger punkt A, gentages sekvensen mellem punkt A og slutningen af lydfilen.

6

#### **BEMÆRK**

Hvis du vil indspille ved hjælp af USB-lydfunktionen, skal du bruge den kompatible USB-flashhukommelse. Før du bruger en USB-flash-hukommelse, skal du læse "Tilslutning af en USB-flashhukommelse" på [side 91](#page-90-0).

#### **BEMÆRK**

Melodier, der er ophavsretligt beskyttet, f.eks. forprogrammerede melodier og metronomlyden, kan ikke indspilles.

#### **BEMÆRK**

Ud over de lydoptagefunktioner, der er forklaret her, er MIDIoptagelse ([side 65\)](#page-64-1) også tilgængelig på instrumentet.

3 **Tryk på [AUDIO]-knappen for at få USB AUDIO PLAYER-displayet vist.**

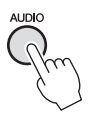

4 **Tryk på [1 ]-knappen (REC) for at aktivere indspilningsstandbytilstand.**

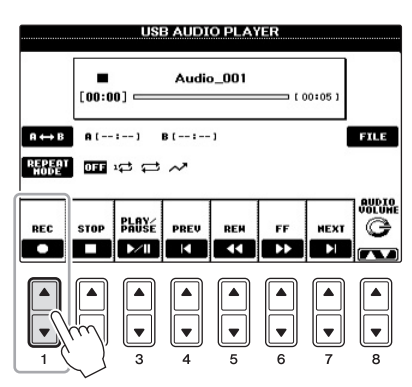

5 **Tryk på [3 ]-knappen (PLAY/PAUSE) for at starte indspilningen, og begynd at spille.**

Når indspilningen begynder, vises den forløbne indspilningstid i højre side af indspilningsdisplayet.

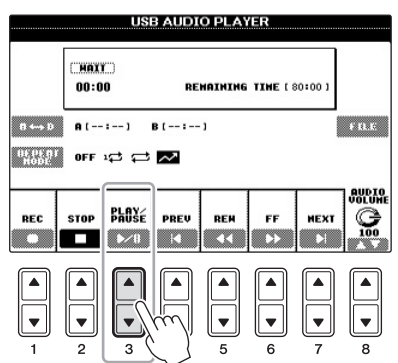

## 6 **Stop indspilningen ved at trykke på knappen [2 ] (STOP).** Filen navngives automatisk, og der vises en meddelelse med oplysninger

**USB AUDIO PLAYER** 350 REMAINING TIME (47:15  $00:10$  $0 \leftrightarrow 0$   $0 \neq 1 \rightarrow 1 \rightarrow 1$ B (  $\rightarrow$  )  $\rightarrow$  $\pm$  n.c.  $\mathbb{R}$  or  $\phi \Leftrightarrow \sim$ **AUPIO PLAY** REC **STOP** REN PREV ш  $\sum$ **XX** 83 ಾಧಾ

#### **BEMÆRK**

USB-flash-hukommelsen "USB1" er valgt som indspilningsdestinationen, hvis der er tilsluttet flere USB-flashhukommelsesenhed. Du kan bekræfte indholdet af "USB1" på displayet til valg af fil, som åbnes ved at trykke på [H]-knappen (FILE SELECT) på USB AUDIO PLAYER-displayet.

#### *OBS!*

**Forsøg aldrig at tage USB-Flash-hukommelsen ud eller slukke for strømmen under afspilning. Det kan beskadige USB-Flash-hukommelsen eller de indspillede data.**

#### **BEMÆRK**

Selvom du spiller forkert, kan du ikke overskrive en eksisterende fil. Slet den indspillede fil på File Selection-displayet, og indspil igen.

om filnavnet.

# Music Finder

– Aktivering af den ideelle opsætning (lyd, stilart osv.) til hver melodi –

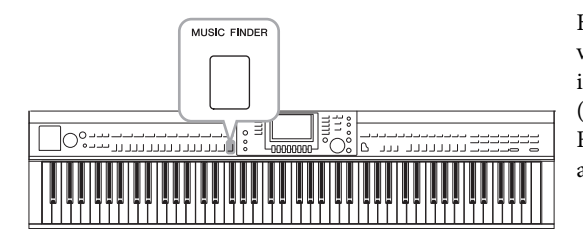

Hvis du gerne vil spille i en bestemt musikgenre, men ikke ved, hvilke stilarter og lyde der passer, er der hjælp at hente i funktionen Music Finder. Vælg blot den ønskede genre (eller melodititel) blandt panelindstillingerne under Music Finder, og alle de nødvendige panelindstillinger foretages automatisk, så du kan spille i denne stilart.

### **Overførsel af records (panelindstillinger) fra webstedet**

Music Finder indeholder som fabriksstandard nogle records-eksempler (panelindstillinger). Vi anbefaler, at du henter records (panelindstillinger) på følgende websted og derefter overfører dem til dette instrument, så du kan bruge funktionen Music Finder på en bedre og mere effektiv måde.

1 **Overfør filen med Music Finder-panelindstillinger fra webstedet til USB-flash-hukommelsen.** 

http://download.yamaha.com/

MUSIC I

- 2 **Slut den USB-flash-hukommelse, som indeholder filen med panelindstillinger, til stikket [USB TO DEVICE] på instrumentet.**
- 3 **Tryk på [MUSIC FINDER]-knappen for at få vist MUSIC FINDER-displayet.**

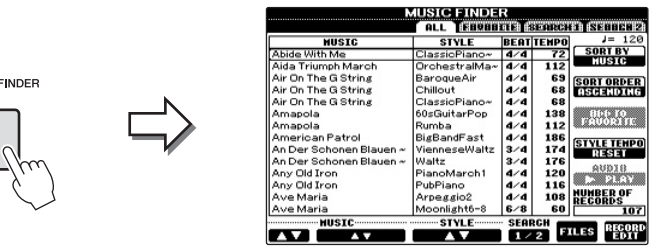

4 **Tryk på knappen [7 ] (FILES) for at få vist File Selectiondisplayet.**

#### **BEMÆRK**

Før du bruger en USB-flashhukommelse, skal du læse "Tilslutning af en USB-flashhukommelse" på [side 91.](#page-90-0)

#### *OBS!*

**Erstatning overskriver automatisk alle dine records (panelindstillinger/melodidata, der vises på MUSIC FINDERdisplayet). Sørg for, at alle vigtige data er gemt i USER eller USB i filvalgdisplayet (vist i trin 4).**

5 **Brug TAB-knapperne [**L**][**R**] til at få vist USB-displayet, som indeholder filen med panelindstillinger, der blev overført fra webstedet.**

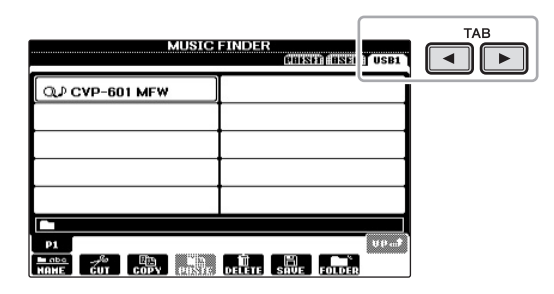

- 6 **Tryk på knappen, der svarer til filen, for at få vist meddelelsen for valg af REPLACE/APPEND i panelindstillingerne.**
- 7 **Tryk på [F]-knappen (REPLACE) for at slette alle records, der i øjeblikket er i instrumentet, og erstat dem med de records, der findes i den valgte fil.**

Tryk på [G]-knappen (YES), når du bliver bedt om at bekræfte.

8 **Tryk på [F]-knappen (YES) på meddelelsesdisplayet (som viser, at erstatningen er udført) for at få vist MUSIC FINDERdisplayet.**

Ved at kontrollere antallet af records på MUSIC FINDER-displayet kan du bekræfte, at de pågældende records er blevet erstattet.

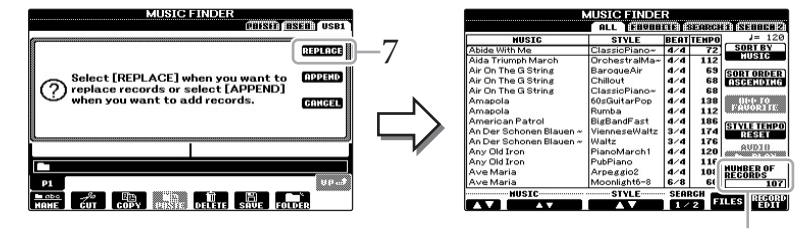

Antallet af records

#### **BEMÆRK**

Selvom du har erstattet de originale Music Finder-records, kan du stadig gendanne dem til deres originale fabriksindstillinger ved at vælge filen "MusicFinderPreset" på trinnets PRESET-display.

### <span id="page-78-0"></span>**Om Music Finder Records**

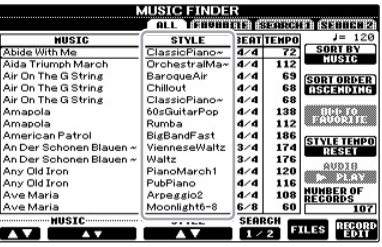

Data, som kan hentes fra MUSIC FINDER-displayet, kaldes en "record". Der er tre forskellige slags records.

**• Panelindstillinger**

Indstilling af data som f.eks. stilart, lyd osv.

- **• Melodi (SONG)**
	- Melodidata, som er registreret i Music Finder fra Song Selection-displayet ([side 58\)](#page-57-0)
- **• Lyd (AUDIO)**

Lyddata, som er registreret i Music Finder fra USB Audio Selection-displayet ([side 73\)](#page-72-0)

# <span id="page-79-0"></span>**Valg af de ønskede panelindstillinger fra records**

## 1 **Tryk på [MUSIC FINDER]-knappen for at få vist MUSIC FINDERdisplayet.**

På ALL-displayet vises alle records.

Viser meloditit

tempo, der pa til hver record.

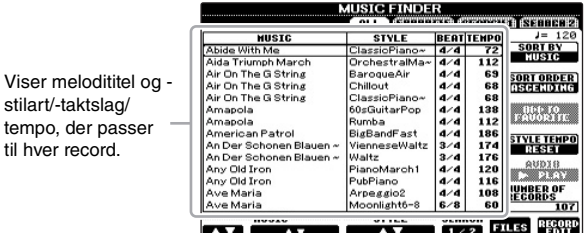

# 2 Brug knapperne  $[2 \blacktriangle \blacktriangledown]/[3 \blacktriangle \blacktriangledown]$  til at vælge den ønskede record.

Du kan også vælge den ønskede record med [DATA ENTRY]-drejeknappen og derefter trykke på [ENTER]-knappen.

### **Sortering af records**

Tryk på [F]-knappen (SORT BY) for at sortere rækken af records efter MUSIC, STYLE, BEAT og TEMPO. Tryk på [G]-knappen (SORT ORDER) for at ændre rækkefølgen af records (stigende eller faldende). Når du sorterer records efter MUSIC, kan du bruge knappen  $[1 \blacktriangle \blacktriangledown]$  til at flytte op eller ned gennem melodierne i alfabetisk orden. Når du sorterer records efter STYLE, kan du bruge knappen  $[4 \blacktriangle \blacktriangledown]/[5 \blacktriangle \blacktriangledown]$  til at flytte op eller ned gennem stilarter i alfabetisk orden. Tryk samtidigt på [ $\blacktriangle$ ] og [ $\nabla$ ]-knapperne for at flytte markøren til den første record.

3 **Spil stilarten ved at spille akkorder med venstre hånd og melodien med højre.**

#### **BEMÆRK**

Du kan finde oplysninger om valg af SONG- og AUDIO-records på [side 82](#page-81-0).

#### **BEMÆRK**

Hvis du vil undgå temposkift under afspilning af en stilart, når du vælger en anden record, skal du indstille funktionen Style Tempo til LOCK eller HOLD ved at trykke på knappen [I] (STYLE TEMPO) i Music Finder-displayet. Hvis du bruger indstillingen LOCK, kan du også undgå utilsigtet at ændre tempoet, mens afspilningen af stilarten stoppes, og en anden record vælges.

7

# <span id="page-80-0"></span>**Søgning efter panelindstillinger**

Du kan søge efter records ved at indtaste navnet på en melodi eller et søgeord ved hjælp af søgefunktionen i Music Finder.

1 **Tryk på knappen [6 ] (SEARCH 1) på siden ALL i MUSIC FINDER-displayet for at få vist Search-displayet.**

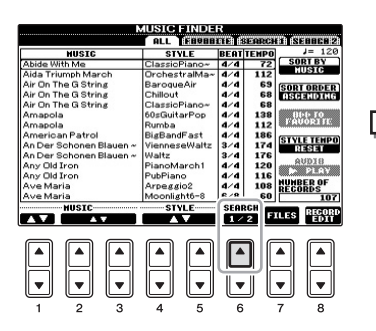

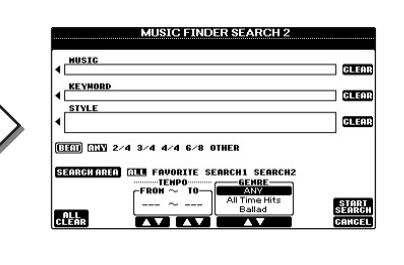

# 2 **Indtast søgeord.**

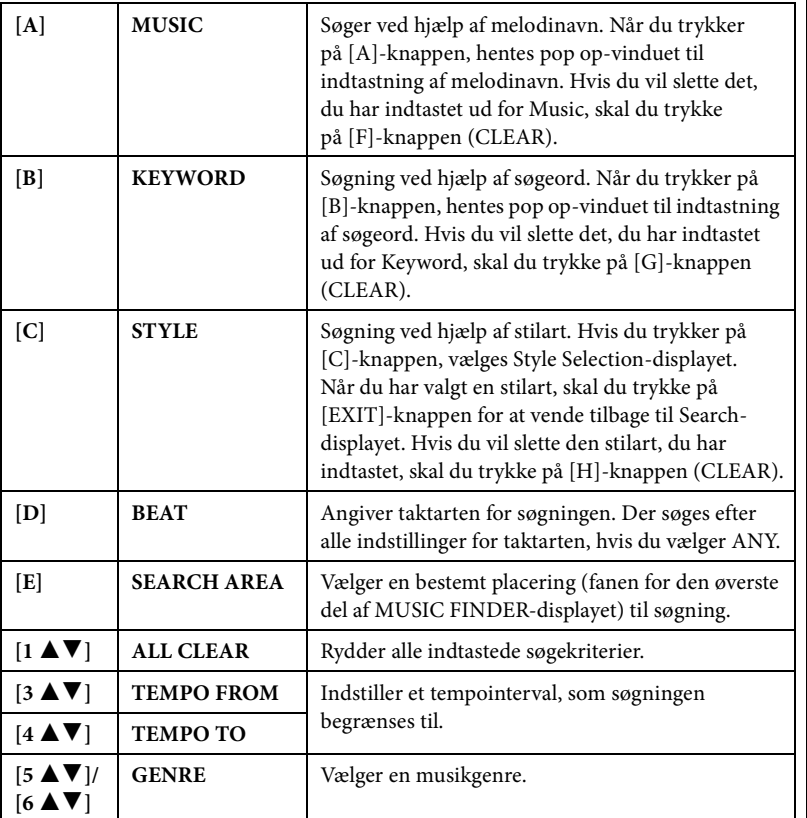

<span id="page-80-1"></span>Tryk på knappen  $[8 \blacktriangledown]$  (CANCEL) for at annullere søgningen.

3 **Tryk på knappen [8 ] (START SEARCH) for at starte søgningen.** Search 1-displayet vises med resultaterne af søgningen.

#### **BEMÆRK**

Du kan søge samtidigt på flere forskellige søgeord ved at indsætte et separatortegn (komma) mellem dem.

#### **BEMÆRK**

Hvis du vælger taktslag i 2/4 eller 6/8, kan du søge efter en passende stilart for indspilning af en melodi i 2/4 og 6/8, men den egentlige stilart skabes med taktslag i 4/4.

#### **BEMÆRK**

Når du søger efter melodi/lydfiler ([side 79](#page-78-0)), er det nødvendigt at indstille søgekriterierne som følger.

**STYLE:** Tom **BEAT:** ANY **TEMPO:** "---" – "---"

#### **BEMÆRK**

Hvis du vil søge efter andre kriterier, skal du trykke på knappen [6 ▼] (SEARCH 2) i Music Finder-displayet. Søgeresultaterne vil blive vist på SEARCH 2-displayet.

## **Avancerede Funktioner** Se Reference Manual på webstedet, *Kapitel 7.*

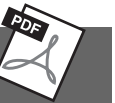

<span id="page-81-1"></span><span id="page-81-0"></span>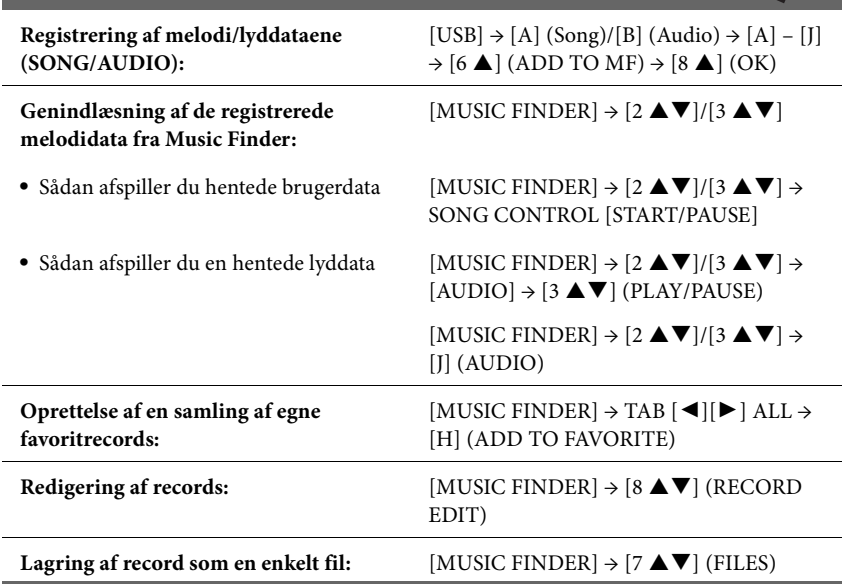

# <span id="page-82-0"></span>Registration Memory

– Gem og genkald egne panelindstillinger –

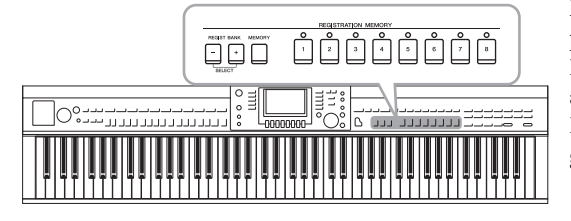

Med Registration Memory kan du gemme praktisk talt alle panelindstillinger under en Registration Memory-knap. Derefter kan du aktivere dine egne panelindstillinger ved at trykke på en enkelt knap. De gemte indstillinger for otte Registration Memory-knapper gemmes som en enkelt gruppe (fil).

# <span id="page-82-1"></span>**Registrering af dine panelopsætninger**

1 **Indstil de ønskede elementer på panelet (f.eks. lyd, stilart, effekter osv.).**

I det separate hæfte Data List findes en liste over de parametre, der kan registreres med Registration Memory-funktionen.

2 **Tryk på [MEMORY]-knappen i REGISTRATION MEMORYsektionen.**

Displayet til valg af de indstillinger, der kan registreres, vises.

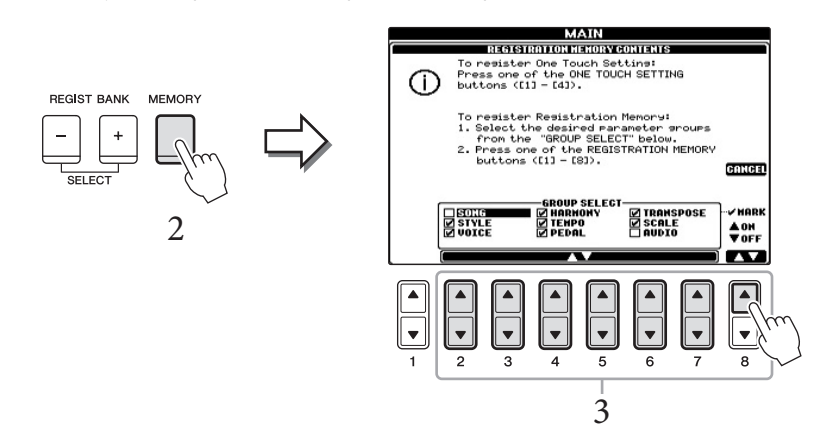

# 3 **Vælg, hvilke indstillinger du vil registrere.**

Vælg den ønskede indstilling ved brug af knapperne [2 $\blacktriangle \blacktriangledown$ ] – [7 $\blacktriangle \blacktriangledown$ ], og indsæt eller fjern derefter markeringen ved hjælp af knapperne [8 $\blacktriangledown$ ] (MARK ON) og  $[8 \blacktriangledown]$  (MARK OFF).

Hvis du vil annullere handlingen, skal du trykke på [I]-knappen (CANCEL).

## 4 **Tryk på den af REGISTRATION MEMORY [1] – [8]-knapperne, hvor du vil gemme panelopsætningen.**

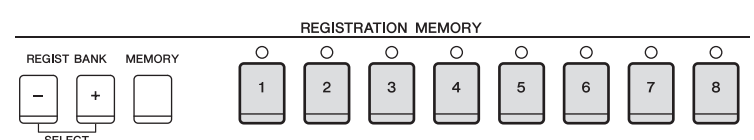

Den knap, hvor der gemmes, bliver rød, hvilket viser, at nummerknappen indeholder data, og dens nummer er valgt.

#### *OBS!*

**Hvis du vælger den knap, der lyser rødt eller grønt her, slettes den panelopsætning, der tidligere er blevet gemt under knappen, og erstattes af de nye indstillinger.**

 $\overline{8}$ 

#### **Om indikatorens status**

- **• Rød:** Data registreret og valgt i øjeblikket
- **• Grøn:** Data registreret, men ikke valgt i øjeblikket
- **• Slukket:** Ingen data registreret
- 5 **Registrer forskellige panelopsætninger under andre knapper ved at gentage trin 1–4.**

De gemte panelopsætninger kan hentes, ved at du trykker på den ønskede nummerknap.

# <span id="page-83-0"></span>**Sådan gemmer du registreringshukommelsen som en bankfil**

Det er muligt at gemme alle otte registrerede panelopsætninger som en enkelt Registreringsbank-fil.

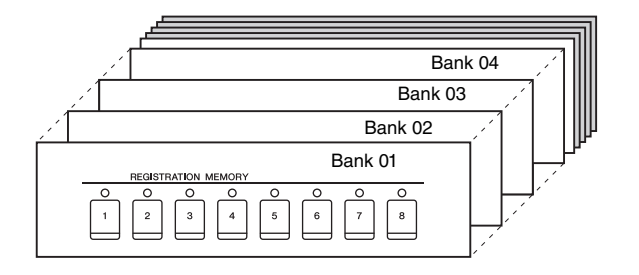

# 1 **Tryk samtidigt på REGIST BANK-knapperne [+] og [-] for at få vist Registration Bank Selection-displayet.**

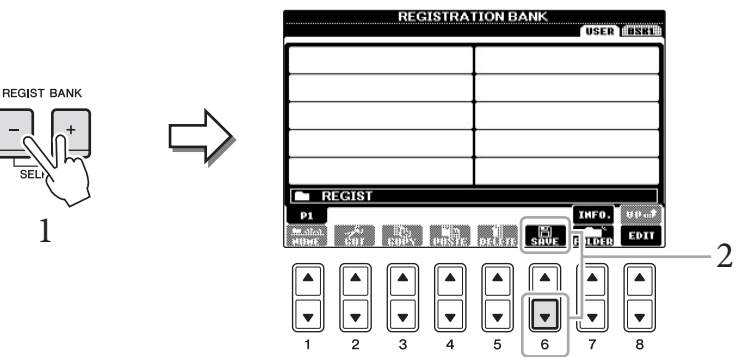

### 2 **Tryk på knappen [6 ] (SAVE) for at gemme bankfilen.** Se [side 67](#page-66-0) for at få en vejledning i, hvordan du gemmer.

#### **BEMÆRK**

De panelopsætninger, der gemmes i de nummererede knapper, gemmes, også når du slukker for strømmen. Hvis du vil slette alle otte panelopsætninger, skal du tænde for strømmen, mens du holder tangenten B6 (B'et længst til højre på klaviaturet) nede.

#### **BEMÆRK**

Generelt er data i registreringshukommelsen (bankfiler) kompatible mellem modellerne CVP-609/605/601. Afhængigt af den enkelte models specifikationer er dataene imidlertid ikke altid helt kompatible.

# **Hent en gemt panelopsætning frem BEMÆRK**

De gemte Registration Memory Bank-filer kan hentes frem ved hjælp af REGIST BANK-knapperne [-]/[+] eller følgende procedure.

1 **Tryk samtidigt på REGIST BANK-knapperne [+] og [-] for at få vist REGISTRATION BANK Selection-displayet.**

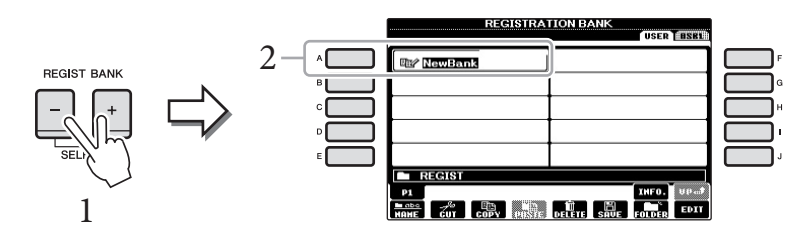

- 2 **Tryk på en af [A] [J]-knapperne for at vælge en gruppefil.** Du kan også bruge [DATA ENTRY]-drejeknappen og [ENTER]-knappen til at vælge en gruppefil.
- 3 **Tryk på en af [1] [8]-knapperne, som lyser grønt, under Registration Memory.**

<span id="page-84-0"></span>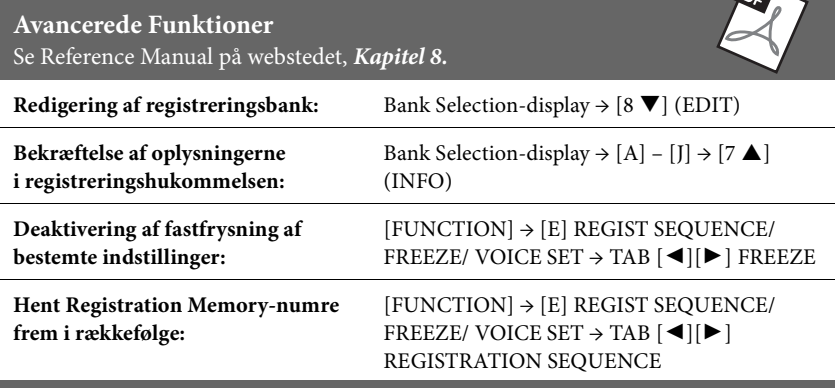

Du kan med det samme få vist oplysningsdisplayet for den Registration Memory-gruppefil, der aktuelt er valgt, ved at trykke på [DIRECT ACCESS]-knappen og derefter på en af REGISTRATION MEMORYknapperne [1] – [8].

#### **BEMÆRK**

**RESERVE** 

Når du genindlæser opsætningerne, herunder melodi- /stilarts-/lydfiler fra en USB-flashhukommelse, skal du sørge for, at den relevante USB-flashhukommelse med den registrerede melodi/stilart, er sluttet til stikket [USB TO DEVICE].

# Mixing Console (mikserpult)

– Redigering af lydstyrken og den tonale balance –

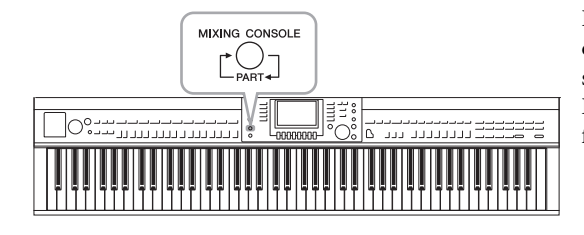

Funktionen Mixing Console giver dig intuitiv kontrol over de forskellige lydaspekter af klaviaturstemmerne og melodi-/ stilartskanalerne, herunder lydbalancen og lydenes timbre. Du kan indstille niveauer og panorering i stereolydbilledet for hver lyd, og du kan også se, hvordan effekterne anvendes.

# **Grundlæggende fremgangsmåde**

## 1 **Tryk på [MIXING CONSOLE]-knappen for at få vist MIXING CONSOLE-displayet.**

Lystyrken og andre indstillinger for hver stemme vises via skydeknappen eller ikonerne.

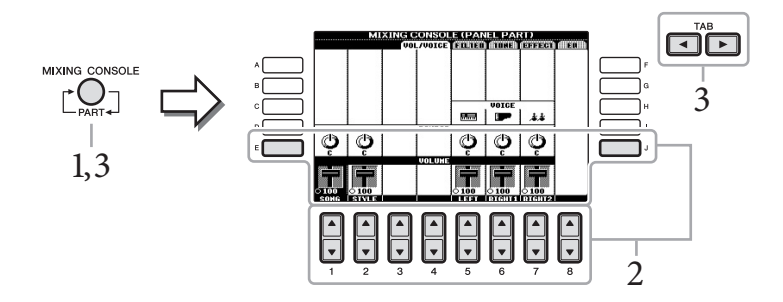

#### **BEMÆRK** Selvom miksepult-funktionen

indeholder flere displays (se næste side), åbnes VOL/VOICEdisplayet, første gang du trykker på knappen [MIXING CONSOLE] efter at have tændt for strømmen. Fra og med næste gang, du trykker på knappen [MIXING 3 CONSOLE], åbnes det display,<br>der senest var åbnet.

- 2 **Brug knapperne [A] [J] til at vælge en parameter, og brug derefter knapperne**  $\begin{bmatrix} 1 & \stackrel{\frown}{\blacksquare} \end{bmatrix}$  –  $\begin{bmatrix} 8 & \stackrel{\frown}{\blacksquare} \end{bmatrix}$  til at angive værdien for hver stemme. Parametre i form af en skydeknap eller en knap kan redigeres via knapperne [1 $\blacktriangle\blacktriangledown$ ] – [8 $\blacktriangle\blacktriangledown$ ]. Oplysninger om redigering af de øvrige parametre finder du i Reference Manual på webstedet.
- 3 **Brug knappen [MIXING CONSOLE] til at vælge destinationsstemmen, og brug knapperne TAB [**L**][**R**] til at åbne det ønskede display. Indstil derefter værdierne for hver stemme/ hvert display for at skabe den ønskede lyd.**

Fremgangsmåden for at angive værdien er den samme som i trin 2.

#### **Sådan vælges destinationsstemmerne.**

Tryk flere gange på knappen [MIXING CONSOLE] for at åbne displayet til følgende stemmer i rækkefølge.

**• PANEL PART**

Brug dette display, hvis du vil justere balancen mellem hele melodistemmen, hele stilartsstemmen, Right 1-stemmen, Right 2-stemmen og venstre stemme.

- **• STYLE PART** Brug dette display, hvis du vil justere balancen mellem alle stemmerne i stilarten.
- **• SONG CH 1 8 eller SONG CH 9 16** Brug dette display, hvis du vil justere balancen mellem alle stemmerne i melodien. Når du trykker på knappen [A] (PART) ændres displayet mellem SONG CH 1 – 8 og SONG CH 9 – 16.

#### **BEMÆRK**

Stemmerne for stilart/melodi er de samme som dem, der vises på displayet, når du trykker på [CHANNEL ON/OFF]-knappen en eller to gange.

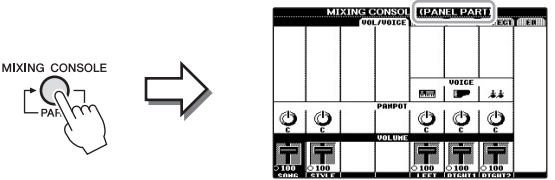

#### **For at åbne det ønskede display.**

Tryk på TAB  $\Box$ [ $\blacktriangleright$ ]-knapperne for at vælge det ønskede display mellem følgende emner. Se Reference Manual på webstedet for at få yderligere oplysninger om hver displayside.

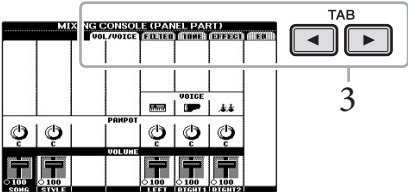

#### <span id="page-86-0"></span>**VOL/VOICE**

Ændrer lyden (Voice) for hver stemme og justerer panorering og lydstyrke for hver stemme.

#### <span id="page-86-1"></span>**FILTER**

Justerer det harmoniske indhold (resonans) og klangfarven for hver stemme.

#### <span id="page-86-2"></span>**TUNE**

<span id="page-86-3"></span>Indstillinger relateret til tonehøjde (stemning, transponering osv.).

#### **EFFECT**

Vælger effekttypen og justerer dens dybde for hver stemme ([side 88\)](#page-87-0).

#### <span id="page-86-4"></span>**EQ**

Justerer udligningsparametre for at tilpasse lydens tone eller timbre.

### 4 **Gem MIXING CONSOLE-indstillingerne.**

- **Sådan gemmes indstillingerne for PANEL PART-displayet:** Gem dem under Registration Memory [\(side 83\)](#page-82-0).
- <span id="page-86-6"></span> **Sådan lagres indstillingerne for STYLE PART-displayet:** Gem dem som stilartsdata.
	- 1 Åbn betjeningsdisplayet. [FUNCTION] → [F] DIGITAL REC MENU → [B] STYLE CREATOR
	- 2 Tryk på [EXIT]-knappen for at lukke RECORD-displayet.
	- 3 Tryk på [I]-knappen (SAVE) for at få vist Style-valgdisplayet, hvor du kan gemme dataene [\(side 67](#page-66-0)).

#### <span id="page-86-5"></span> **Sådan lagres displayindstillingerne for SONG CH 1 – 8 / 9 – 16:** Gem først de redigerede indstillinger som en del af melodidataene (SETUP), og gem derefter melodien.

- 1 Åbn betjeningsdisplayet. [FUNCTION]  $\rightarrow$  [F] DIGITAL REC MENU  $\rightarrow$ [A] SONG CREATOR
- 2 Brug TAB [◀][▶]-knapperne til at vælge CHANNEL-siden.
- 3 Brug [A]/[B]-knapperne til at vælge "SETUP".
- 4 Tryk på [D]-knappen (EXECUTE).
- 5 Tryk på [I]-knappen at få vist Song-valgdisplayet, hvor du kan gemme dataene, og gem dem [\(side 67](#page-66-0)).

#### **BEMÆRK**

Hvis du redigerer én stemme, kan du straks indstille den samme værdi for alle de øvrige stemmer ved samtidigt at holde en af knapperne [A] – [J] nede og bruge knapperne [1  $\blacktriangle$   $\blacktriangledown$ ] -[8  $\blacktriangle$   $\blacktriangledown$ ] (eller DATA ENTRYdrejeknappen).

<span id="page-87-0"></span>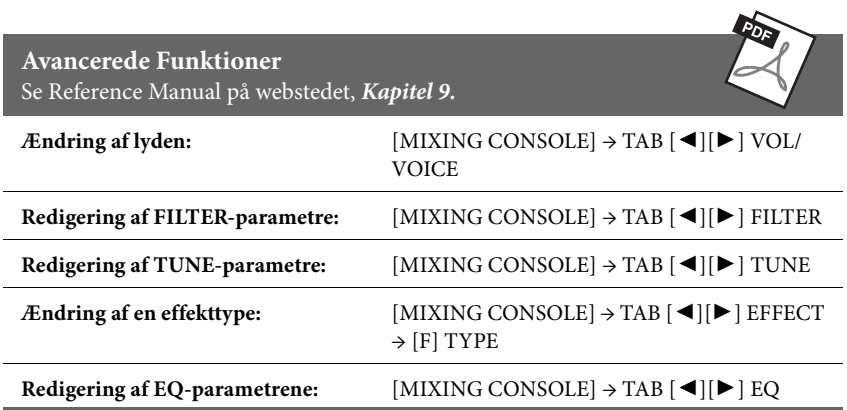

# Tilslutninger

– Brug af instrumentet sammen med andet udstyr –

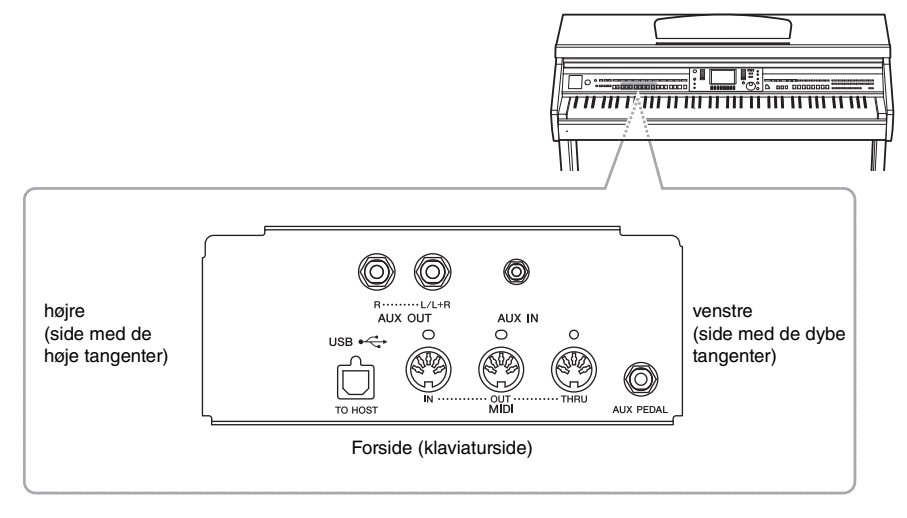

### *FORSIGTIG*

**Før instrumentet tilsluttes andet elektronisk udstyr, skal strømmen til samtlige enheder først slukkes. Sørg også for at skrue ned for lydstyrken (sæt indstillingerne til 0) for al udstyret, før det tændes. I modsat fald kan der opstå risiko for elektrisk stød eller skade på udstyret.**

# **Tilslutning af lydenheder BEMÆRK**

# **Brug af eksterne lydenheder til afspilning**

Du kan tilslutte et stereosystem for at forstærke instrumentets lyd ved hjælp af AUX OUT [L/L+R]/[R]-stikkene.

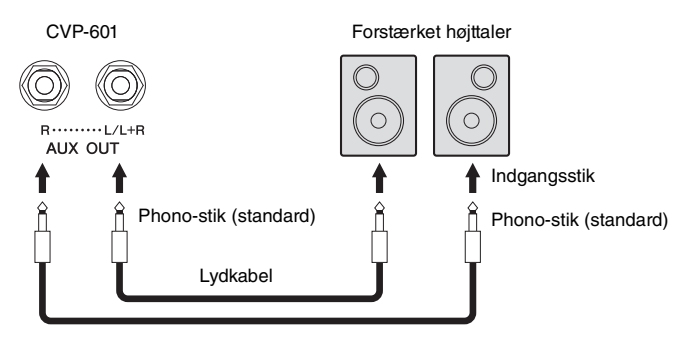

Brug lydkabler og -stik uden modstand.

#### **BEMÆRK**

Brug kun stikket [L/L+R] ved tilslutning til monoudstyr.

#### *OBS!*

**For at undgå at beskadige enhederne, skal du først tænde for strømmen til instrumentet og derefter til den eksterne enhed. Sluk først for strømmen til den eksterne enhed og derefter til instrumentet, når du slukker for strømmen. Da strømmen til dette instrument automatisk kan slukkes på grund af den automatiske slukkefunktion ([side 16\)](#page-15-0), skal du slukke for strømmen til det eksterne udstyr eller deaktivere den automatiske slukkefunktion, når du ikke skal bruge instrumentet i et stykke tid. Hvis strømmen til dette instrument automatisk slukkes via den automatiske slukkefunktion, skal du først slukke for strømmen til den eksterne enhed og derefter tænde for strømmen til instrumentet og derefter til den eksterne enhed.**

#### *OBS!*

**Forbind ikke [AUX OUT]-stikkene og [AUX IN]-stikket. Hvis du gør det, sendes signalet fra [AUX OUT]-stikkene tilbage til [AUX IN]-stikket. Dette kan medføre en tilbagekobling (feedback loop), dvs. sende lyden i ring, og der kan ske skade på udstyret.**

# <span id="page-89-0"></span>**Spil med eksternt lyd-udstyr gennem de indbyggede højtalere**

Du kan slutte lydudgangene på en ekstern enhed, f.eks. en bærbar lydafspiller, til instrumentets AUX IN-stik, så du kan høre lyden fra enheden gennem instrumentets indbyggede højtalere.

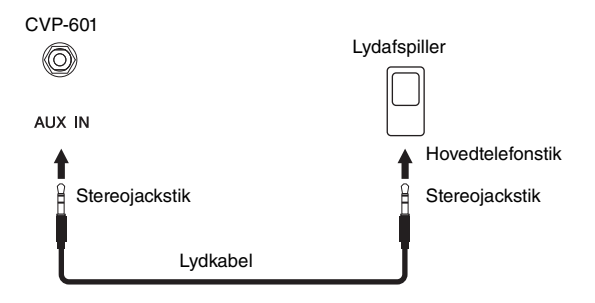

# <span id="page-89-1"></span>**Tilslutning af en fodkontakt/fodpedal**

Der kan tilsluttes Yamaha FC4- eller FC5-fodkontakter (ekstraudstyr) og en Yamaha FC7-fodpedal (ekstraudstyr) til et af FOOT PEDAL-stikkene. En fodkontakt kan bruges til at tænde og slukke for funktioner, mens en fodpedal styrer kontinuerlige parametre, f.eks. lydstyrke.

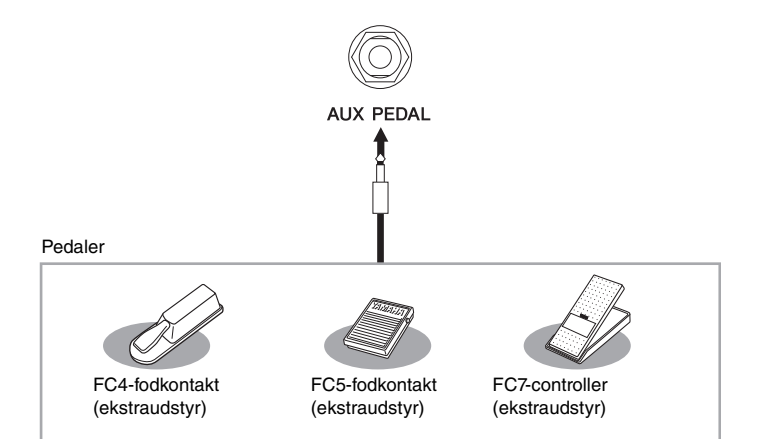

### **Eksempel 1: Styring af volumen af den musikdata, der afspilles på klaviaturet, ved hjælp af fodpedalen.**

Slut FC7-fodpedalen til [AUX PEDAL]-stikket. Med de oprindelige fabriksindstillinger er det ikke nøvendigt med særlig opsætning.

### **Eksempel 2: Styring af melodistart/stop med fodkontakt**

Tilslut en FC4- eller FC5-fodkontakt til [AUX PEDAL]-stikket. For at tildele funktionen til den tilsluttede pedal skal du vælge "SONG PLAY/PAUSE" på betjeningsdisplayet: [FUNCTION]  $\rightarrow$  [D] CONTROLLER  $\rightarrow$  TAB  $\Box$ [ $\blacktriangleright$ ] PEDAL.

#### **Avancerede Funktioner** Se Reference Manual på webstedet, *Kapitel 10*.

**Tildeling af specifikke funktioner til hver pedal:**

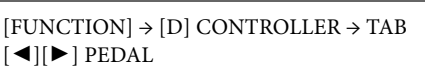

#### *OBS!*

**For at undgå at beskadige enheden, skal du først tænde for strømmen til den eksterne enhed og derefter til instrumentet. Sluk først for strømmen til instrumentet og derefter til den eksterne enhed, når du slukker for strømmen.**

#### **BEMÆRK**

Instrumentets [MASTER VOLUME]-indstilling påvirker signalet fra stikket [AUX IN].

#### **BEMÆRK**

Sørg for at instrumentet er slukket, når en pedal tilsluttes eller frakobles.

Tilslutninger – Brug af instrumentet sammen med andet udstyr -

# <span id="page-90-0"></span>**Tilslutning af en USB-flash-hukommelse**

Ved at slutte en USB-flash-hukommelse til instrumentets [USB TO DEVICE]-stik kan du gemme data, du har oprettet, på enheden.

### **Forholdsregler ved brug af stikket [USB TO DEVICE]**

Dette instrument har et indbygget [USB TO DEVICE] stik. Når du slutter en USB-lagerenhed til stikket, skal du håndtere USB-lagerenheden med forsigtighed. Følg nedenstående vigtige forholdsregler.

#### **BEMÆRK**

Du finder flere oplysninger om håndtering af USB-lagerenheder i brugervejledningen til USB-enheden.

#### **Kompatible USB-enheder**

- **•** USB-flash-hukommelse
- **•** USB-hub

Instrumentet understøtter ikke nødvendigvis alle USB-enheder på markedet. Yamaha kan ikke garantere funktionen af USB-enheder, som brugeren køber. Se følgende webside, før du køber en USB-enhed, der skal bruges sammen med instrumentet: http://download.yamaha.com/

#### **BEMÆRK**

Andet USB-udstyr, f.eks. computertastatur eller mus, kan ikke bruges.

#### **Tilslutning af en USB-enhed**

**•** Når du slutter en USB-enhed til [USB TO DEVICE]-stikket, skal du kontrollere, at stikket på enheden er af den korrekte type, og at det vender rigtigt.

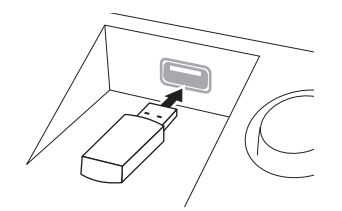

#### *OBS!*

- **Hvis du slutter en USB-lagerenhed til [USB TO DEVICE] stikket på toppanelet, skal du tage det ud, før du lukker låget over klaviaturet. Hvis låget lukkes, mens USB-enheden stadig er tilsluttet, kan USB-enheden blive beskadiget.**
- **Undgå at tilslutte eller frakoble USB-lagerenheden under afspilning/indspilning, filhåndtering (f.eks. lagring, kopiering, sletning og formatering), og mens USBlagerenheden arbejder. Hvis du ikke overholder denne forholdsregel, kan instrumentet holde op med at svare (fryse), eller USB-lagerenheden og dataene kan beskadiges.**
- **Når du tilslutter og derefter frakobler USB-lagerenheden (eller omvendt), skal du vente nogle sekunder mellem de to handlinger.**

#### **BEMÆRK**

- **•** Hvis du vil slutte to USB-flash-hukommelsesenheder til et stik samtidig, skal du bruge en USB-hub. En USB-hub skal have egen strømforsyning og skal være tændt. Der kan kun bruges én USB-hub. Hvis der vises en fejlmeddelelse, mens en USB-hub bruges, skal du koble hub'en fra instrumentet, slukke for instrumentet og tilslutte USB-hub'en igen.
- **•** Når du tilslutter et USB-kabel, skal du kontrollere, at det er kortere end 3 meter.
- **•** Instrumentet understøtter USB 1.1-standarden, men det er alligevel muligt at bruge en USB 2.0-lagerenhed sammen med instrumentet. Bemærk dog, at overførselshastigheden er den samme som for USB 1.1.

### **Brug af USB-flash-hukommelsen**

Ved at slutte instrumentet til en USB-flashhukommelsesenhed kan du gemme data, du har oprettet, på den tilsluttede enhed og læse data fra den.

#### **Antallet af USB-flash-hukommelsesenheder, der kan bruges**

Der kan sluttes op til to USB-flashhukommelsesenheder til stikket [USB TO DEVICE]. Brug om nødvendigt en USB-hub. Et musikinstrument kan maksimalt anvende to USB-flashhukommelsesenheder samtidigt, også selvom der

bruges en USB-hub.

#### **Formatering af USB-flash-hukommelsen**

Når der er tilsluttet en USB-flash-hukommelse, vises der en besked, hvor du bliver spurgt, om du vil formatere enheden. I så fald skal du formatere ([side 92](#page-91-0)).

#### *OBS!*

**Når et medie formateres, bliver eventuelle eksisterende data på mediet slettet. Kontroller, at den USB-flash-hukommelse, du formaterer, ikke indeholder vigtige data. Udvis forsigtighed, især når du tilslutter flere USB-flash-hukommelsesenheder.**

#### **Beskyttelse af dine data (skrivebeskyttelse)**

Hvis du vil sikre, at vigtige data ikke slettes ved en fejltagelse, kan du bruge skrivebeskyttelsen på den pågældende USB-flash-hukommelse. Hvis du vil gemme data på en USB-flash-hukommelse, skal du sørge for at fjerne skrivebeskyttelsen først.

#### **Sådan slukkes instrumentet**

Undgå at slukke instrumentet, mens USB-flashhukommelsen arbejder med afspilning/indspilning eller filhåndtering (f.eks. lagring, kopiering, sletning og formatering). Det kan beskadige USB-flashhukommelsen og dataene.

# <span id="page-91-1"></span><span id="page-91-0"></span>**Formatering af en USB-flash-hukommelse**

Når der er tilsluttet en USB-flash-hukommelse, vises der en besked, hvor du bliver spurgt, om du vil formatere enheden. I så fald skal du foretage formatering.

## 1 **Sæt en USB-flash-hukommelse i stikket [USB TO DEVICE] med henblik på formatering.**

# 2 **Åbn betjeningsdisplayet.**

 $[FUNCTION] \rightarrow [J]$  UTILITY  $\rightarrow$  TAB  $[ \blacktriangleleft] [\blacktriangleright]$  MEDIA

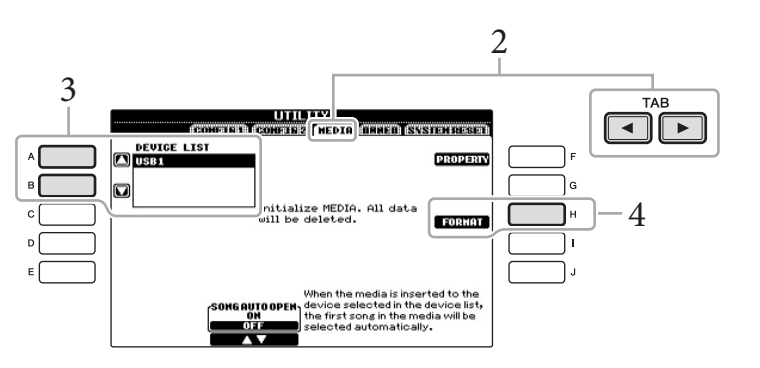

# 3 **Tryk på [A]/[B]-knapperne for at vælge den USB-flashhukommelse, der skal formateres, på listen over enheder.**

Angivelserne USB 1 og USB 2 vises, afhængigt af antallet af tilsluttede enheder.

## 4 **Tryk på [H]-knappen (FORMAT) for foretage formateringen.**

### <span id="page-91-2"></span>**Bekræftelse af den resterende hukommelse**

Du kan kontrollere den resterende hukommelse for den tilsluttede USB-flashhukommelse ved at klikke på [F]-knappen (PROPERTY) i trin 4 ovenfor.

*OBS!* **Når et medie formateres, slettes eventuelle eksisterende data på mediet. Kontroller, at den USB-flash-hukommelse, du formaterer, ikke indeholder vigtige data. Udvis forsigtighed, især når du tilslutter flere USBflash-hukommelsesenheder.**

# **Tilslutning til en computer**

Hvis du slutter en computer til stikket [USB TO HOST], kan du overføre data mellem instrumentet og computeren via MIDI.

Oplysninger om brug af en computer samme med dette instrument finder du under "Computer-related Operations" på webstedet.

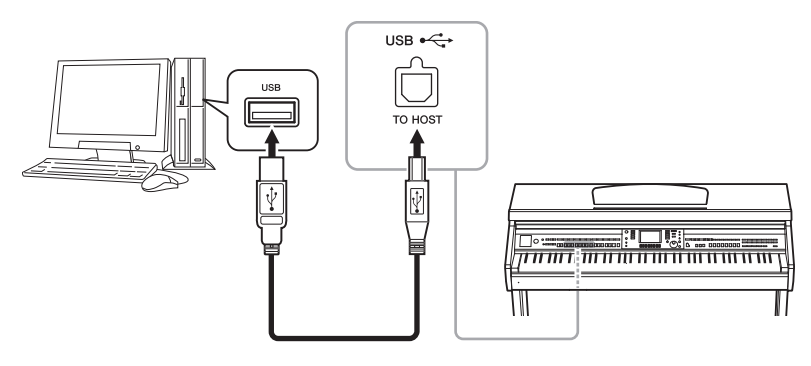

# **Tilslutning til en iPhone/iPad**

Du kan slutte din smart-enhed, f.eks. iPhone og iPad, til dette instruments MIDI-stik via Yamaha i-MX1 (valgfrit). Med de tilhørende applikationer på din iPhone/iPad, kan du udnytte de praktiske funktioner og få mere fornøjelse af instrumentet.

Yderligere oplysninger finder du i "Phone/iPad Connection Manual" på webstedet. Der er flere oplysninger om tilgængelige applikationsværktøjer på følgende sider: http://www.yamaha.com/kbdapps/

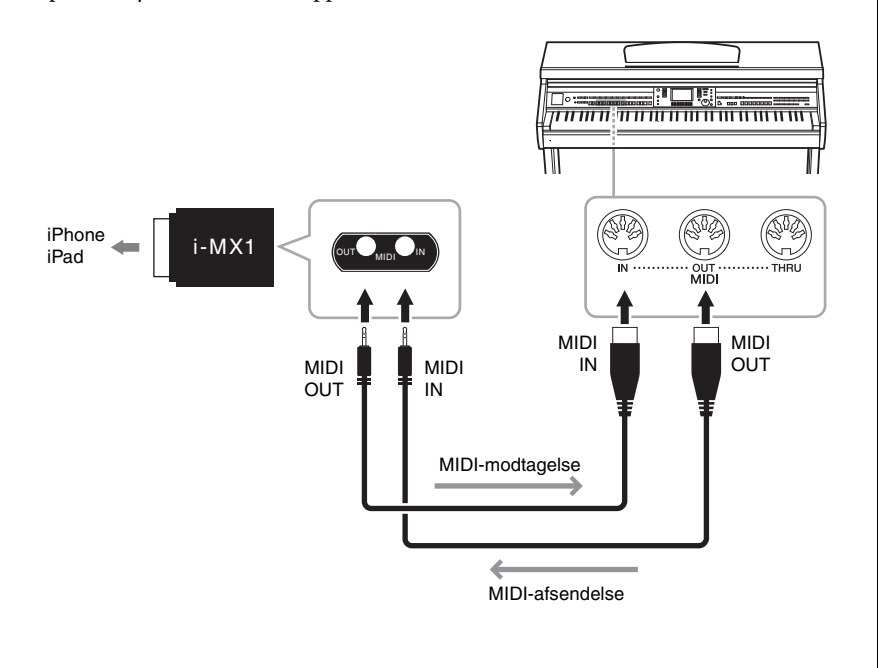

#### *OBS!*

**Brug et USB-kabel af typen AB, der højst må være 3 meter langt. USB 3.0-kabler kan ikke bruges.** 

#### **BEMÆRK**

- **•** Instrumentet begynder at overføre data kort tid efter, at USB-forbindelsen er oprettet.
- **•** Hvis du slutter computeren til instrumentet ved hjælp af et USB-kabel, må tilslutningen ikke gå gennem en USB-hub.
- **•** Oplysninger om opsætning af det sequencer-program finder du i brugervejledningen til det pågældende program.

### **BEMÆRK**

Når du bruger instrumentet sammen med applikationen på din iPhone/iPad, anbefaler vi, at du indstiller "Airplane Mode" til "ON" på din iPhone/iPad, så du undgår støj pga. kommunikation.

# <span id="page-93-0"></span>**Montering af en iPad på nodestativet**

Monter holderne (medfølgende tilbehør) i bunden af nodestativet, og anbring iPad'en på holderne.

1 **Træk først nodestativet op fra nederste postion mod dig selv, så der er et mellemrum i bunden af nodestativet. Sæt derefter holderne på som vist.**

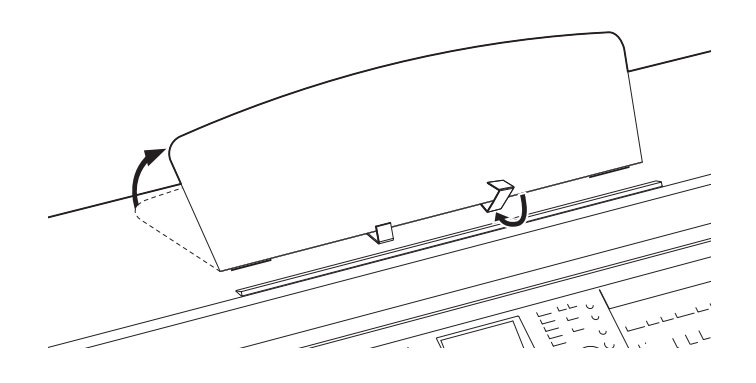

- 2 **Vip de to metalstøtter bag på nodestativet i venstre og højre side ned, og vip nodestativet tilbage, så det hviler på de to metalstøtter [\(side 17\)](#page-16-0).**
- 3 **Juster holdernes placering i forhold til iPad'ens bredde, og anbring iPad'en på holderne.**

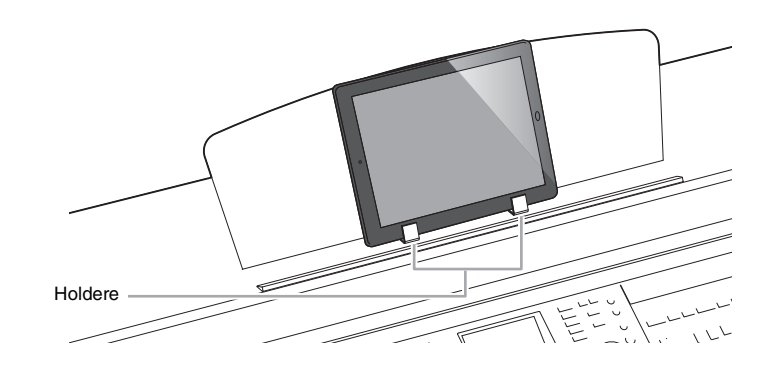

#### *OBS!*

**Vær opmærksom på følgende punkter for at forhindre iPad'en falder på gulvet:**

- **Udsæt aldrig instrumentet eller iPad'en for kraftige stød. Det kan medføre, at iPad'en falder ned fra nodestativet, selvom iPad'en sidder godt fast.**
- **Sørg for, at nodestativet sidder godt fast.**
- **Tag iPad'en af nodestativet, inden du flytter instrumentet.**
- **Skub aldrig iPad'en langs nodestativet, og udsæt den ikke for kraftige stød, f.eks. ved at skubbe eller slå til den, når den er placeret på nodestativet.**
- **Anbring ikke andre ting på nodestativet sammen med iPad'en, f.eks. et sanghæfte eller en anden iPad. Det kan gøre nodestativet ustabilt.**
- **Anbring aldrig iPad'en i en position, hvor den ikke står helt fast.**

# <span id="page-94-0"></span>**Tilslutning af eksterne MIDI-enheder**

Du kan slutte eksterne MIDI-enheder (keyboard, sequencer osv.) til instrumentets [MIDI]-stik ved hjælp af standard-MIDI-kabler.

### **MIDI Basics (findes kun på engelsk, fransk, tysk og spansk)**

Se denne introduktion, hvis du vil vide mere om MIDI, og hvordan det bruges. MIDI Basics kan hentes i Yamaha Manual Library. Åbn Yamaha Manual Library, og indtast herefter instrumentets modelnavn (f.eks. CVP-601) i feltet Model Name for at søge i manualerne.

http://www.yamaha.co.jp/manual/

- **• MIDI IN**.............. Modtager MIDI-meddelelser fra en anden MIDI-enhed.
- **• MIDI OUT**......... Sender MIDI-meddelelser, der er oprettet på instrumentet, til en anden MIDI-enhed.
- **• MIDI THRU** ...... Videresender MIDI-meddelelser, der er modtaget via MIDI IN.

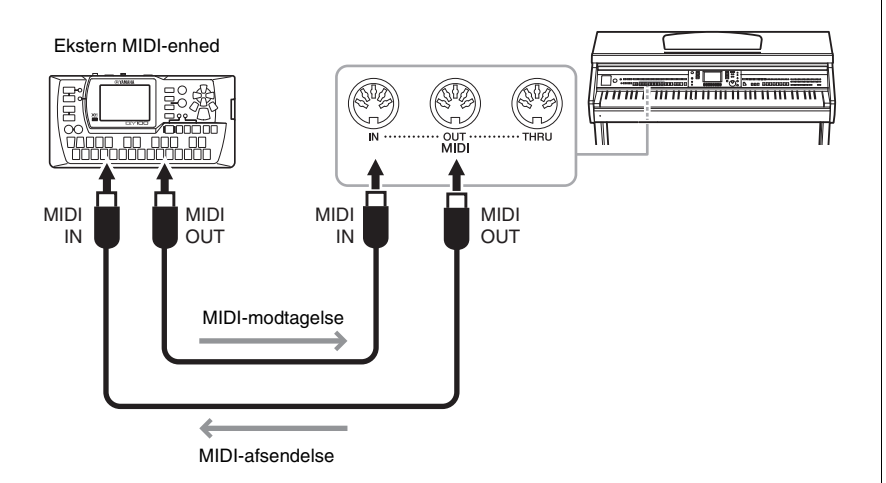

Detaljerede oplysninger om instrumentets MIDI-indstillinger finder du i Reference Manual på webstedet.

**Avancerede Funktioner** Se Reference Manual på webstedet, *Kapitel 10.*

**MIDI-indstillinger:** [FUNCTION] → [I] MIDI → [8  $\blacktriangledown$ ] EDIT

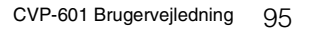

<span id="page-95-1"></span>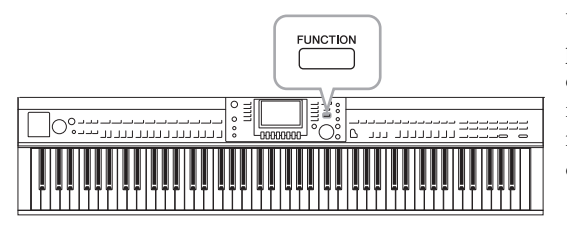

Utility-afsnittet i Function-menuen indeholder forskellige praktiske værktøjer og indstillinger til instrumentet. Dette omfatter både generelle indstillinger, der vedrører hele instrumentet, samt detaljerede indstillinger for specifikke funktioner. Det omfatter også funktioner til nulstilling af data og styring af USB-flash-hukommelsen.

<span id="page-95-0"></span>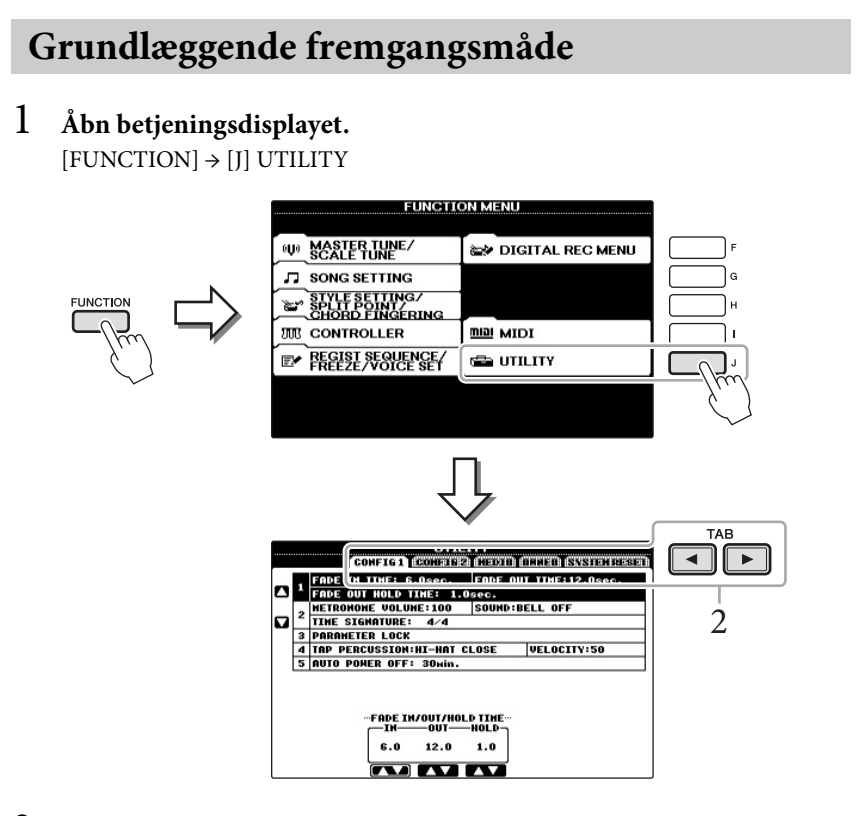

# 2 **Brug TAB [**L**][**R**]-knapperne til at åbne den ønskede side.**

#### **CONFIG 1**

Generelle indstillinger, f.eks. fade ind/ud-tid, Metronomlyd, Tap Tempo-lyd.

#### **CONFIG 2**

Generelle indstillinger, f.eks. højttalerudgang, IAC (Intelligent Acoustic Control), visningstid for pop op-vinduer osv.

#### <span id="page-95-2"></span>**MEDIA**

Indstillinger, der vedrører en tilsluttet USB-flash-hukommelse, som f.eks. formattering ([side 92](#page-91-1)) og bekræftelse af hukommelsesstørrelse.

#### **OWNER**

Indstillinger for ejernavn [\(side 19\)](#page-18-0) og sprog til meddelelser ([side 18](#page-17-0)). Parametre for sikkerhedskopiering/gendannelse [\(side 30\)](#page-29-0) kan også vælges på denne side.

#### <span id="page-95-3"></span>**SYSTEM RESET**

Nulstiller instrumentets indstillinger.

- 3 **Brug evt. [A]/[B]-knapperne til at vælge den ønskede parameter.**
- 4 **Skift indstillingerne ved hjælp af [1 ] [8 ]-knapperne, eller udfør handlingen ved hjælp af [A] – [J]-knapperne.**

Se Reference Manual på webstedet for at få yderligere oplysninger om Utilityindstillingerne.

# **Klargøring inden samling**

### *FORSIGTIG*

- **Stativet skal altid samles på en plan gulvflade med god plads.**
- **Pas på, at delene ikke ombyttes, og sørg for, at de vender den rigtige vej ved samlingen. Ved samlingen skal du gå frem i nedenstående rækkefølge.**
- **Der bør være mindst to personer til at samle instrumentet.**
- **Brug den rigtige størrelse skruetrækker som angivet nedenfor. Brug af forkerte skruer kan medføre skader.**
- **Sørg for at spænde alle skruer helt til efter montering af hver enhed.**
- **Ved adskillelse skal du gøre tingene i modsat rækkefølge.**

Hav en stjerneskruetrækker i den rigtige størrelse klar. D

#### **Fjern flamingoklodserne fra pakken, anbring dem på gulvet, og anbring A oven på dem. Anbring klodserne, så de ikke skjuler stikkene i bunden af A.**

Tag alle dele ud af kassen. Kontrollér, at der ikke mangler nogen af de dele, der er vist på illustrationen.

**Klaveret**

**Bagpanel**

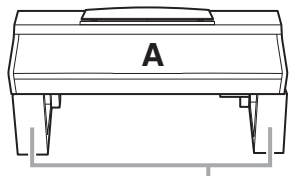

Flamingoklodser

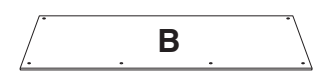

**C**<br>까 **Pedalkasse** Sammenrullet pedalledning indeni

**Sidepanel (venstre) Sidepanel (højre)**

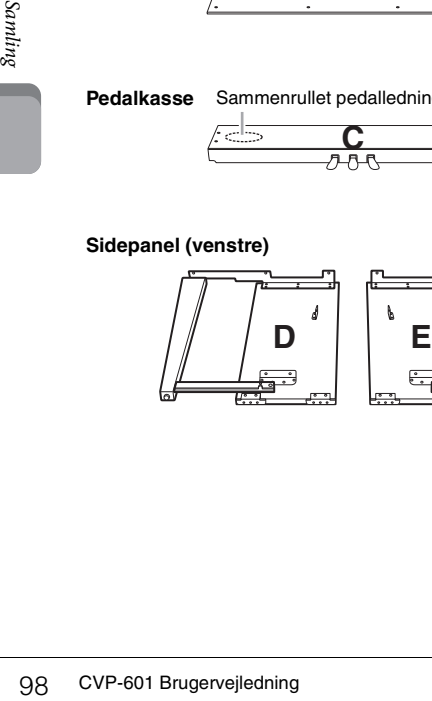

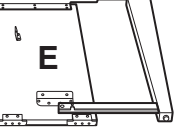

#### **Løsdele til samling**

1111 6 x 20 mm lange skruer x 4

4 x 20 mm selvskærende skruer x 4 JJJJJJ 6 x 16 mm korte skruer x 6

11 4 x 12 mm tynde skruer x 2

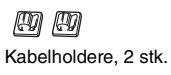

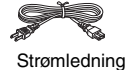

**Krog til hovedtelefoner**

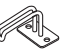

Krog til hovedtelefoner  $\mathscr{Q}$ 4 x 10 mm tynde skruer x 2

#### **Holdersæt**

Se mere om montering af holdere på side [page 94](#page-93-0).

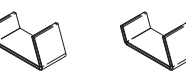

# **Samling af keyboardstativ**

- 1 **Montér C på D og E.**
	- 1 **Fjern vinylbåndet omkring den sammenrullede pedalledning, og ret den ud. Smid ikke ledningsbåndet ud, da det skal bruges i trin 5.**
	- 2 **Fastgør D og E på C ved at spænde de fire lange skruer (6 x 20 mm).**

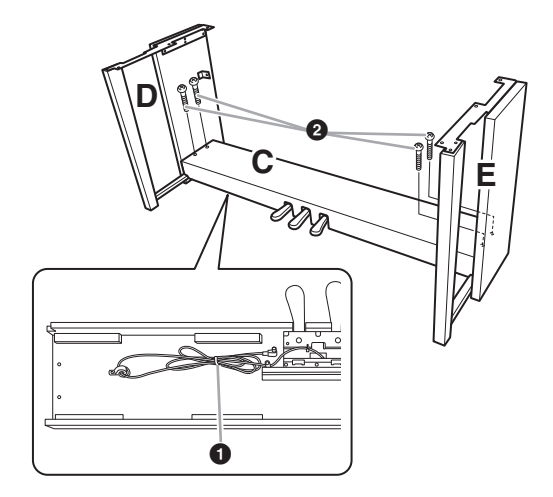

- 2 **Montér B.**
	- 1 **Placer skruehullerne på oversiden af B ud for beslaghullerne på D og E, og fastgør herefter de øverste hjørner af B til D og E ved at spænde de to tynde skruer (4 x 12 mm) med fingrene.**
	- 2 **Fastgør den nederste ende af B på C med fire selvskærende skruer (4 x 20 mm).**
	- 3 **Spænd skruerne fast i toppen af B, der blev monteret i trin 2-0.**

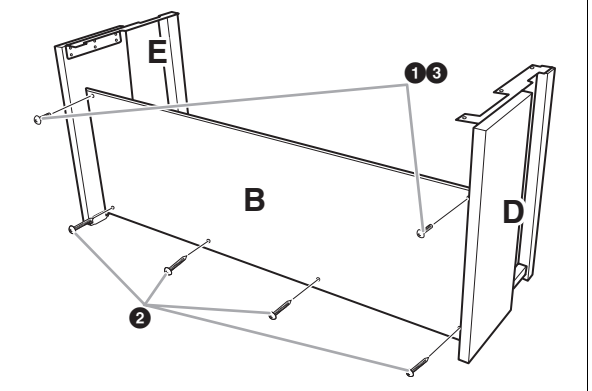

# 3 **Montér A.**

#### *FORSIGTIG*

- **Pas på ikke at tabe enheden eller at få fingrene i klemme under hovedenheden.**
- **Hold ikke hovedenheden i nogen anden stilling end den, der er angivet.**

Sørg for at holde hænderne mindst 15 cm fra hovedenhedens ender, når den flyttes.

Anbring skruehullerne ud for hinanden

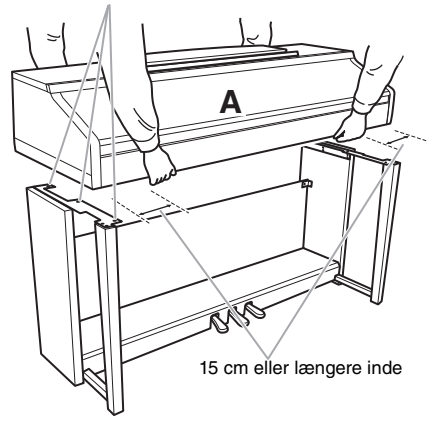

- 4 **Fastgør A.**
	- 1 **Juster A's position, så venstre og højre ende af A rager lige langt ud over D og E (set forfra).**
	- 2 **Fastgør A ved at spænde de seks korte skruer (6 x 16 mm) fra forsiden.**

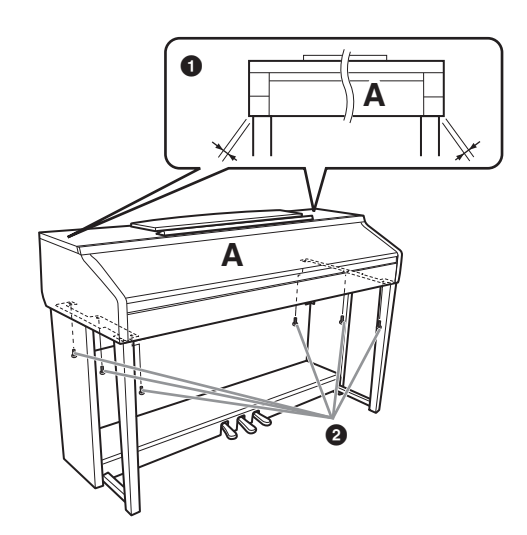

- <span id="page-98-0"></span>5 **Tilslut pedalledningen og strømledningen.**
	- 1 **Slut pedalledningen til pedalstikket.**
	- 2 **Fastgør kabelholderne til bagpanelet som vist på illustrationen, og klem kablet fast i holderne.**
	- 3 **Brug vinylbåndet til at holde styr på overskydende pedalledning.**
	- 4 **Slut strømledningen til strømstikket.**

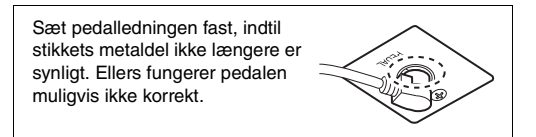

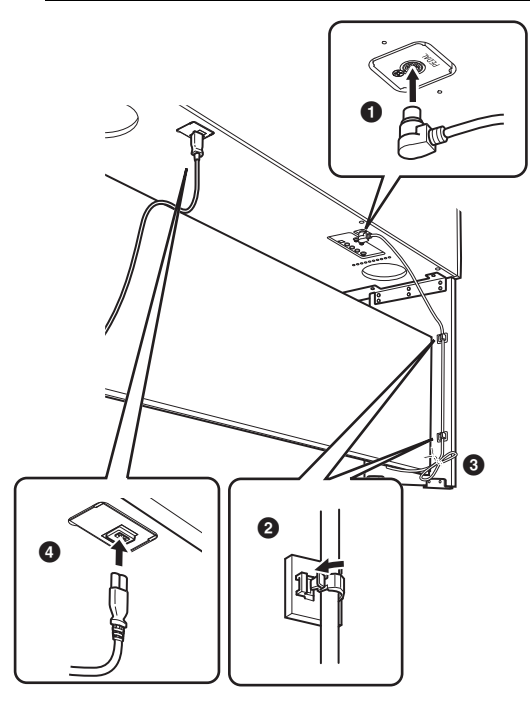

## 6 **Indstil skruestøtten.**

Drej justeringsanordningen, indtil pedalboksen står fast på gulvet.

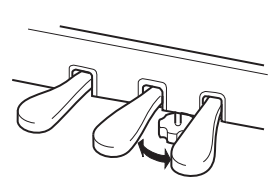

### 7 **Fastgør hovedtelefonkrogen.**

Brug de to medfølgende skruer (4 x 10 mm) til at fastgøre krogen som vist på illustrationen.

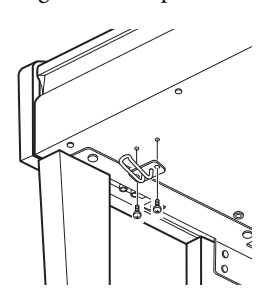

#### **Når instrumentet er samlet, skal du kontrollere følgende:**

- **• Er der nogen dele til overs?** → Gennemgå samlingen igen, og ret eventuelle fejl.
- **• Er instrumentet fri af døre eller andre bevægelige genstande?**
	- → Flyt instrumentet til et sikkert sted.
- **• Lyder der raslen fra instrumentet, når du ryster det?** → Spænd alle skruer.
- **• Rasler pedalkassen, eller giver den efter, når du træder pedalerne ned?**
	- $\rightarrow$  Drej skruestøtten, så den står fast på gulvet.
- **• Sidder pedalledningen og strømkablet korrekt i stikkene?**
	- → Kontroller tilslutningen.

 $\frac{1}{200}$ <br>
⇒ Spænd alle skruer.<br>
• Rasler pedalkassen,<br>
† træder pedalerne no<br>
⇒ Drej skruestøtten,<br>
• Sidder pedalledning<br>
i stikkene?<br>
→ Kontroller tilslutn<br>
Hvis instrumentet kni<br>
ustabilt, når du spiller<br>
samlingsd Hvis instrumentet knirker eller på anden måde virker ustabilt, når du spiller på det, skal du gennemgå samlingsdiagrammet og efterspænde alle skruer.

Hvis du flytter instrumentet, efter at det er samlet, skal du altid tage fat under selve instrumentet.

#### *FORSIGTIG*

**Hold ikke i tangentlåget eller den øverste del af instrumentet. Forkert håndtering kan medføre beskadigelse af instrumentet eller personskade.**

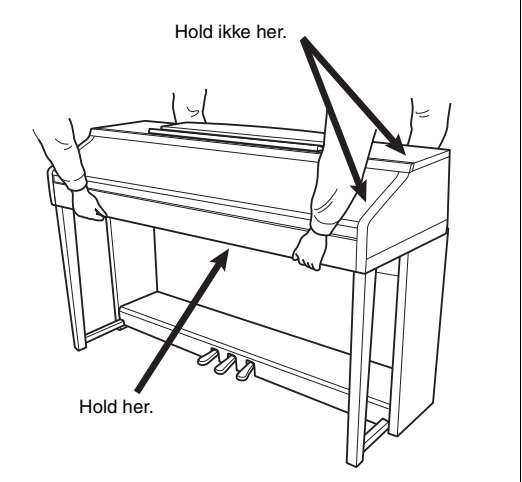

# Fejlfinding

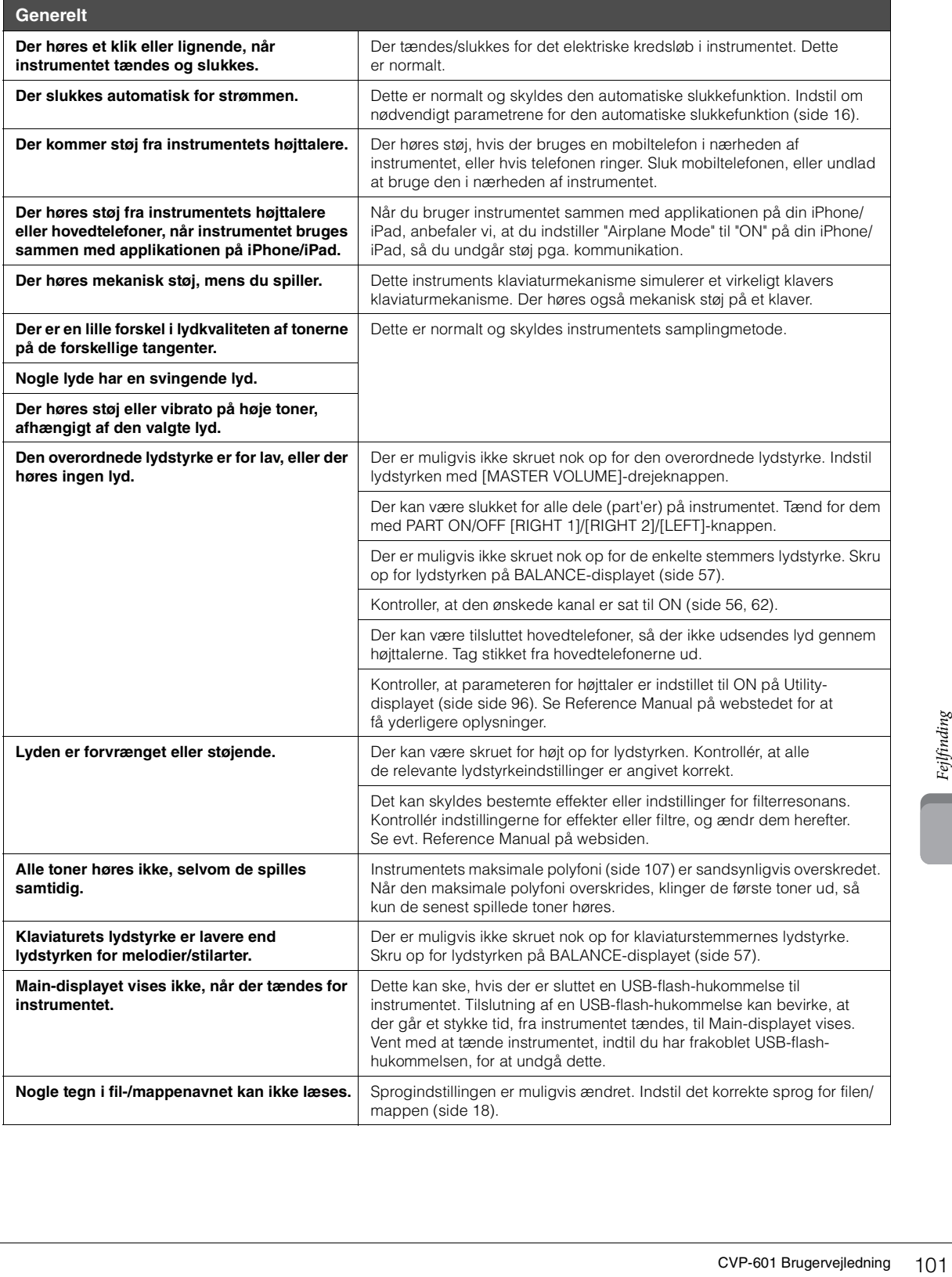

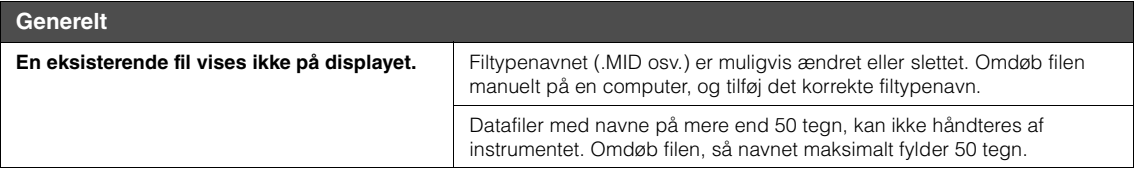

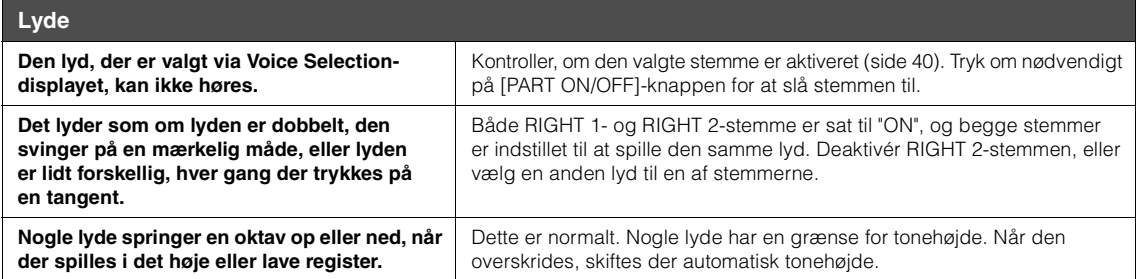

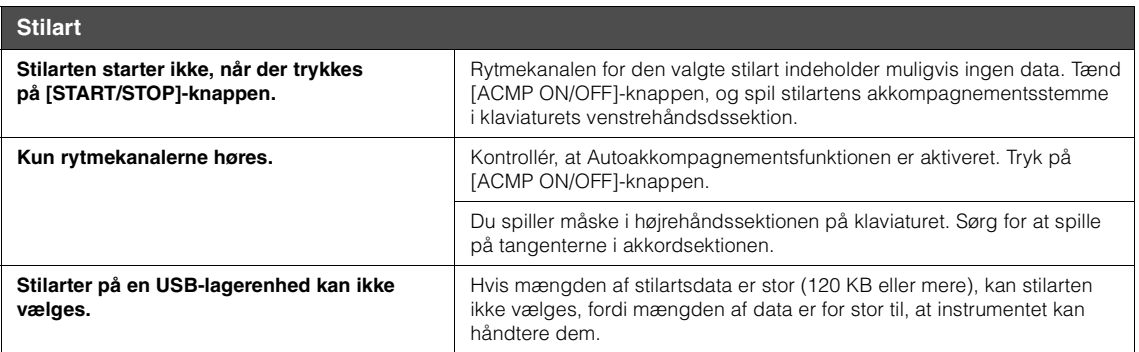

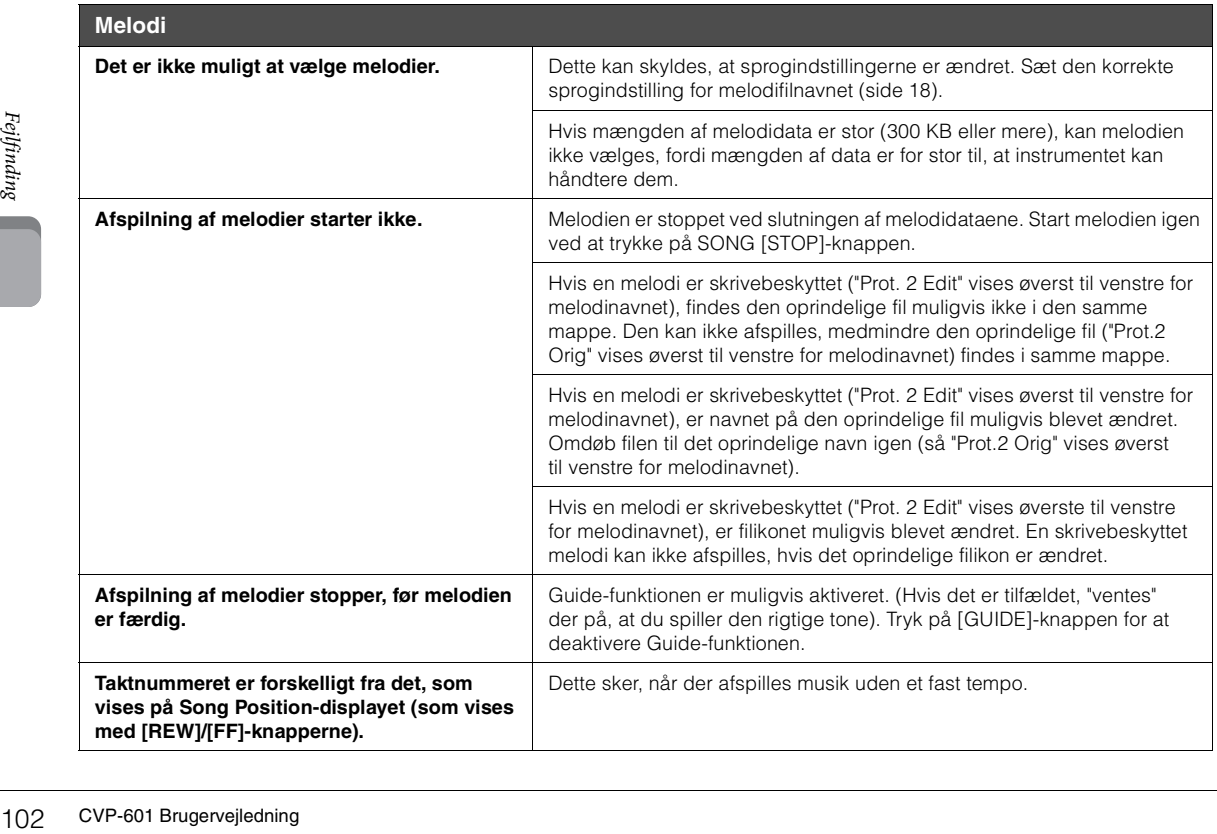

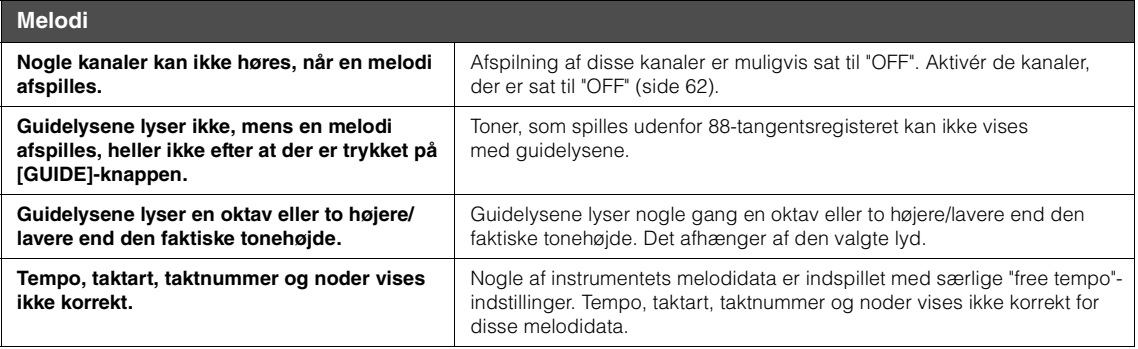

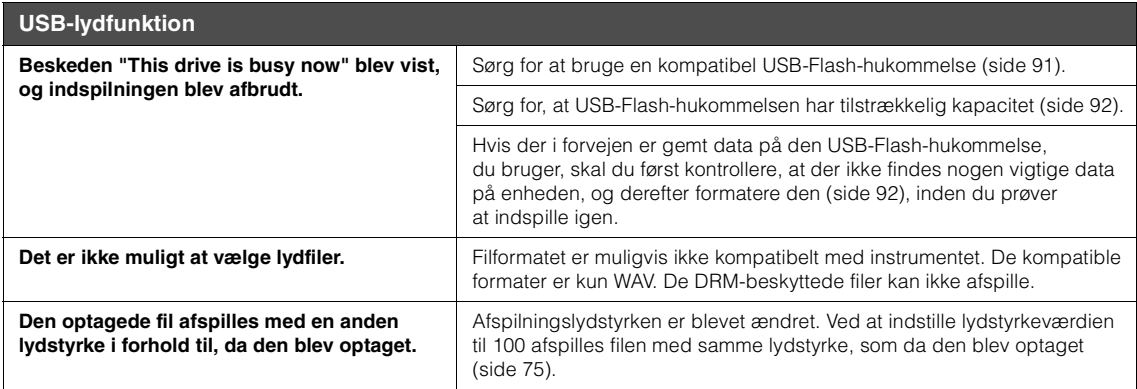

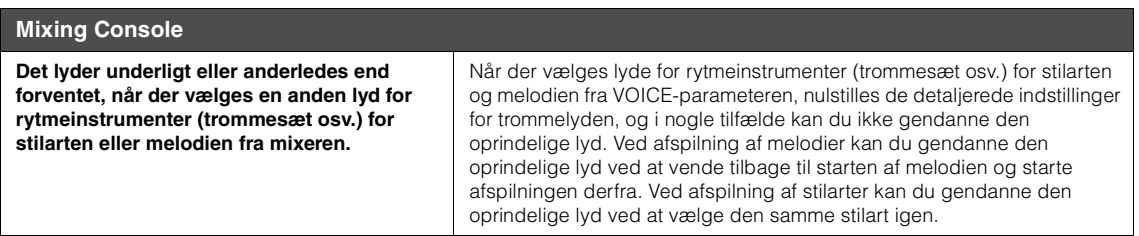

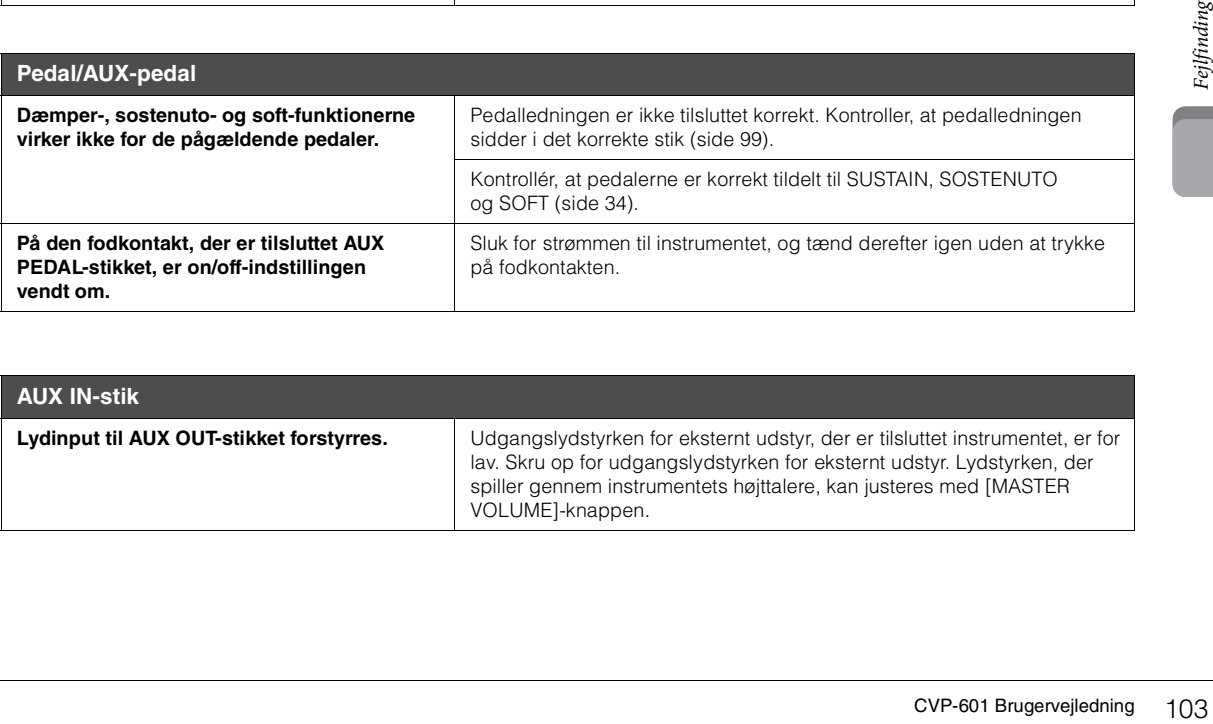

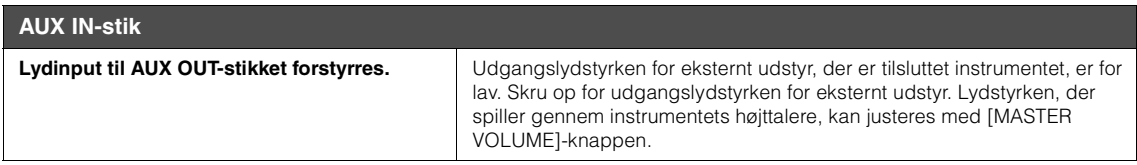

# Oversigt over knapperne på panelet

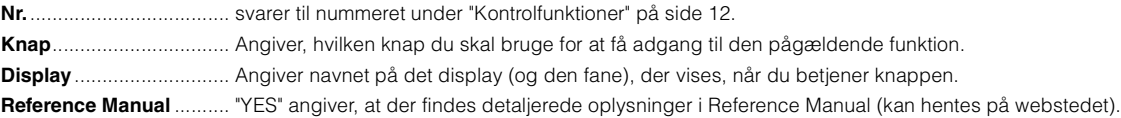

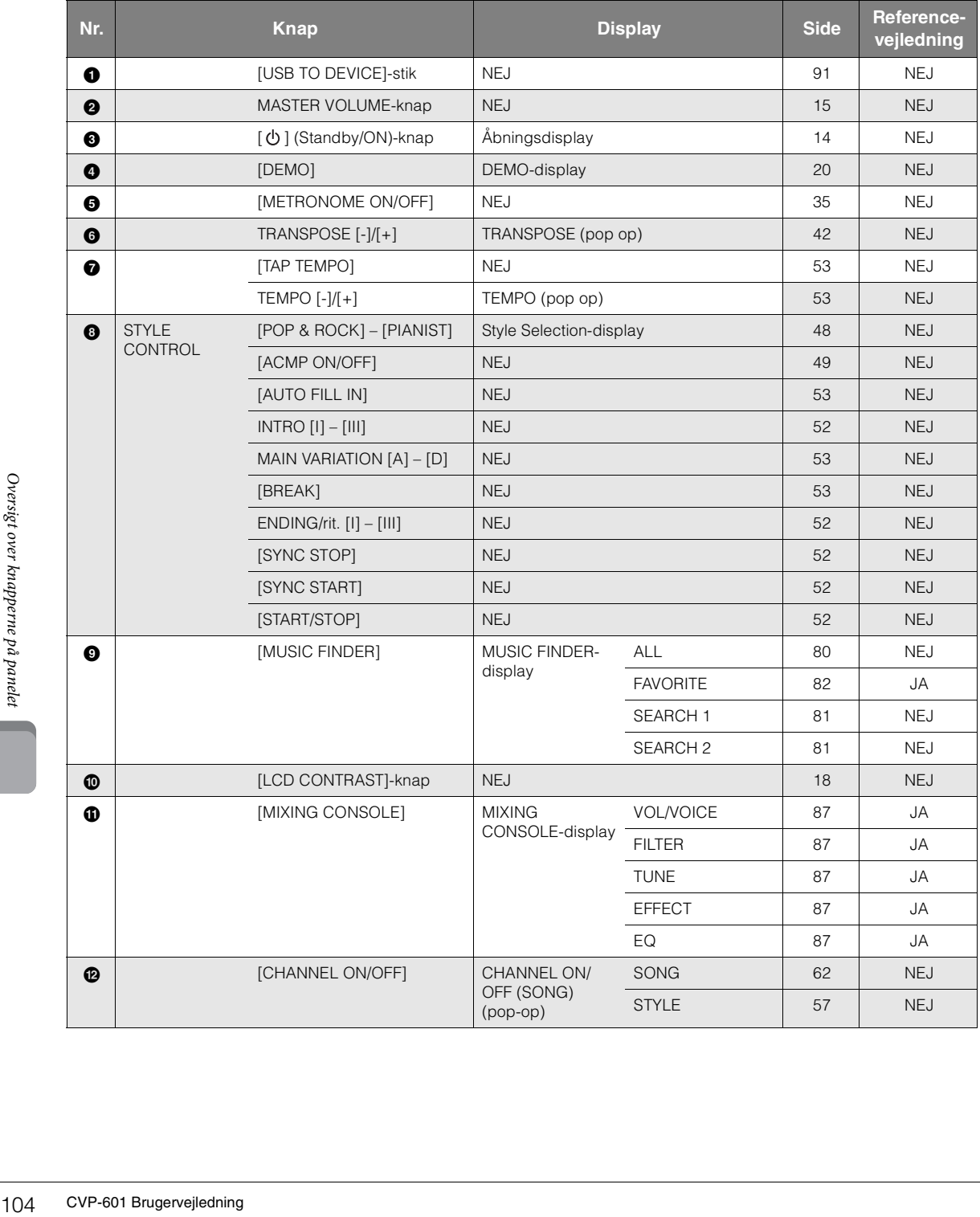

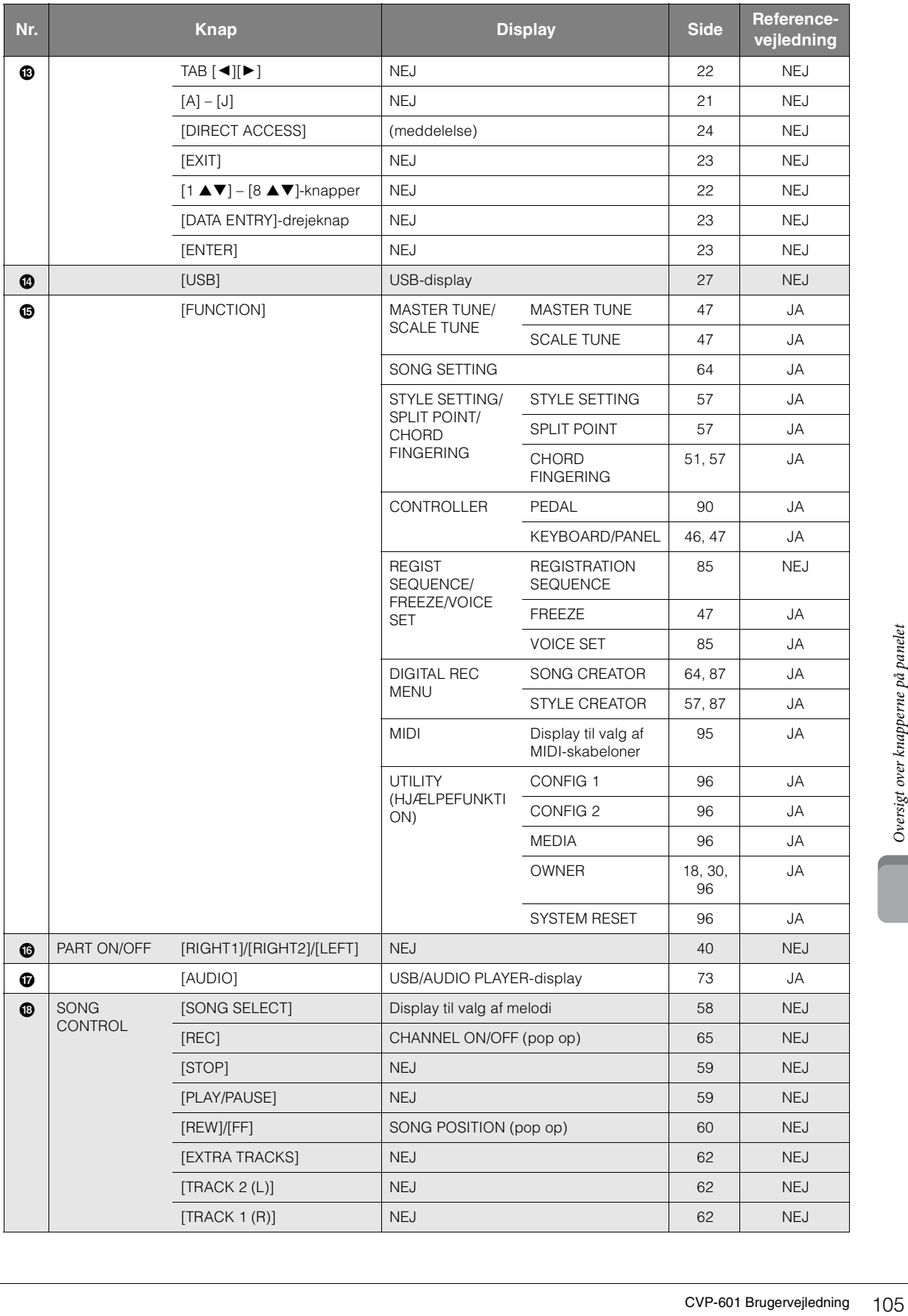

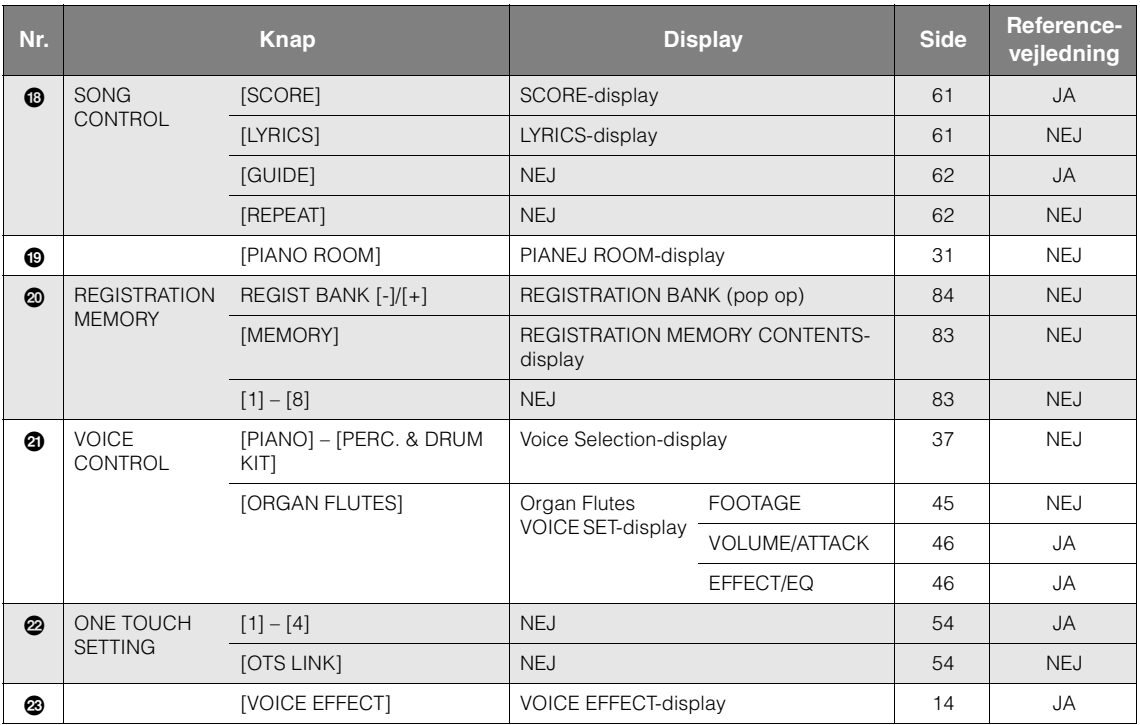

# Specifikationer

<span id="page-106-0"></span>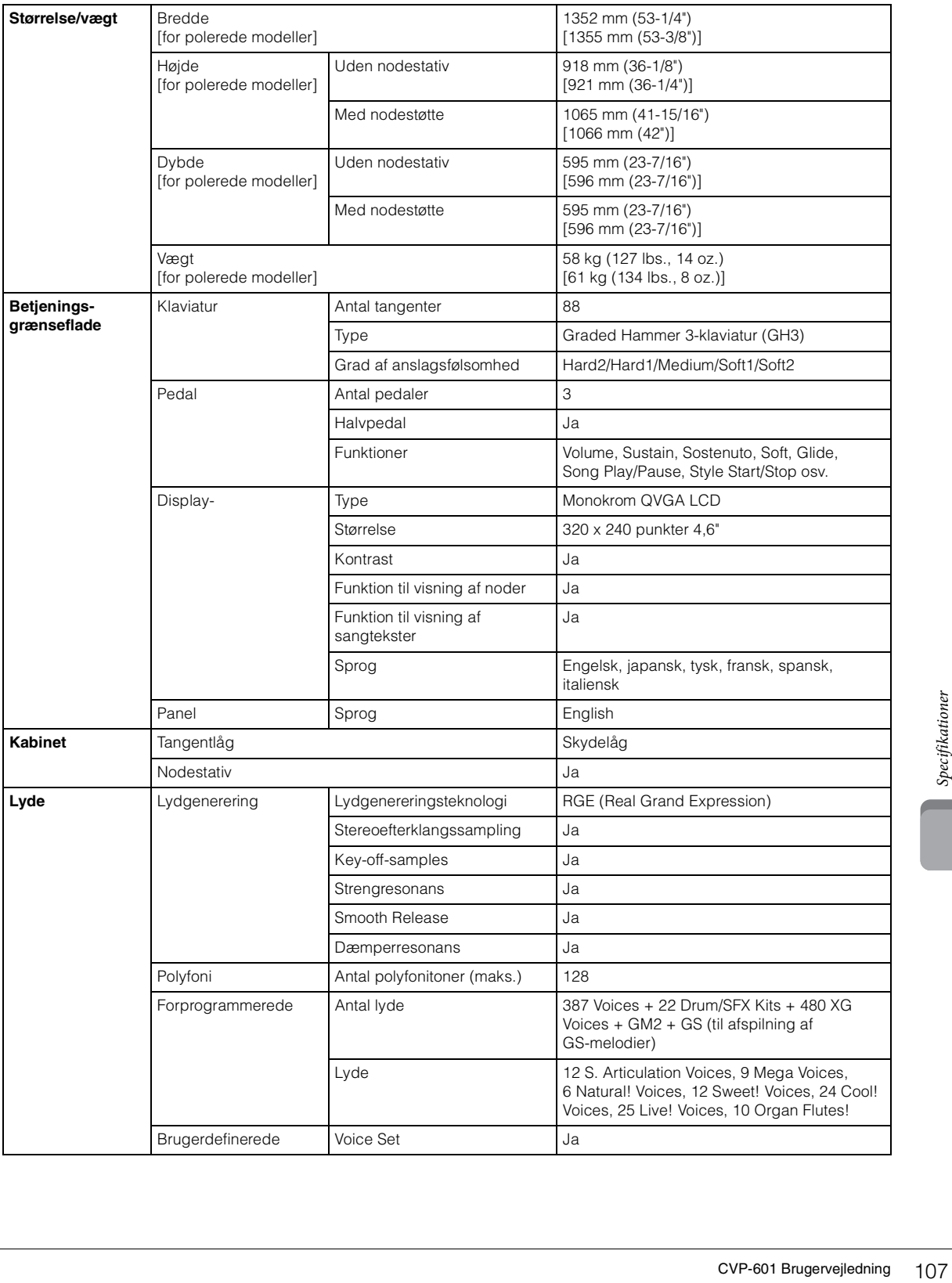

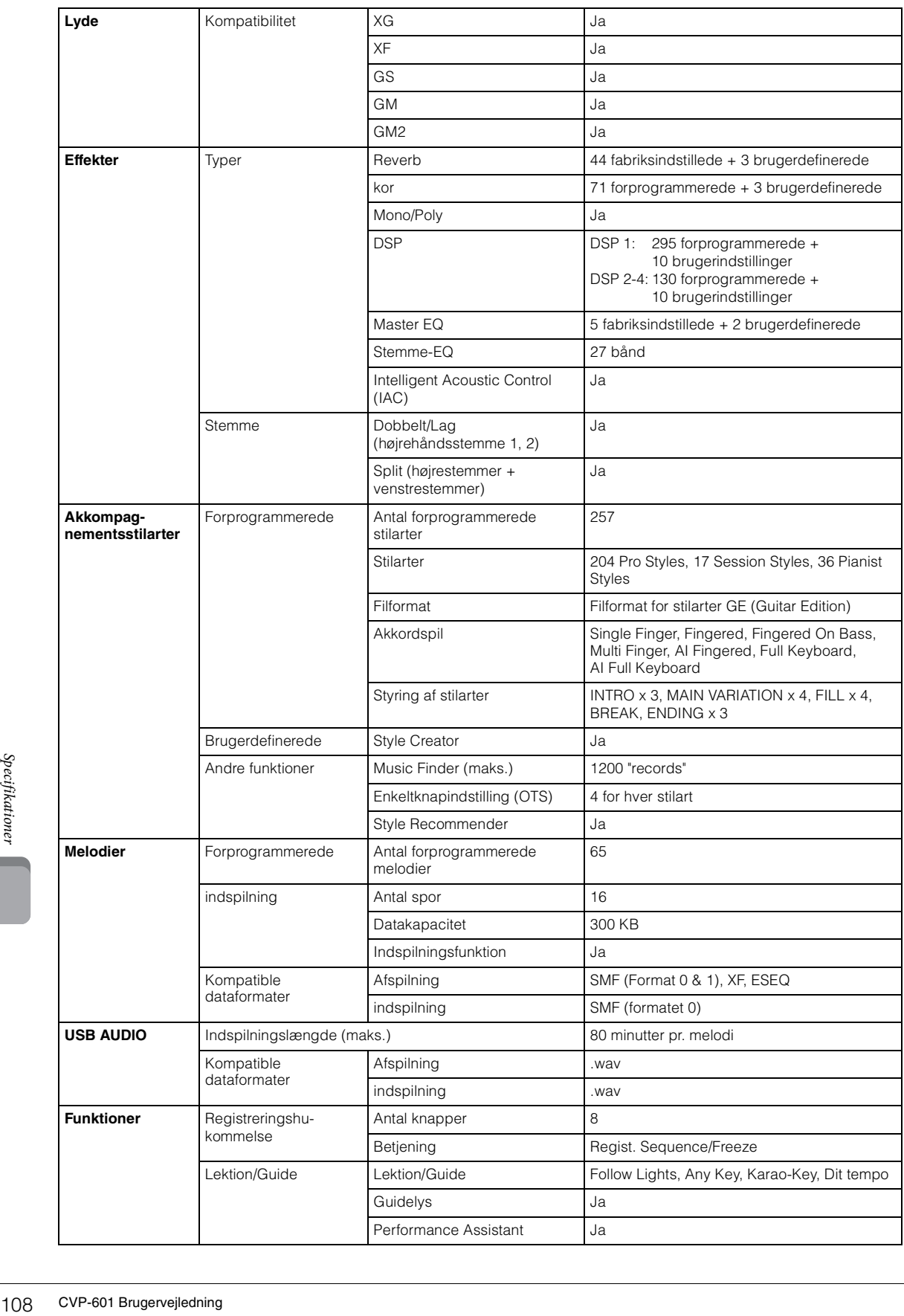
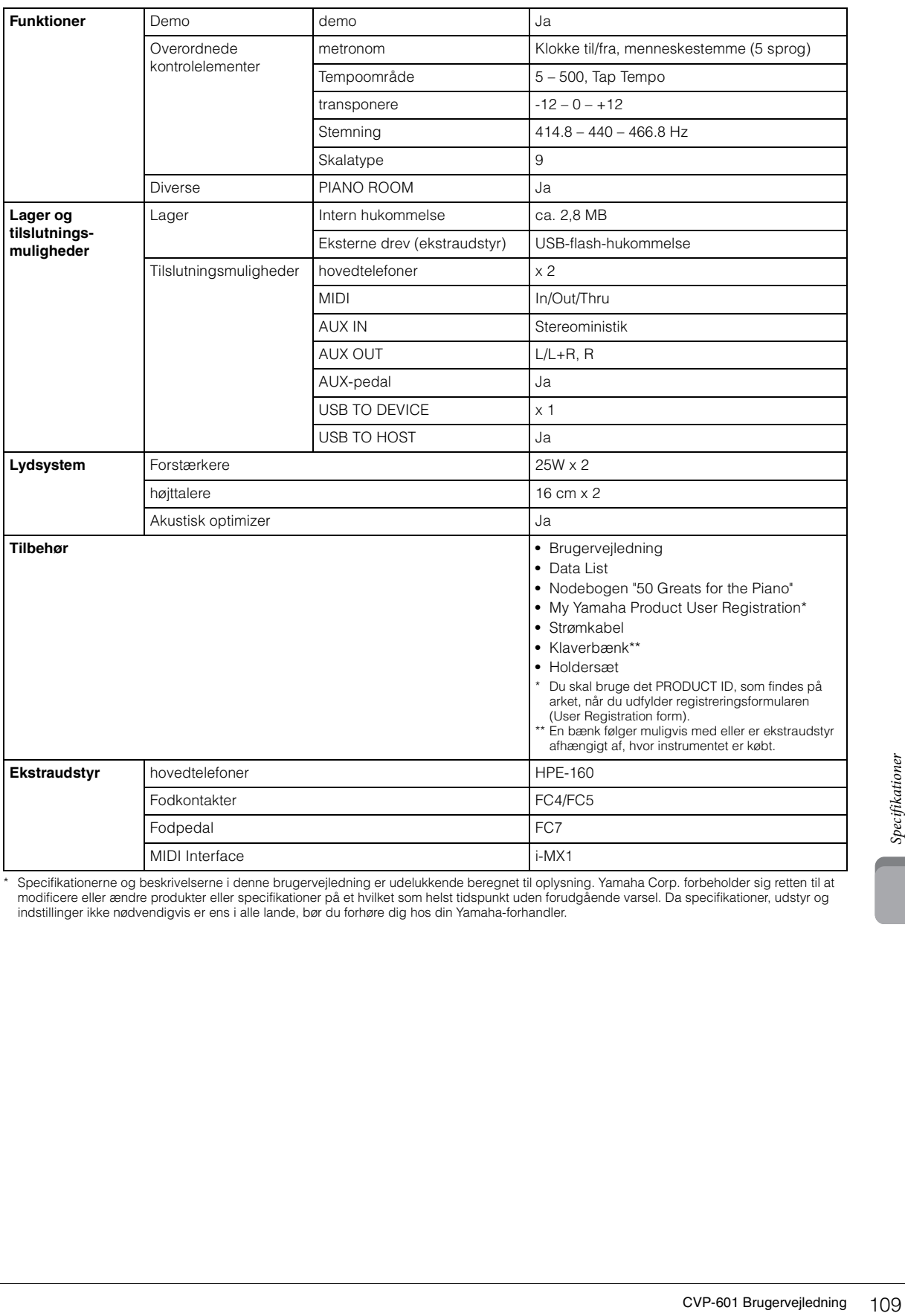

\* Specifikationerne og beskrivelserne i denne brugervejledning er udelukkende beregnet til oplysning. Yamaha Corp. forbeholder sig retten til at<br>modificere eller ændre produkter eller specifikationer på et hvilket som hels

# Indeks

## $\mathbf{A}$

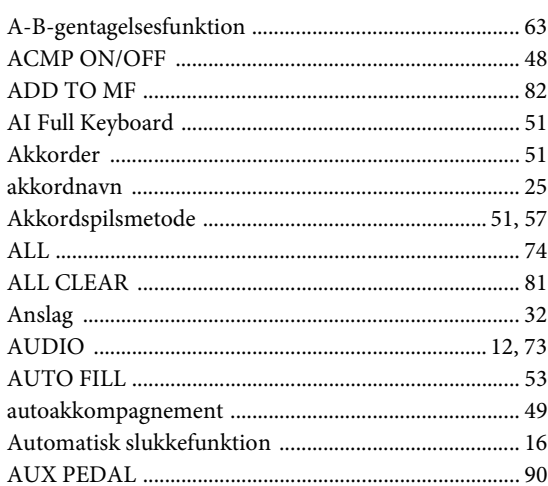

## $\bf{B}$

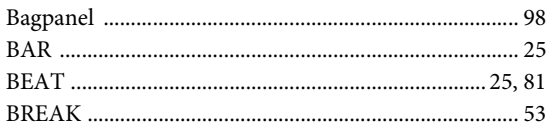

## $\mathbf C$

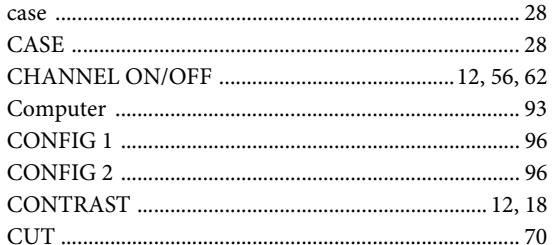

## $\mathbf{D}$

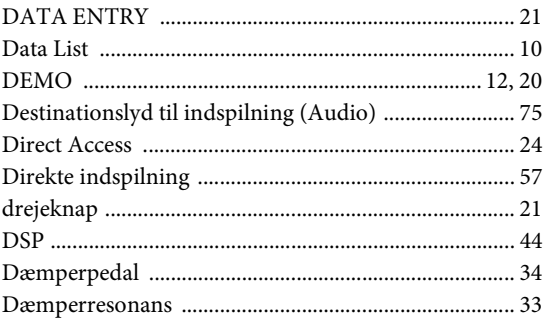

## ${\bf E}$

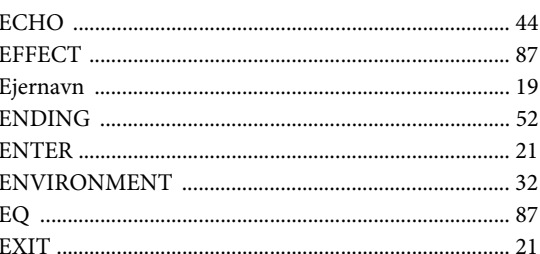

## $\mathbf F$

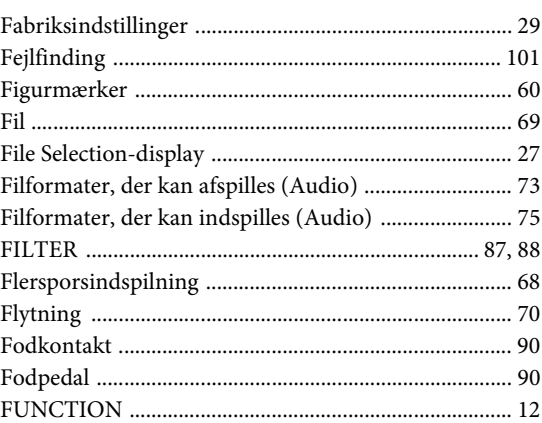

## $\mathbf G$

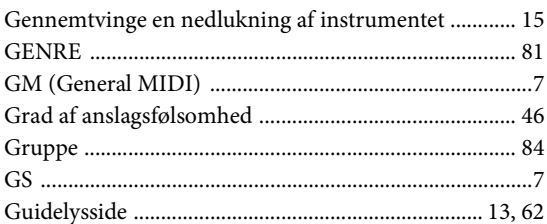

## $\mathbf H$

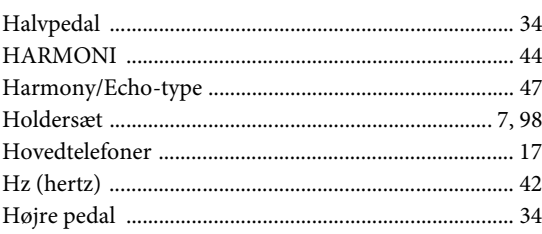

## $\mathbf I$

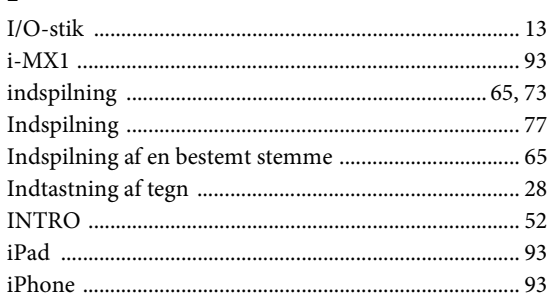

## $\bf K$

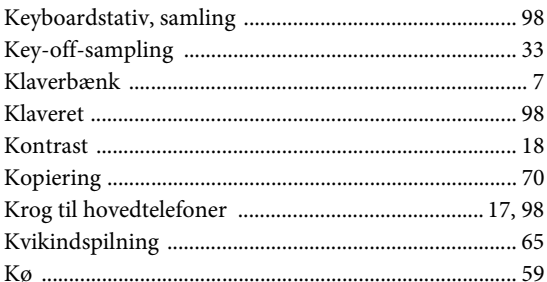

## ${\bf L}$

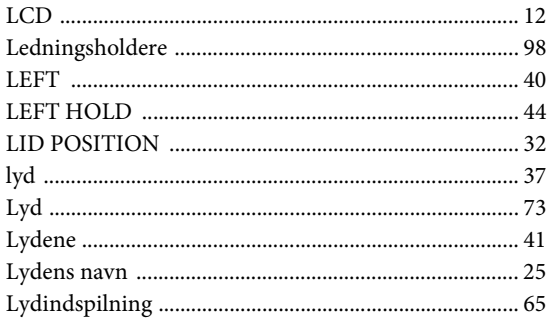

## $\mathbf M$

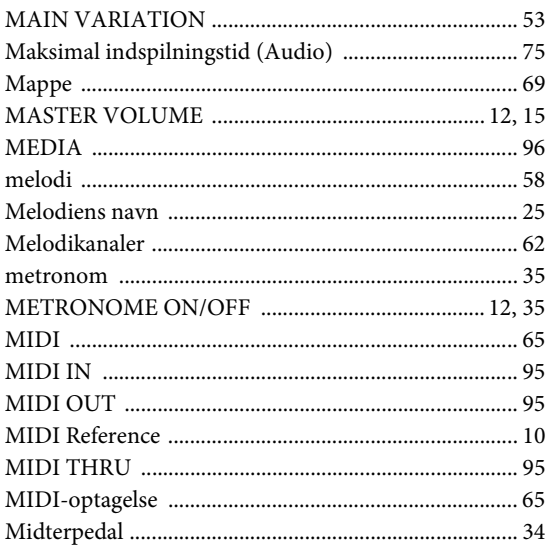

## ${\bf N}$

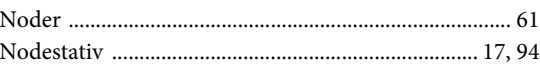

## $\mathbf O$

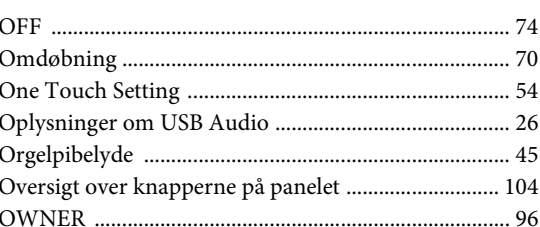

## $\mathbf{P}$

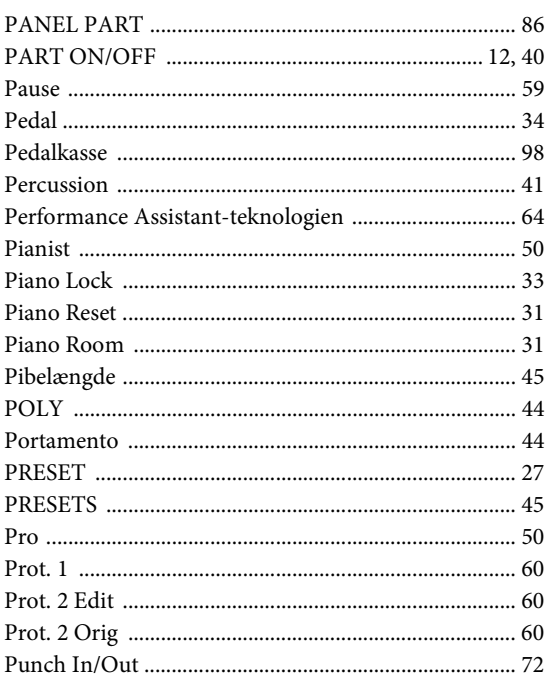

## $\mathbf R$

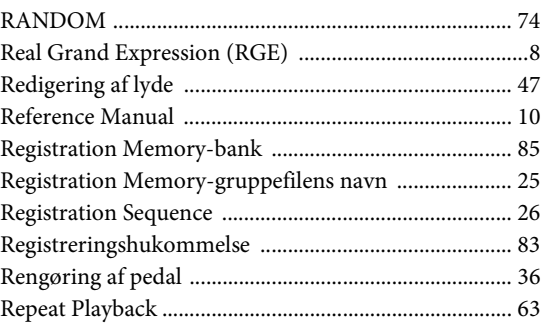

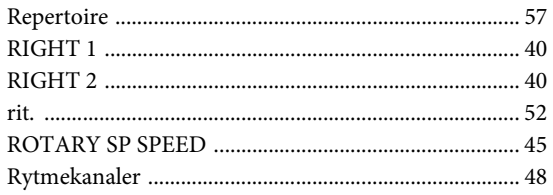

## $\mathbf S$

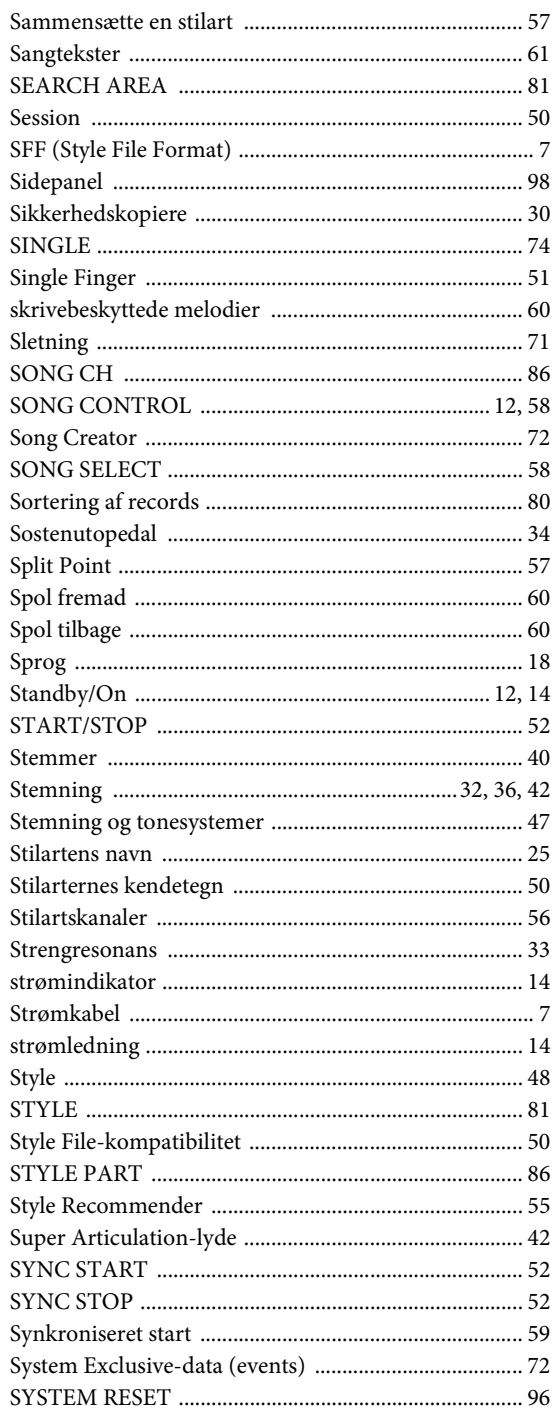

## $\mathbf T$

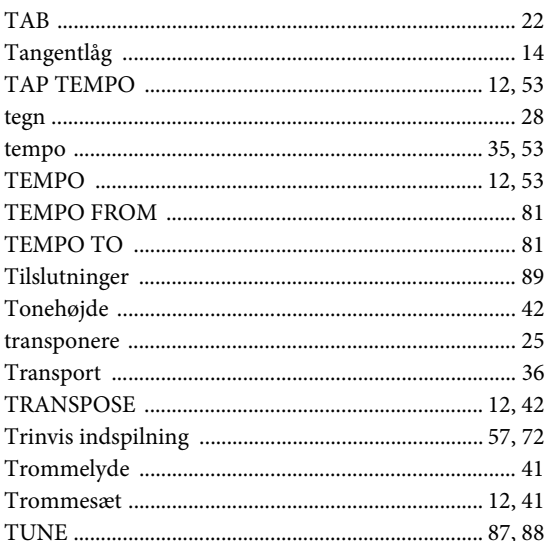

## $\mathbf U$

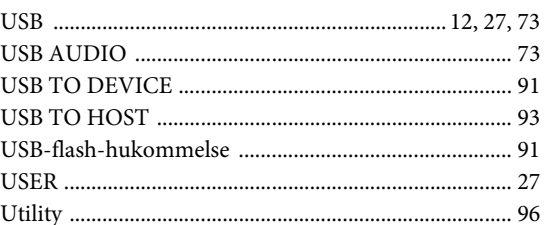

## $\overline{\mathbf{V}}$

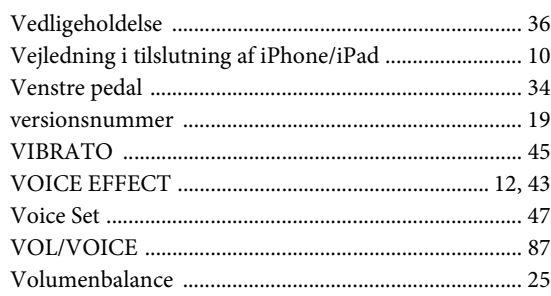

## W

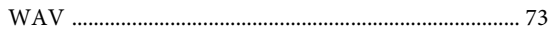

## $\mathbf X$

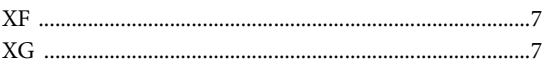

## **Important Notice: Guarantee Information for customers** in European Economic Area (EEA) and Switzerland

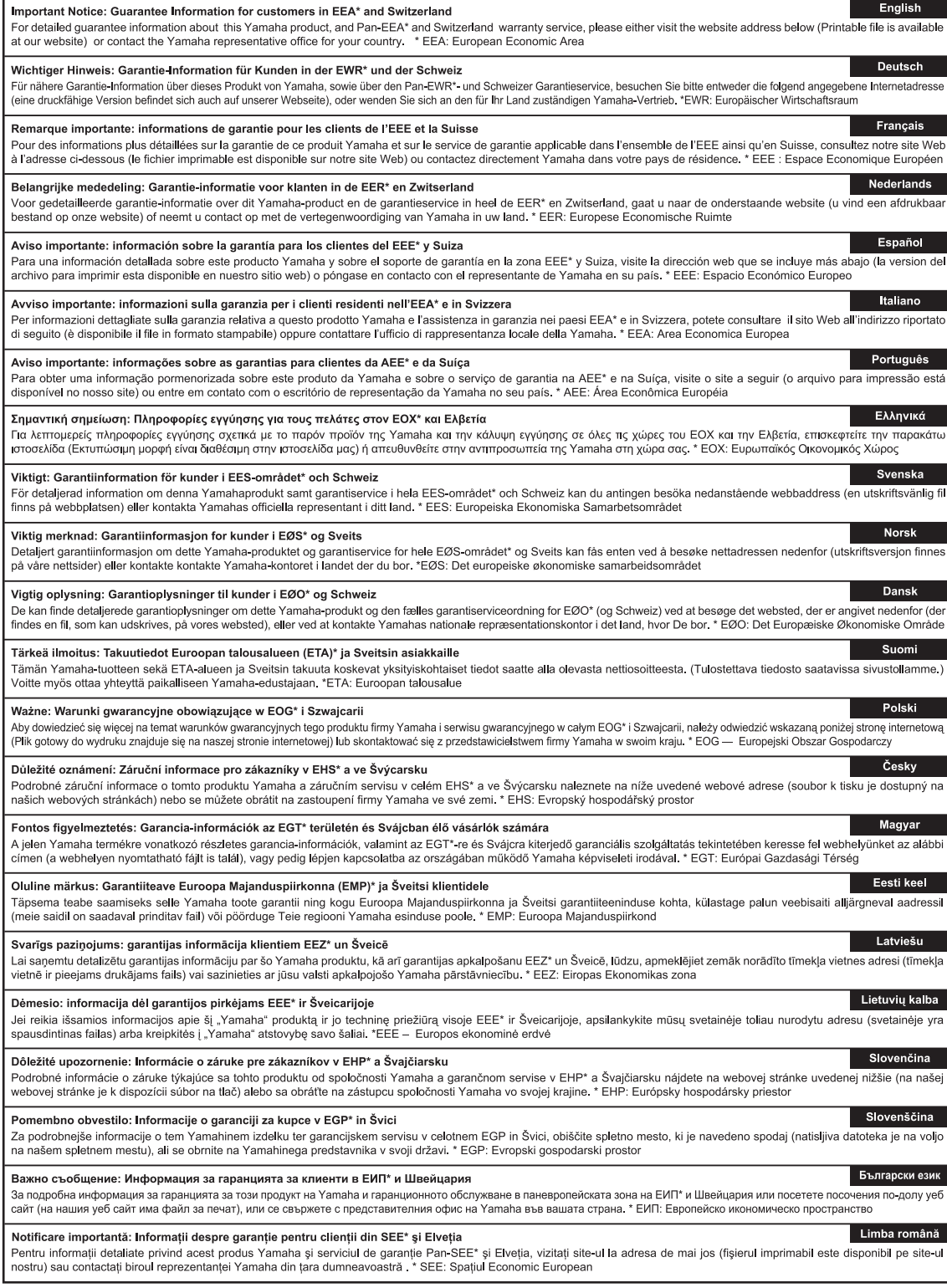

## http://europe.yamaha.com/warranty/

Kontakt den nærmeste Yamaha-repræsentant eller autoriserede distributør på nedenstående liste for at få detaljerede oplysninger om produkterne.

### **NORTH AMERICA**

### **CANADA**

**Yamaha Canada Music Ltd.** 135 Milner Avenue, Scarborough, Ontario, M1S 3R1, Canada Tel: 416-298-1311

#### **U.S.A.**

**Yamaha Corporation of America**  6600 Orangethorpe Ave., Buena Park, Calif. 90620, U.S.A. Tel: 714-522-9011

### **MEXICO CENTRAL & SOUTH AMERICA**

**Yamaha de México S.A. de C.V.** Calz. Javier Rojo Gómez #1149, Col. Guadalupe del Moral C.P. 09300, México, D.F., México Tel: 55-5804-0600

#### **BRAZIL**

**Yamaha Musical do Brasil Ltda.**<br>Rua Joaquim Floriano, 913 - 4' andar, Itaim Bibi,<br>CEP 04534-013 Sao Paulo, SP. BRAZIL Tel: 011-3704-1377

#### **ARGENTINA**

**Yamaha Music Latin America, S.A. Sucursal de Argentina** Olga Cossettini 1553, Piso 4 Norte Madero Este-C1107CEK Buenos Aires, Argentina Tel: 011-4119-7000

#### **PANAMA AND OTHER LATIN AMERICAN COUNTRIES/ CARIBBEAN COUNTRIES**

**Yamaha Music Latin America, S.A.** Torre Banco General, Piso 7, Urbanización Marbella, Calle 47 y Aquilino de la Guardia, Ciudad de Panamá, Panamá Tel: +507-269-5311

#### **EUROPE**

**THE UNITED KINGDOM/IRELAND Yamaha Music Europe GmbH (UK)** Sherbourne Drive, Tilbrook, Milton Keynes, MK7 8BL, England Tel: 01908-366700

**GERMANY Yamaha Music Europe GmbH** Siemensstraße 22-34, 25462 Rellingen, Germany Tel: 04101-3030

**SWITZERLAND/LIECHTENSTEIN Yamaha Music Europe GmbH Branch Switzerland in Zürich** Seefeldstrasse 94, 8008 Zürich, Switzerland Tel: 044-387-8080

#### **AUSTRIA**

**Yamaha Music Europe GmbH Branch Austria** Schleiergasse 20, A-1100 Wien, Austria Tel: 01-60203900

- **CZECH REPUBLIC/HUNGARY/ ROMANIA/SLOVAKIA/SLOVENIA Yamaha Music Europe GmbH**
- **Branch Austria (Central Eastern Europe Office)** Schleiergasse 20, A-1100 Wien, Austria Tel: 01-602039025
- **POLAND/LITHUANIA/LATVIA/ESTONIA Yamaha Music Europe GmbH Branch Poland Office**

ul. Wrotkowa 14 02-553 Warsaw, Poland Tel: 022-500-2925

### **BULGARIA**

**Dinacord Bulgaria LTD.**  Bul.Iskarsko Schose 7 Targowski Zentar Ewropa 1528 Sofia, Bulgaria Tel: 02-978-20-25

### **MALTA**

**Olimpus Music Ltd.** The Emporium, Level 3, St. Louis Street Msida MSD06 Tel: 02133-2144

### **THE NETHERLANDS/ BELGIUM/LUXEMBOURG**

**Yamaha Music Europe Branch Benelux** Clarissenhof 5-b, 4133 AB Vianen, The Netherlands Tel: 0347-358 040

## **FRANCE**

**Yamaha Music Europe**  7 rue Ambroise Croizat, Zone d'activités Pariest, 77183 Croissy-Beaubourg, France Tel: 01-64-61-4000

#### **ITALY**

**Yamaha Music Europe GmbH, Branch Italy** Viale Italia 88, 20020 Lainate (Milano), Italy Tel: 02-935-771

**SPAIN/PORTUGAL Yamaha Music Europe GmbH Ibérica, Sucursal** 

**en España** Ctra. de la Coruna km. 17, 200, 28230 Las Rozas (Madrid), Spain Tel: 91-639-8888

### **GREECE**

**Philippos Nakas S.A. The Music House** 147 Skiathou Street, 112-55 Athens, Greece Tel: 01-228 2160

### **SWEDEN**

**Yamaha Music Europe GmbH Germany filial Scandinavia** J. A. Wettergrens Gata 1, Box 30053 S-400 43 Göteborg, Sweden Tel: 031 89 34 00

**DENMARK Yamaha Music Europe GmbH, Tyskland – filial Denmark**

Generatorvej 6A, DK-2730 Herlev, Denmark Tel: 44 92 49 00 **FINLAND**

### **F-Musiikki Oy**

Kluuvikatu 6, P.O. Box 260, SF-00101 Helsinki, Finland Tel: 09 618511

#### **NORWAY**

**Yamaha Music Europe GmbH Germany - Norwegian Branch** Grini Næringspark 1, N-1345 Østerås, Norway Tel: 67 16 77 70

### **ICELAND**

**Skifan HF** Skeifan 17 P.O. Box 8120, IS-128 Reykjavik, Iceland Tel: 525 5000

## **RUSSIA**

**Yamaha Music (Russia)** Room 37, bld. 7, Kievskaya street, Moscow, 121059, Russia Tel: 495 626 5005

**OTHER EUROPEAN COUNTRIES Yamaha Music Europe GmbH** Siemensstraße 22-34, 25462 Rellingen, Germany Tel: +49-4101-3030

### **AFRICA**

**Yamaha Corporation,<br>Asia-Pacific Sales & Marketing Group<br>Nakazawa-cho 10-1, Naka-ku, Hamamatsu,** Japan 430-8650 Tel: +81-53-460-2313

### **MIDDLE EAST**

**TURKEY/CYPRUS Yamaha Music Europe GmbH** Siemensstraße 22-34, 25462 Rellingen, Germany Tel: 04101-3030

### **OTHER COUNTRIES Yamaha Music Gulf FZE** LOB 16-513, P.O.Box 17328, Jubel Ali,

Dubai, United Arab Emirates Tel: +971-4-881-5868

### **ASIA**

### **THE PEOPLE'S REPUBLIC OF CHINA Yamaha Music & Electronics (China) Co.,Ltd.** 2F, Yunhedasha, 1818 Xinzha-lu, Jingan-qu, Shanghai, China Tel: 021-6247-2211

### **HONG KONG**

**Tom Lee Music Co., Ltd.**

11/F., Silvercord Tower 1, 30 Canton Road, Tsimshatsui, Kowloon, Hong Kong

#### Tel: 2737-7688 **INDIA**

#### **Yamaha Music India Pvt. Ltd.**

Spazedge building, Ground Floor, Tower A, Sector 47, Gurgaon- Sohna Road, Gurgaon, Haryana, India Tel: 0124-485-3300

### **INDONESIA**

#### **PT. Yamaha Musik Indonesia (Distributor) PT. Nusantik**

Gedung Yamaha Music Center, Jalan Jend. Gatot Subroto Kav. 4, Jakarta 12930, Indonesia Tel: 021-520-2577

### **KOREA**

**Yamaha Music Korea Ltd.** 8F, 9F, Dongsung Bldg. 158-9 Samsung-Dong, Kangnam-Gu, Seoul, Korea Tel: 02-3467-3300

#### **MALAYSIA**

**Yamaha Music (Malaysia) Sdn., Bhd.**

Lot 8, Jalan Perbandaran, 47301 Kelana Jaya, Petaling Jaya, Selangor, Malaysia Tel: 03-78030900

### **PHILIPPINES**

**Yupangco Music Corporation** 339 Gil J. Puyat Avenue, P.O. Box 885 MCPO, Makati, Metro Manila, Philippines Tel: 819-7551

### **SINGAPORE**

**Yamaha Music (Asia) PRIVATE LIMITED** Blk 202 Hougang Street 21, #02-00, Singapore 530202, Singapore Tel: 6747-4374

### **TAIWAN**

**Yamaha KHS Music Co., Ltd.**  3F, #6, Sec.2, Nan Jing E. Rd. Taipei. Taiwan 104, R.O.C. Tel: 02-2511-8688

**THAILAND**

**Siam Music Yamaha Co., Ltd.** 4, 6, 15 and 16th floor, Siam Motors Building, 891/1 Rama 1 Road, Wangmai, Pathumwan, Bangkok 10330, Thailand Tel: 02-215-2622

#### **OTHER ASIAN COUNTRIES Yamaha Corporation,**

**Asia-Pacific Sales & Marketing Group** Nakazawa-cho 10-1, Naka-ku, Hamamatsu, Japan 430-8650 Tel: +81-53-460-2313

### **OCEANIA**

### **AUSTRALIA**

**Yamaha Music Australia Pty. Ltd.** Level 1, 99 Queensbridge Street, Southbank, Victoria 3006, Australia Tel: 3-9693-5111

#### **NEW ZEALAND Music Works LTD**

P.O.BOX 6246 Wellesley, Auckland 4680, New Zealand Tel: 9-634-0099

### **COUNTRIES AND TRUST TERRITORIES IN PACIFIC OCEAN**

**Yamaha Corporation, Asia-Pacific Sales & Marketing Group** Nakazawa-cho 10-1, Naka-ku, Hamamatsu, Japan 430-8650 Tel: +81-53-460-2313

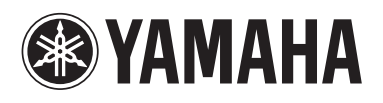

**Yamaha Global Site**  http://www.yamaha.com/

**Yamaha Manual Library** http://www.yamaha.co.jp/manual/

U.R.G., Digital Musical Instruments Division © 2012 Yamaha Corporation

> 208LB\*\*\*.\*-01A0 Printed in Europe

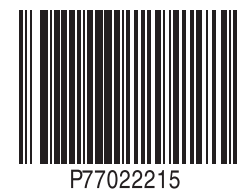